Register your product and get support at

# www.philips.com/welcome

32PFL76x5H 42PFL76x5H 46PFL76x5H 32PFL76x5K 42PFL76x5K 46PFL76x5K

PT Manual do utilizador

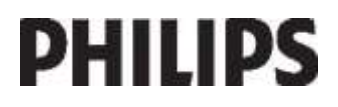

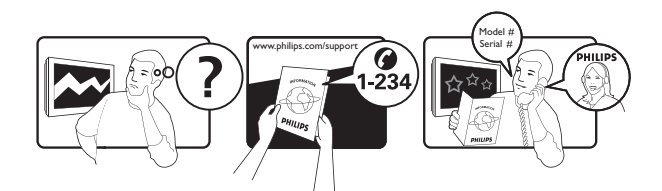

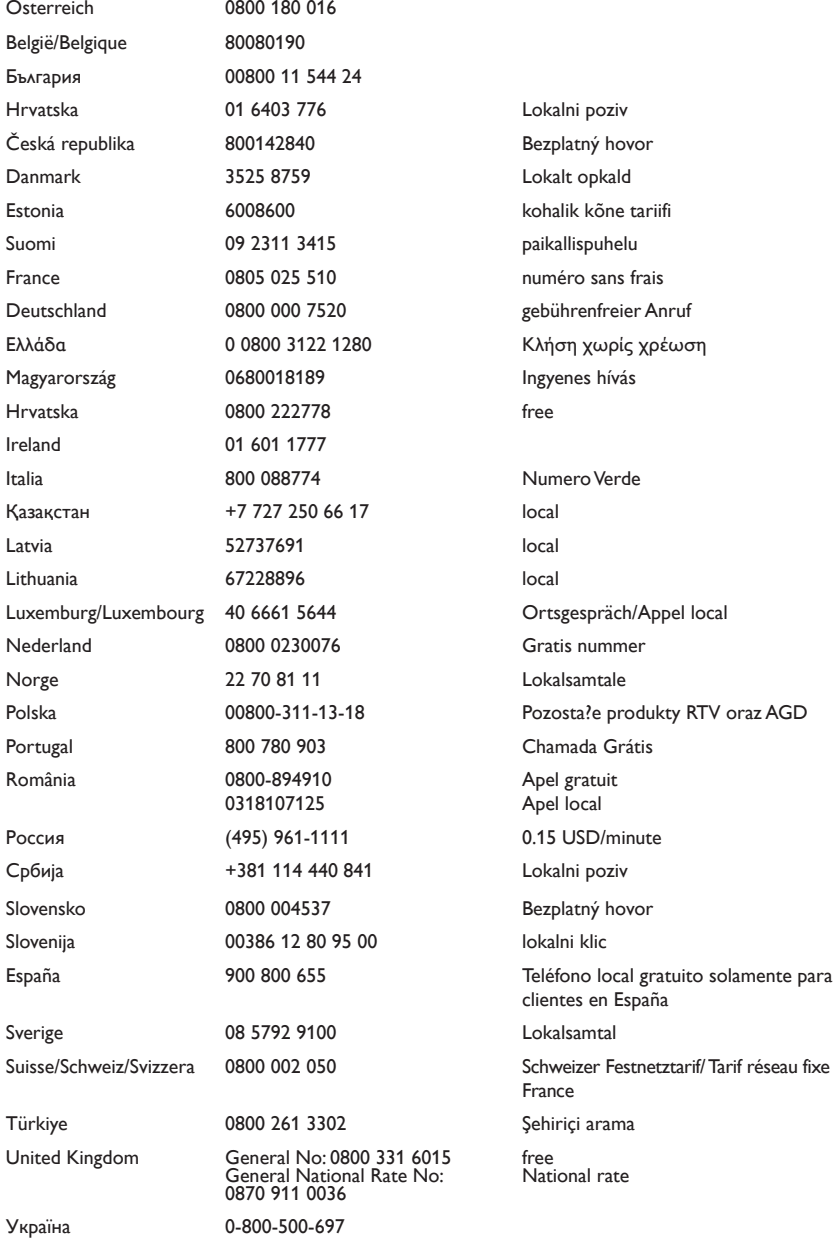

# Índice

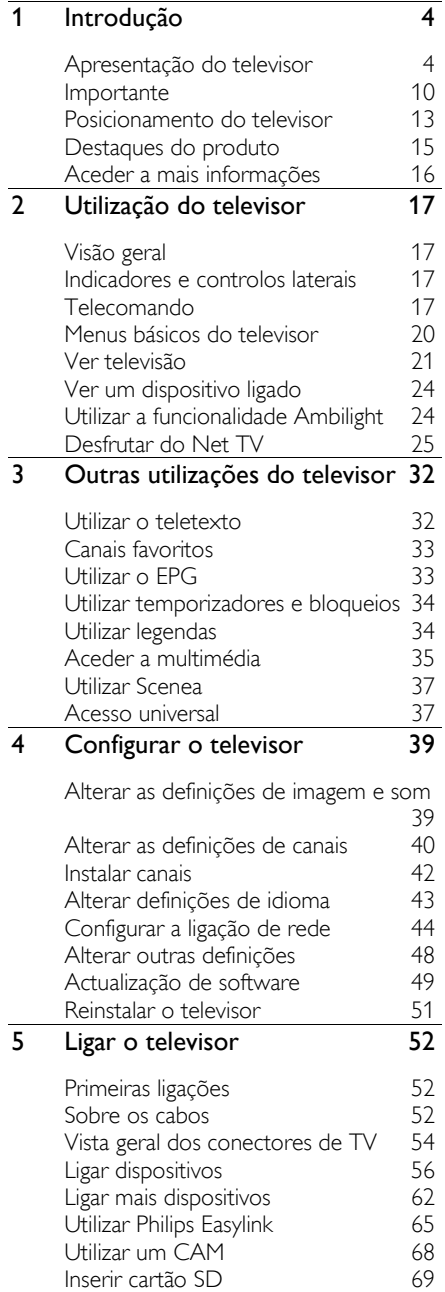

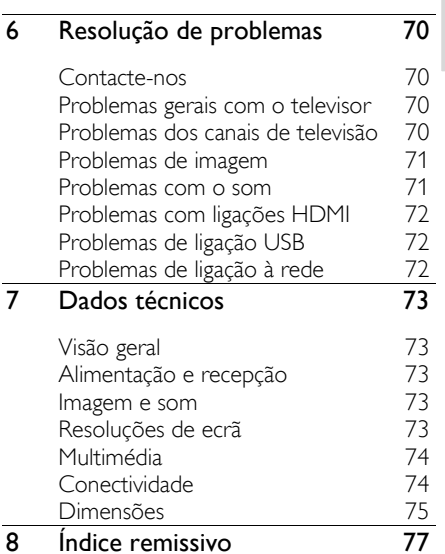

# 1 Introdução

# Apresentação do televisor

**Telecomando** 

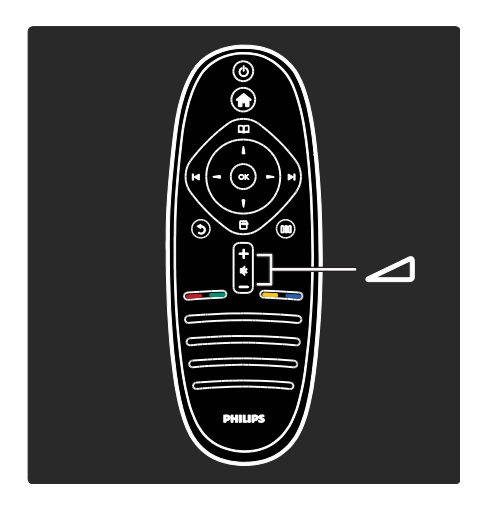

Para ajustar o volume.

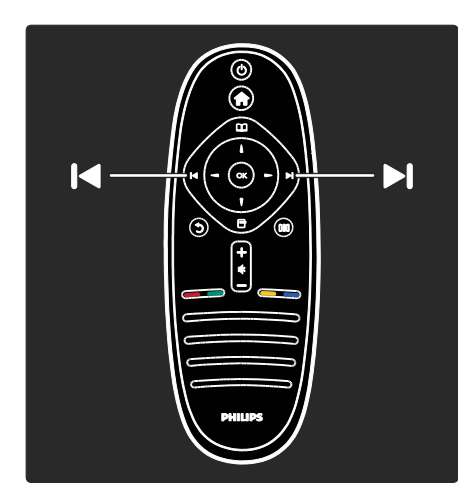

Para mudar de canal.

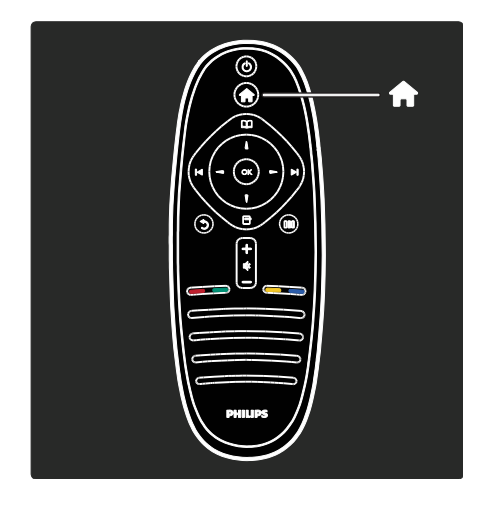

Para abrir ou fechar o Menu inicial **R**.

No menu inicial, pode aceder a dispositivos conectados, definições de imagem e som e outras características úteis.

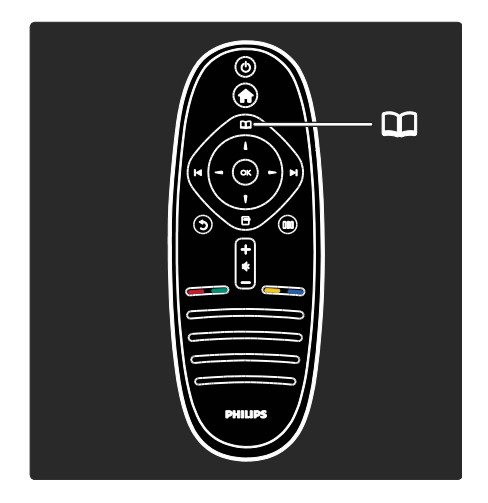

Para abrir ou fechar o Menu de navegação .

No Menu de navegação, pode aceder ao teletexto, à lista de canais ou ao Guia de Programação Electrónico (EPG)\*.

\*O EPG não está disponível em todos os países.

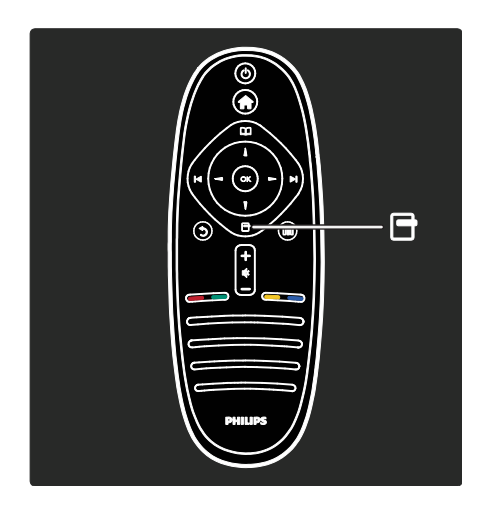

Para abrir ou fechar o Menu de opções ...

O menu de opções oferece definições cómodas relacionadas com o que se encontra no ecrã.

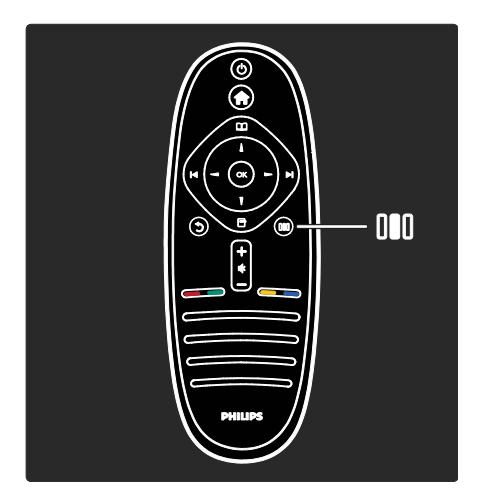

Para abrir ou fechar o Menu da experiência .

No menu da experiência, pode aceder a uma gama de definições utilizadas frequentemente.

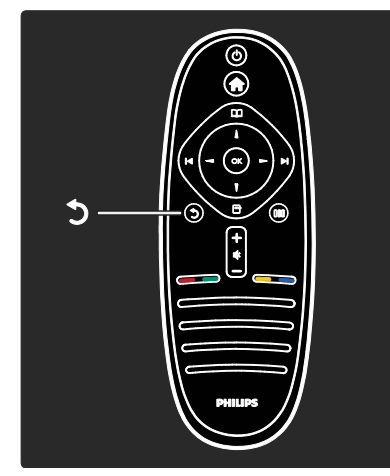

#### Retroceder<sup>5</sup>

Para regressar ao canal de TV ou menu anterior. Mantenha premido para voltar a ver televisão.

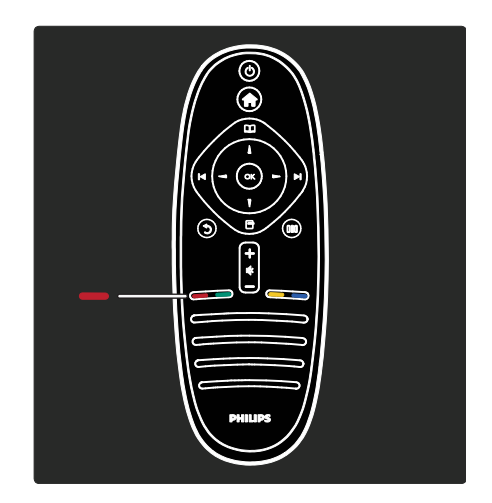

#### Vermelho

Para seleccionar a opção vermelha, aceder a serviços de TV interactivos digitais\* ou ver clipes de demonstração do televisor.

\*Disponível apenas em determinados modelos.

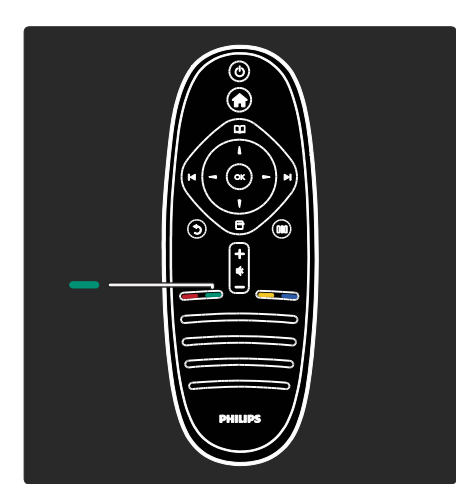

#### Verde

Para seleccionar a opção verde ou as definições de poupança de energia.

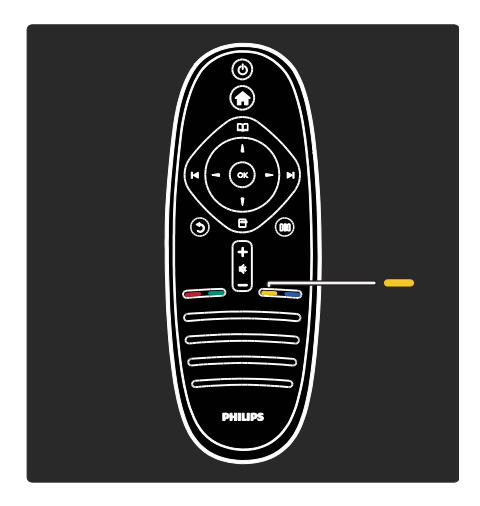

#### Amarelo

Para seleccionar a opção amarela.

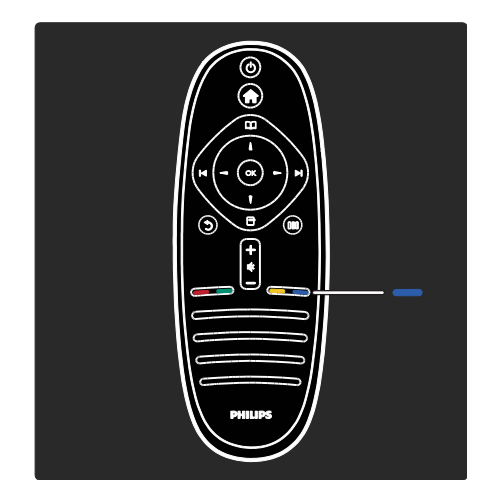

#### Azul

Para seleccionar a opção azul ou abrir os Widgets\*. \*Disponível apenas em determinados modelos.

Saiba mais sobre o telecomando em Ajuda > Utilização do televisor > Telecomando > Visão geral (Págin[a 17\)](#page-16-0).

Como alternativa, pode encontrar respostas em Procurar...

Prima para seleccionar a próxima apresentação do televisor.

#### Menus do televisor

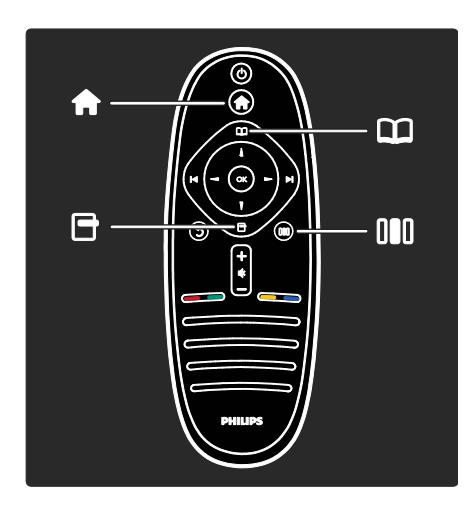

Mais informações sobre estes menus utilizados frequentemente:

- o Menu inicial
- o Menu de navegação
- o Menu de opções
- o Menu da experiência

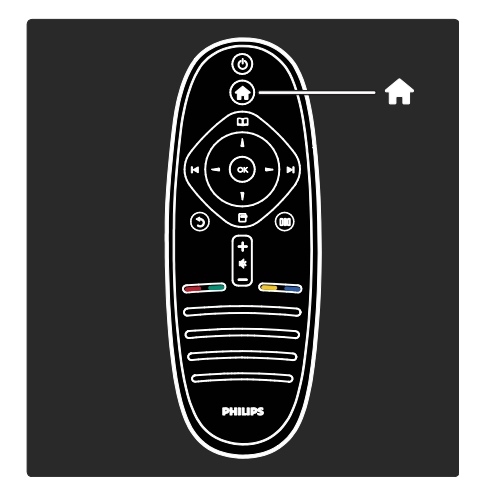

No Menu inicial 11, pode seleccionar a fonte que deseja ver, tal como um canal de TV ou filmes de um leitor de DVD conectado ou unidade flash USB. Também pode adicionar um dispositivo novo ou aceder ao menu [Configuração] para mais definições.

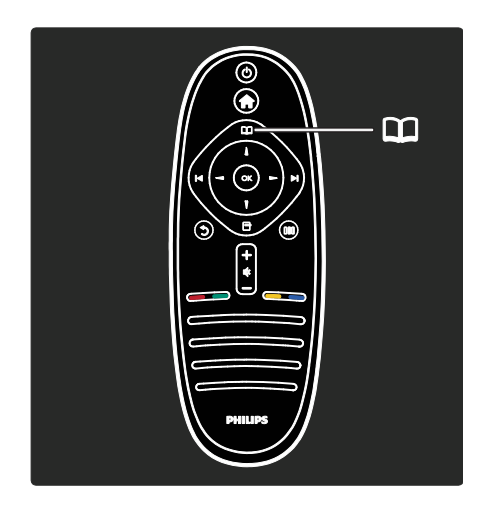

No Menu de navegação II, pode aceder ao teletexto, à lista de canais ou ao Guia de Programação Electrónico (EPG)\*.

\*O EPG não está disponível em todos os países.

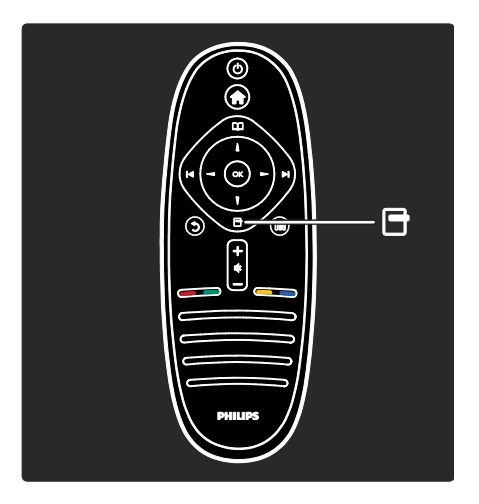

No Menu de opções **d**, pode seleccionar as definições relacionadas com que o que se encontra no ecrã.

Por exemplo, enquanto vê um canal, pode marcá-lo como favorito.

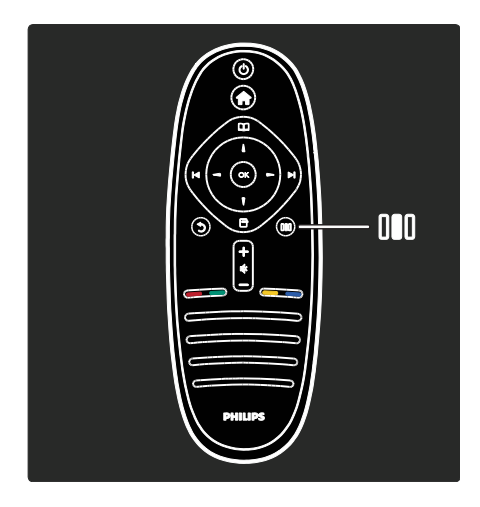

No Menu da experiência III, pode ajustar rapidamente o Ambilight\* e as definições de imagem e de som.

Pode seleccionar a definição de imagem ideal para filmes, jogos ou música. Ou pode mudar o formato da imagem no ecrã. Pode até alterar as definições de som surround para os altifalantes do televisor.

\*Disponível apenas em determinados modelos.

Também pode encontrar respostas em Procurar...

Prima para seleccionar a próxima apresentação do televisor.

#### Ligar dispositivos

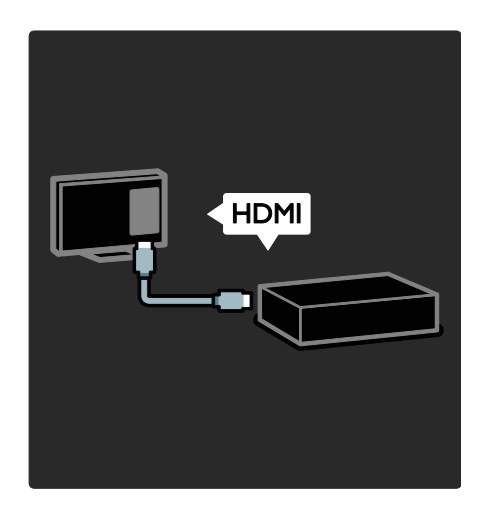

Ligue leitores de DVD, leitores de discos Blu-ray ou consolas de jogos por HDMI.

A ligação HDMI oferece a melhor qualidade de imagem e de som.

Se ligar um dispositivo a este televisor, aceda o menu inicial para o adicionar.

Prima  $\mathbf{A}$  > [Adicionar dispositivos] e, em seguida, siga as instruções no ecrã. Assegure-se de que selecciona o conector correcto do televisor ao qual o dispositivo está ligado. Saiba mais em Ajuda > Utilizar o televisor > Menus básicos do televisor > Adicionar dispositivos (Página [21\)](#page-20-0).

Se ligar um dispositivo compatível com EasyLink (HDMI-CEC) ao televisor, este é automaticamente adicionado ao menu inicial.

Aceda ao menu inicial e seleccione o ícone do dispositivo recentemente adicionado. Saiba mais em Ajuda > Ligar o televisor > Utilizar Philips EasyLink (Página 65).

Em Ajuda > Ligar o televisor (Página [52\)](#page-51-0), pode descobrir como se ligam os dispositivos mais comuns através de ilustrações. Por exemplo:

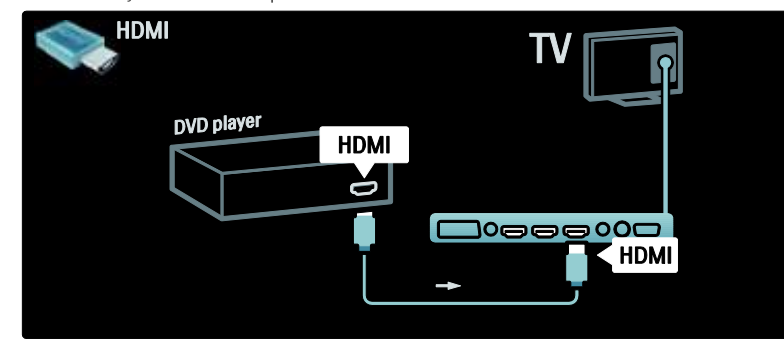

#### TV de alta definição

Pode ver programas de Alta Definição (HD) em qualidade de imagem HD.

Se vir programas que não HD, a qualidade de imagem será semelhante à de televisores sem HD.

O seu televisor pode apresentar conteúdo de vídeo HD de:

- um leitor de discos Blu-ray, ligado com um cabo HDMI, a reproduzir um disco Blu-ray
- um leitor de DVD com aumento de resolução, ligado com um cabo HDMI, a reproduzir um disco DVD
- uma emissora terrestre em HD (DVB-T MPEG4)
- um receptor HD digital, ligado com um cabo HDMI, a reproduzir conteúdo HD a partir de um operador de cabo ou satélite
- um canal HD na sua rede DVB-C
- uma consola de jogos HD (por exemplo, X-Box 360 ou PlayStation 3), ligada com um cabo HDMI, a jogar um jogo em HD

#### Clipe de vídeo de HD

Para comprovar a fantástica nitidez e qualidade de imagem de TV de HD, pode ver o clipe de vídeo de Alta Definição no menu inicial. Prima  $\mathbf{R}$  > [Configuração] > [Ver demos] (na segunda página do menu de configuração).

Para mais informações, contacte o seu revendedor.

Aceda a **[www.philips.com/support](http://www.philips.com/support)** para consultar as Perguntas Frequentes (FAQs) que listam os canais ou fornecedores de HD no seu país.

#### Rede e Net TV

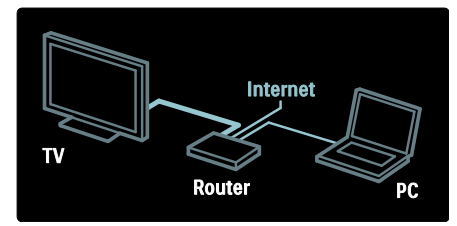

#### Rede\*

Quando liga o seu televisor à sua rede doméstica, pode reproduzir música, ver fotografias e vídeos de um computador ou outro servidor multimédia na mesma rede. Saiba mais em Aiuda> Configurar o televisor > Configurar uma rede (Página [44\)](#page-43-0).

\*Disponível apenas em determinados modelos.

#### Net TV\*

Quando a rede de PC conectada está ligada à Internet, pode ligar o seu televisor ao Net TV. O Net TV disponibiliza filmes, imagens,

música e muito mais.

Saiba mais em Ajuda> Utilização do televisor > Desfrutar do Net TV (Página [25\)](#page-24-0).

\*Disponível apenas em determinados modelos.

### Importante

#### Parabéns

Parabéns pela compra do seu produto e bem-vindo à Philips! Para tirar o máximo partido da assistência oferecida pela Philips, registe o televisor em: [www.philips.com/welcome](http://www.philips.com/welcome).

#### <span id="page-9-0"></span>Segurança

Leia e compreenda todas as instruções antes de utilizar o televisor. No caso de danos decorrentes do não cumprimento destas instruções, a garantia não se aplica.

#### Risco de choque eléctrico ou incêndio!

Nunca exponha o televisor à chuva ou água. Nunca coloque recipientes com líquidos, tais como jarras, próximos do televisor. Em caso de derrame de líquidos sobre o televisor, desligue-o imediatamente da tomada eléctrica. Contacte o Apoio a Clientes da Philips para que o televisor seja verificado antes de ser utilizado.

- Nunca insira objectos nos orifícios de ventilação ou noutras aberturas do televisor.
- Quando mover o televisor sobre a base, certifique-se de que o cabo de alimentação não é sujeito a qualquer tensão. A pressão no cabo de alimentação pode originar o afrouxamento das ligações e na formação de arco.

 Nunca coloque o televisor, telecomando ou pilhas junto de uma chama viva ou de outras fontes de calor, incluindo a luz solar directa. Para evitar a propagação do fogo, mantenha sempre as velas ou outras chamas afastadas do televisor, do telecomando e das pilhas.

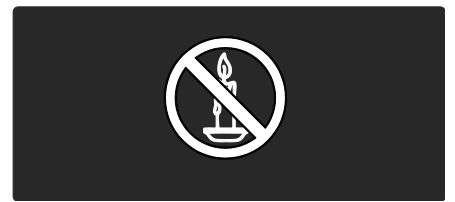

#### Risco de curto-circuito ou incêndio!

- Nunca exponha o telecomando ou pilhas à chuva, água ou calor excessivo.
- Evite forçar as fichas de alimentação. As fichas de alimentação mal instaladas podem provocar faíscas ou fogo.

#### Risco de ferimentos ou danos no televisor!

- São necessárias duas pessoas para levantar e transportar um televisor que pese mais de 25 quilos.
- Se montar o televisor num suporte, utilize apenas o suporte fornecido. Fixe o suporte ao televisor com firmeza. Coloque o televisor numa superfície plana que sustente o peso dele com o suporte.
- Se montar o televisor numa parede, utilize apenas um suporte de montagem em parede que suporte o peso dele. Fixe o suporte de montagem a uma parede que suporte o peso total do televisor com o suporte. A Koninklijke Philips Electronics N.V. não se responsabiliza por uma montagem imprópria na parede que resulte em acidentes ou ferimentos.
- Antes de ligar o televisor à tomada eléctrica, certifique-se de que a tensão corresponde ao valor indicado no autocolante que se encontra na parte posterior do televisor. Nunca ligue o televisor à tomada eléctrica se a tensão for diferente.

# Português

#### Risco de ferimentos em crianças!

Siga estes procedimentos para evitar que o televisor tombe e possa provocar ferimentos em crianças:

- Nunca coloque o televisor numa superfície coberta por um pano ou outro material que possa ser puxado.
- Certifique-se de que nenhuma parte do televisor fica para além da superfície de montagem.
- Nunca coloque o televisor sobre mobílias altas, como estantes, sem fixar tanto a mobília como o televisor à parede ou a um suporte adequado.
- Eduque as crianças sobre o perigo de trepar ao mobiliário para alcançar o televisor.

#### Risco de sobreaquecimento!

 Nunca instale o televisor num espaço confinado. Deixe sempre um espaço de, pelo menos, 10 cm à volta do televisor para permitir uma ventilação adequada. Certifique-se de que as cortinas ou outros objectos nunca cobrem os orifícios de ventilação do televisor.

#### Risco de ferimentos, incêndio ou danos no cabo de alimentação!

- Nunca coloque o televisor ou qualquer objecto sobre o cabo de alimentação.
- Certifique-se de que consegue aceder com facilidade ao cabo de alimentação do televisor para poder desligá-lo facilmente da tomada eléctrica.
- Quando desligar o cabo de alimentação, puxe sempre pela ficha e nunca pelo cabo.
- Desligue o televisor da tomada eléctrica e da antena antes de trovoadas. Durante as trovoadas, nunca toque em qualquer parte do televisor, do cabo de alimentação ou do cabo da antena.

#### Risco de danos na sua audição!

Evite a utilização de auriculares ou auscultadores com o som muito elevado ou durante períodos de tempo prolongados.

#### Baixas temperaturas

Se o televisor for transportado a temperaturas inferiores a 5 °C, desembale o televisor e aguarde até que a sua temperatura alcance a temperatura ambiente antes de o ligar à tomada eléctrica.

#### Manutenção do ecrã

- Risco de danos no ecrã do televisor! Nunca toque, empurre, esfregue ou bata no ecrã com objectos.
- Desligue o televisor antes de proceder à limpeza.
- Limpe o televisor e a estrutura com um pano húmido macio. Nunca utilize substâncias, tais como álcool, químicos ou detergentes domésticos no televisor.
- Para evitar deformações e desvanecimento da cor, limpe de imediato as gotas de água.
- Evite ao máximo as imagens estáticas. As imagens estáticas são imagens que permanecem no ecrã durante longos períodos de tempo. As imagens estáticas incluem menus no ecrã, barras pretas, apresentações da hora, etc. Se tiver de utilizar imagens estáticas, reduza o contraste e o brilho do ecrã para evitar danificá-lo.

#### Fim de utilização

<span id="page-10-0"></span>O produto foi concebido e fabricado com materiais e componentes de alta qualidade, que podem ser reciclados e reutilizados.

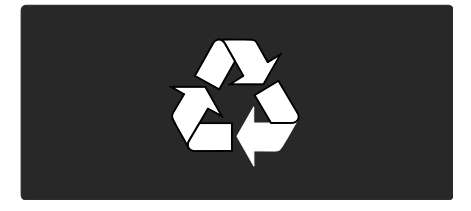

Quando um produto tem este símbolo de um contentor de lixo com rodas e uma cruz sobreposta, significa que o produto é abrangido pela Directiva Europeia 2002/96/CE. Informe-se acerca do sistema de recolha selectiva local para produtos eléctricos e electrónicos.

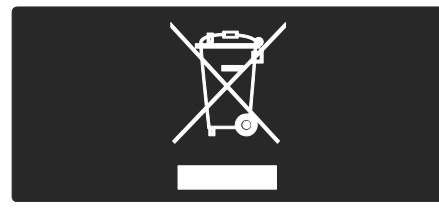

Proceda de acordo com as regulamentações locais e não elimine os seus antigos produtos juntamente com o lixo doméstico. A eliminação correcta do seu produto antigo evita potenciais consequências nocivas para o ambiente e para a saúde pública. O produto contém pilhas abrangidas pela Directiva Europeia 2006/66/CE, as quais não podem ser eliminadas juntamente com o

lixo doméstico. Informe-se acerca dos regulamentos locais relativos ao sistema de recolha selectiva de pilhas, uma vez que a correcta eliminação ajuda a evitar consequências nocivas para o meio ambiente e para a saúde pública.

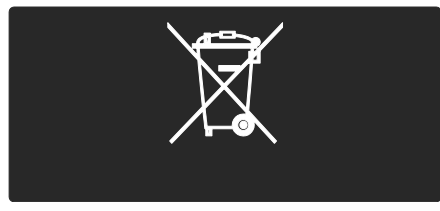

#### Esforços ambientais

Este televisor recebeu o Rótulo ecológico da União Europeia pelas suas qualidades ecológicas.

Um televisor que tem o Rótulo ecológico contém características eficientes do ponto de vista energético.

Para aceder a definições de poupança de energia enquanto vê televisão, prima o botão verde no telecomando.

Estas definições de poupança de energia incluem:

- Definições de imagem de poupança de energia: Para aplicar uma combinação de definições de imagem que reduz o consumo de energia, prima o botão verde e seleccione a definição inteligente [Poup. energia] .
- Sensor de luz ambiente: Para poupar energia, o sensor de luz ambiente incorporado reduz o brilho do ecrã do televisor quando há redução da luz ambiente.
- Desactivar ecrã: Desliga o ecrã do televisor. As restantes funções, incluindo o som, continuam a funcionar normalmente. A desactivação do ecrã permite poupar energia quando quiser apenas ouvir o som do televisor.

Consulte Configurar o televisor > Alterar outras definições > Definições de poupança de energia (Págin[a 48\)](#page-47-0) para obter mais informações.

#### Definições de poupança de energia incorporadas

- Baixo consumo de energia em espera: Os circuitos de gestão de energia do televisor, altamente avançados e líderes da indústria reduzem o consumo energético até um nível extremamente baixo, sem ter de prescindir da funcionalidade constante do modo de espera.
- Botão ligar/desligar dedicado: Desligue totalmente a energia do televisor com o interruptor ligar/desligar dedicado localizado na parte inferior do aparelho.
- Gestão de energia avançada: A gestão de energia avançada deste televisor garante uma utilização mais eficiente da sua energia. Para ver a forma como as definições personalizadas do televisor afectam o seu consumo de energia relativo, no menu inicial, prima  $\mathbf{r}_i$  e seleccione [Configuração] > [Ver demos] > [Active Control].

Concentramo-nos continuamente na redução do impacto ambiental dos nossos produtos de consumo inovadores. Direccionamos os nossos esforços no sentido de fazer melhorias ambientais durante o fabrico, incluindo a redução de substâncias nocivas, a promoção da utilização eficiente da energia, a disponibilização de instruções para a eliminação de produtos e reciclagem dos mesmos.

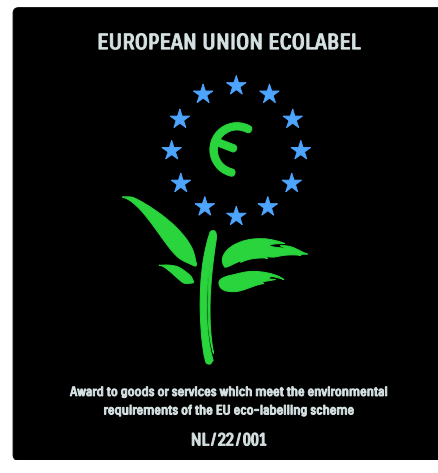

Graças aos nossos esforços ambientais, este televisor recebeu o Rótulo ecológico europeu.

Pode encontrar mais informações sobre consumo de energia no modo de espera, política de garantia, peças de substituição e reciclagem deste televisor no Web site da Philips para o seu país em **[www.philips.com](http://www.philips.com/)**.

Informações relativas ao fim de utilização Para obter informações relativas à correcta eliminação do televisor e das pilhas, consulte Como começar > Importante > Fim da utilização (Página [11\)](#page-10-0).

#### Utilizar um bloqueio Kensington

O televisor está equipado com uma ranhura de segurança Kensington na parte inferior. Adquira um cadeado Kensington (não fornecido) para proteger o televisor.

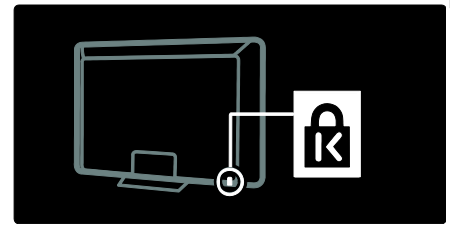

## Posicionamento do televisor

#### Montagem na parede

Para montar o televisor, adquira um suporte de televisor Philips ou outro de televisor compatível. Verifique o tamanho do ecrã do seu televisor e compare-o com a lista de tipos de montagens de parede comercializados:

32 pol./81 cm: 200 mm x 300 mm, M6 37 pol./94 cm: 200 mm × 200 mm, M6 40 pol./102 cm: 200 mm x 200 mm, M6 42 pol./107 cm: 200 mm x 200 mm, M6 46 pol./117 cm: 300 mm x 300 mm, M8

Aviso: Siga todas as instruções fornecidas com o suporte de televisor. A Koninklijke Philips Electronics N.V. não se responsabiliza por uma montagem do televisor incorrecta que resulte em acidentes ou ferimentos.

Para evitar danos nos cabos e conectores, certifique-se de que mantém uma distância de 5,5 cm, no mínimo, em relação à parte posterior do televisor.

Para televisores de 32 a 42 polegadas:

Antes de montar o televisor na parede, determine o comprimento correcto do parafuso.

Pode determinar o comprimento do parafuso, adicionando a espessura do seu suporte de parede ao comprimento do parafuso indicado no gráfico.

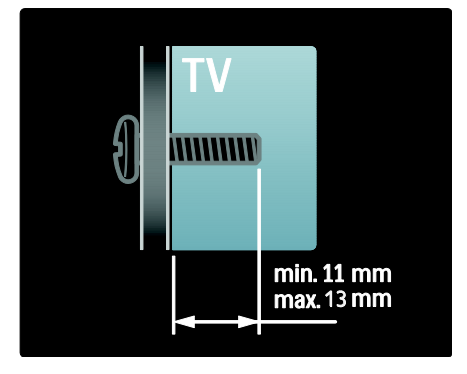

#### Para televisores de 46 polegadas:

Antes de montar o televisor na parede, determine o comprimento correcto do parafuso.

Pode determinar o comprimento do parafuso, adicionando a espessura do seu suporte de parede ao comprimento do parafuso indicado no gráfico.

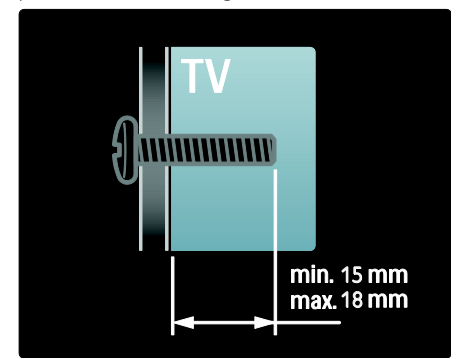

#### Colocação

- Antes de posicionar o televisor, leia todas as precauções de segurança. Consulte Como começar > Importante > Segurança (Págin[a 10\)](#page-9-0).
- Coloque o televisor num local onde a luz do sol não incida directamente no ecrã.
- A distância ideal para ver televisão é igual ao triplo da diagonal do ecrã. Por exemplo, se o televisor tiver um ecrã com diagonal de 116 cm / 46" , a distância de visualização ideal é de ~3,5 m /138" a partir da parte frontal do ecrã.
- Quando sentado, os seus olhos devem estar ao nível do centro do ecrã.

 Para obter o melhor efeito Ambilight, coloque o televisor a uma distância de aprox. 25 cm da parede.

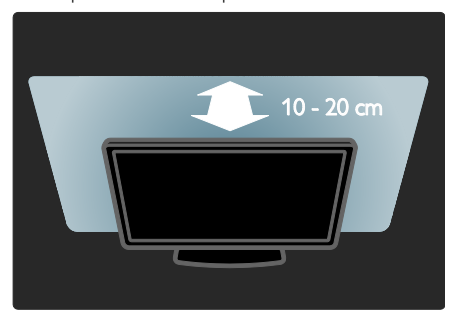

# Destaques do produto

#### Ecrã LCD Full HD

Este televisor está equipado com um ecrã LCD de Alta Definição (HD) total, que suporta a resolução HD máxima de 1920x1080p.

O ecrã oferece uma imagem com varrimento progressivo brilhante e sem oscilações, de óptima luminosidade e cores fantásticas.

A retroiluminação LED do ecrã oferece um óptimo contraste de imagem e excepcional poupança de energia.

#### **Ambilight**

O Ambilight é a tecnologia de iluminação difundida a partir da parte traseira do televisor para a parede. Esta tecnologia inovadora ajusta automaticamente a cor e brilho da luz para a adaptar à imagem do televisor.

Isto cria um melhoramento sem precedentes da experiência de visualização. A luz também reduz a fadiga ocular, proporcionando uma experiência de visualização mais relaxante. Consulte Utilização do televisor > Utilizar a funcionalidade Ambilight (Página [24\)](#page-23-0).

#### TV Digital

Além das emissões de TV analógicas normais, o seu televisor pode receber emissões digitais terrestres (DVB-T). Se disponível, o seu televisor também pode receber cabo digital (DVB-C), satélite digital (DVB-S: não suportado em todos os modelos) e emissões de rádio digital.

A DVB (emissão de vídeo digital) fornece uma melhor qualidade de som e imagem. Algumas emissoras digitais também incluem vários idiomas de áudio (voz) e/ou teletexto nos sinais DVB.

#### Guia de programação (EPG)

O Guia de programação electrónico (EPG) é um guia no ecrã disponível para canais digitais. O EPG permite:

- Ver uma lista de programas digitais a serem transmitidos
- Ver programas a transmitir
- Agrupar programas por género
- Definir memos que o alertam sobre o início de um programa
- Configurar os canais do EPG preferidos

#### Notas:

- O EPG não está disponível em todos os países.
- Para mais informações relativamente ao EPG, consulte Outras utilizações do televisor > Utilizar o EPG (Página [33\)](#page-32-0).

#### Net TV

O Net TV permite-lhe desfrutar de filmes, música e outro infoentretenimento no ecrã do seu televisor directamente a partir da Internet. Consulte Utilização do televisor > Desfrutar do Net TV (Págin[a 25\)](#page-24-1).

Para desfrutar do Net TV, tem de ligar o televisor a uma rede. Consulte Configurar o televisor > Configurar uma rede (Página [44\)](#page-43-1).

#### Loja de vídeo

O Philips Videostore permite-lhe o acesso a uma vasta gama de filmes de alta qualidade que pode ver directamente no seu televisor.

#### Consulte Utilização do televisor > Desfrutar do Net TV > Lojas de vídeo (Págin[a 29\)](#page-28-0).

#### Multimédia

Veja ou reproduza os seus próprios ficheiros multimédia (como fotografias, música e vídeos) através da ligação USB na parte lateral do televisor ou directamente a partir do seu computador.

Consulte Outras utilizações do televisor > Aceder a multimédia (Página [35\)](#page-34-0).

## Aceder a mais informações

#### No ecrã

Está a ler o manual do utilizador no ecrã. Este manual contém todas as informações de que necessita para instalar este televisor. Aceda ao manual do utilizador seleccionando [Manual] no menu inicial.

Antes de executar as instruções, feche temporariamente o manual do utilizador premindo **n**o telecomando. Abra a mesma página no manual do utilizador, seleccionando [Manual] no menu inicial.

#### Na Internet

Está disponível na Internet uma versão em PDF deste manual do utilizador que pode ser impressa. Contém as informações mais recentes e explicações detalhadas relativas às funcionalidades que não são abrangidas por este manual do utilizador no ecrã.

Aceda ao PDF, bem como a outras informações do produto, incluindo FAQ e actualizações de firmware, em [www.philips.com/support](http://www.philips.com/support).

# 2 Utilização do televisor

# Visão geral

Esta secção proporciona-lhe uma visão geral dos controlos e funções do televisor mais utilizados.

# Indicadores e controlos laterais

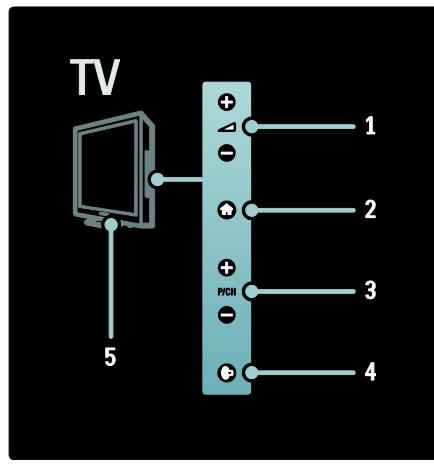

1.  $\div$   $\div$ : Aumenta ou diminui o volume. No menu inicial, estes botões permitem-lhe deslocar-se horizontalmente.

2. **A:** Acede ao menu inicial. Prima novamente para iniciar uma actividade no menu inicial.

3. P/CH +/- : Muda para o canal seguinte ou anterior. No menu inicial, estes botões permitem-lhe deslocar-se verticalmente. 4. (Ambilight) : Liga ou desliga o

Ambilight. Com o televisor em modo de espera, liga ou desliga o efeito de meia-luz.

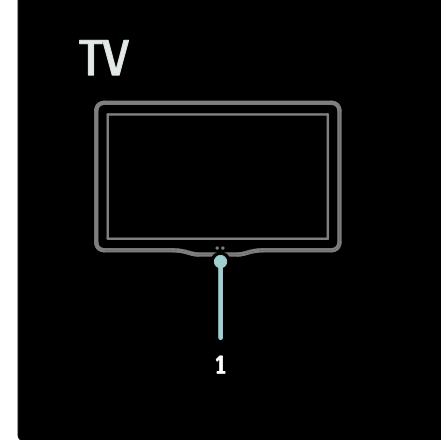

1. Sensor ambiente/ sensor do telecomando/LightGuide\*

O LightGuide está disponível apenas em determinados modelos. Seleccione [Configuração] >[Preferências] >[Brilho LightGuide] para ajustar o brilho do LightGuide.

# Telecomando

<span id="page-16-0"></span>Visão geral

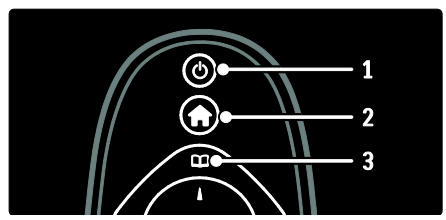

1. (Em espera): Muda o televisor para o modo de espera, se este estiver ligado. Liga o televisor, se este estiver em standby.

2. **(Menu inicial**): Acede ao menu inicial.

3. <sup>(Pesquisar): Acede ao menu de</sup> navegação para seleccionar a lista de canais de TV, o Guia de Programação Electrónico e o teletexto.

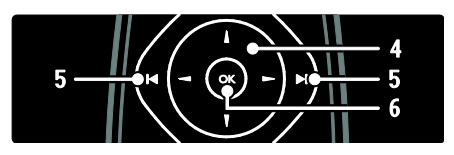

#### 4. **(Botões de navegação)**: Navega pelos menus e selecciona itens.

5. **(Anterior/Seguinte)**: Muda de canal.

Também avança páginas de um menu, faixas, álbuns ou pastas.

6. OK: Confirma uma entrada ou selecção.

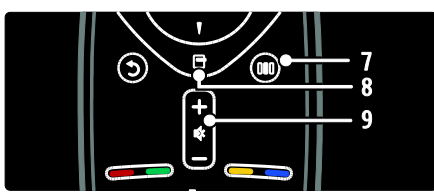

7. **III (Experiência)**: Acede ao menu de experiência.

8. **(Opções)**: Acede às opções

relacionadas com a selecção ou actividade actual.

9. +/- (Volume) e <a>(Sem som): Aumenta ou diminui o volume; corta o som ou restaura o áudio.

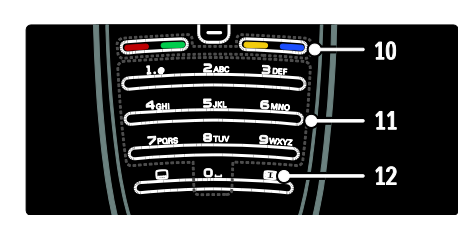

10. Botões coloridos: Selecciona tarefas ou opções. Não suportando no modo MHEG. 11. 0-9 (Botões numéricos): Selecciona um canal ou definição.

12. (Formato da imagem): Selecciona um formato de imagem.

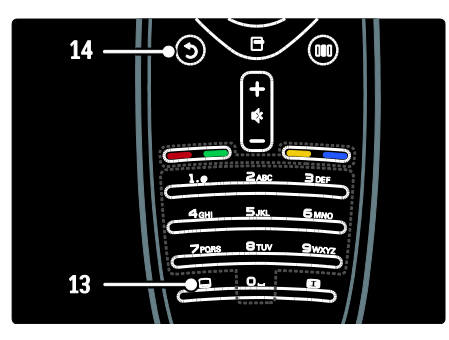

13.  $\Box$  (Leg.): \*Activa ou desactiva as legendas.

14. D (Atrás): \*Regressa a um ecrã do menu anterior. Mantenha premido para voltar a ver televisão.

\*Não suportado no modo MHEG.

#### Pilhas

Abra a tampa da bateria na parte posterior do telecomando para colocar as pilhas (tipo AAA LR03 de 1,5 V ou tipo CR2032 de 3 V).

Certifique-se de que as faces + e - das pilhas estão correctamente direccionadas (+ e estão marcados no interior).

Retire as pilhas se não pretende utilizar o telecomando durante um longo período de tempo. Elimine as pilhas de acordo com as directivas de fim de utilização. Consulte Como começar > Importante > Fim da utilização (Págin[a 11\)](#page-10-0).

Consulte a informação seguinte para determinar o local dos diferentes compartimentos das pilhas:

Para telecomando com pilhas AAA (extremidade com extremidade):

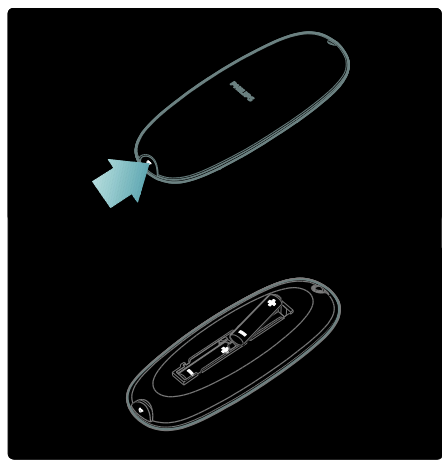

Para telecomando com pilhas AAA (lado a lado):

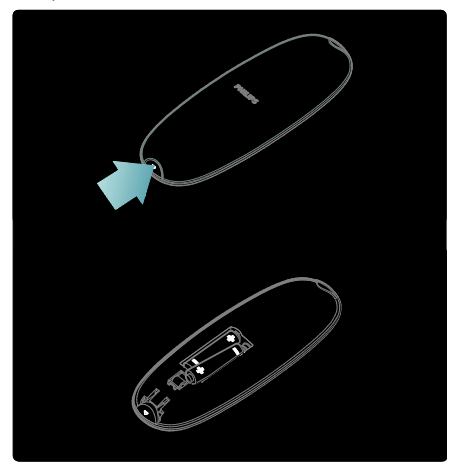

Para telecomando com pilhas tipo botão:

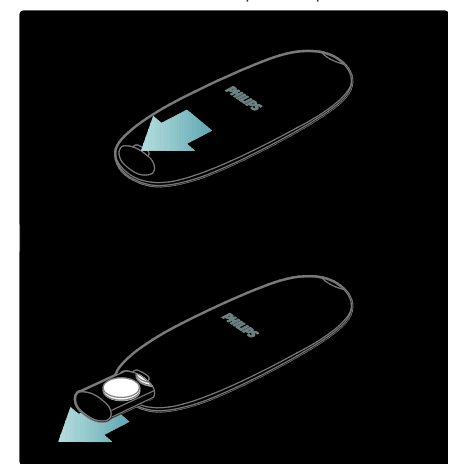

#### **Utilização**

Quando utilizar o telecomando, segure-o próximo do televisor e direccione-o para o sensor do telecomando.

Certifique-se de que a linha de vista entre o telecomando e o televisor não está bloqueada por mobília, paredes ou outros objectos. A ilustração seguinte é apenas um exemplo -- a localização do sensor do telecomando no seu televisor pode ser diferente:

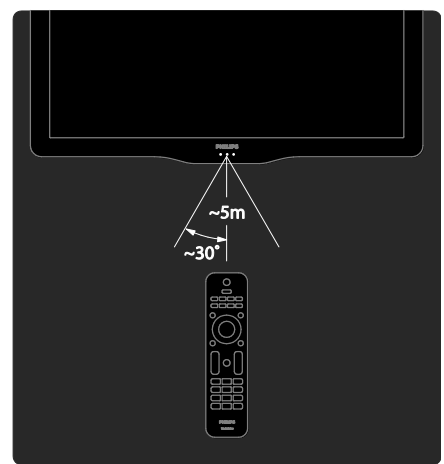

#### Telecomando no ecrã

Nota: disponível se o dispositivo conectado for compatível com HDMI-CEC. Um Telecomando no Ecrã (OSRC) permite-lhe aceder facilmente a funções utilizadas frequentemente. Os botões disponíveis no ecrã diferem dependendo da configuração do seu televisor e das características do dispositivo HDMI-CEC ligado.

#### Para aceder ao OSRC

1. Enquanto vê televisão ou um dispositivo ligado, prima  $\blacksquare$ .

- 2) Seleccione [Mostrar as teclas do dispositivo] e prima OK.
- 3. Utilize os Botões de navegação e OK

para seleccionar e utilizar um botão no ecrã.

# Menus básicos do televisor

#### Menu inicial

O menu inicial permite um acesso fácil aos dispositivos ligados, às definições de som e imagem e a outras funcionalidades úteis. 1. Prima  $\blacksquare$ 

2. Seleccione um item no menu inicial e, em seguida, prima OK para aceder ao menu.

3. Para sair do menu inicial, prima  $\bullet$  ou  $\Box$ .

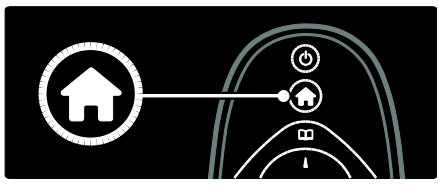

#### Prima os Botões de navegação para seleccionar um item do menu inicial e, em seguida, prima OK:

- [Manual] Acede ao manual do utilizador electrónico.
- [Ver televisão] Volta à fonte de antena se estiver seleccionada outra fonte.
- [Ver satélite] Muda para os canais de satélite recebidos através da fonte de satélite (DVB-S).
- [Navegar USB] Se um dispositivo de armazenamento USB estiver ligado, acede ao navegador de conteúdos.
- [Navegar PC] Acede ao navegador de conteúdos da rede de PC ligada.
- [Navegar Net TV]Acede ao serviço Net TV.
- [Scenea] Muda para a imagem de fundo Scenea.
- [Mostrar widgets] Acede a widgets de fornecedores de serviços online (disponível apenas se ligado à Internet).
- [Adicionar dispositivos] Adiciona novos dispositivos ao menu inicial.
- [Configuração] Acede a menus que lhe permitem alterar a imagem, o som e outras definições do televisor.

#### Navegar

O menu de navegação permite-lhe um fácil acesso a:

Guia de programação electrónico

- Lista de canais de TV
- Teletexto

Para aceder ao menu de navegação enquanto vê TV, prima

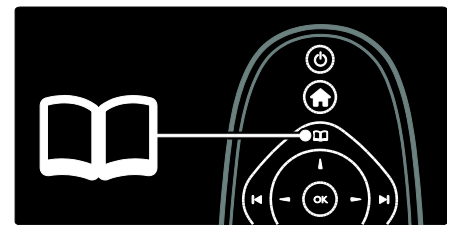

1. Prima os Botões de navegação para seleccionar um item.

- [Guia de programação]: Acede ao Guia de Programação Electrónico.
- [Lista canais]: Acede à lista de canais de TV.
- [Teletexto]: Acede ao teletexto.
- 2. Prima OK para confirmar a escolha.

#### **Experiência**

Prima **III** para aceder ao menu de experiência, que fornece uma gama de definições utilizadas frequentemente.

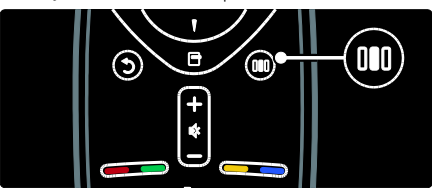

O menu de experiência permite-lhe um fácil acesso a:

- [Ambilight]: Liga ou desliga o Ambilight.
- [Ambilight dinâmico]: Ajusta a velocidade de resposta do Ambilight.
- [Formato de imagem]: Altera o formato da imagem.
- [Imagem Smart]: Definições de imagem utilizadas frequentemente.
- [Som Smart]: Definições de som utilizadas frequentemente.
- [Altifalantes]: Configuração dos altifalantes do televisor para Philips EasyLink.
- [Deslocação imagem]: Ajusta a posição da imagem.

# Português

#### Lista de canais

A lista de canais apresenta os canais de TV e eventuais estações de rádio instaladas no seu televisor.

- 1. Enquanto vê televisão, prima  $\Box$ .
- 2. Seleccione [Lista canais] e prima OK.

3. Seleccione um canal e prima OK para aceder ao canal.

4. Prima **D** para sair da lista de canais sem mudar de canal.

#### <span id="page-20-0"></span>Adicionar dispositivos

Depois de ligar um dispositivo ao televisor, adicione este dispositivo ao menu inicial para fácil acesso.

No menu inicial, seleccione [Adicionar dispositivos] e prima OK. Siga as instruções no ecrã para adicionar o dispositivo ao menu inicial.

Para remover um dispositivo do menu inicial, seleccione o item, prima  $\Box$  e seleccione [Remover este dispositivo]. Prima OK.

#### Configuração

[Configuração] no menu inicial permite-lhe alterar a maioria das definições do televisor, incluindo:

- Definições de imagem ou som
- Instalação ou actualização dos canais de TV
- Actualização do software do televisor
- Outras funcionalidades especiais

1. No menu inicial, seleccione [Configuração] e prima OK.

2. Seleccione um item com os **Botões de** navegação e prima OK:

- [Definições rapidas de imagem e som]: Guia-o pelas definições de imagem e som.
- [Definições de TV]: Definições de imagem e som avançadas.
- [Procura de canais] ou [Procura de satélites]: Guia-o na instalação dos canais da antena ou satélite (se disponível).
- [Definições de canais]: Definições de canais avançadas.
- [Ligar à rede]: Guia-o pela ligação à sua rede de PC.
- [Definições de rede]: Definições avançadas de rede.
- [Actualizar software]: Guia-o na actualização do software do televisor.
- [Definições de software]: Definições avançadas de actualização do televisor.
- [Ver demos]: Demonstrações de funcionalidades especiais disponíveis com o televisor.

#### **Opções**

O menu de opções permite definições cómodas relacionadas com o que se encontra no ecrã.

- 1. Prima  $\Box$  para ver as opções disponíveis.
- 2. Para sair, prima  $\Box$  novamente.

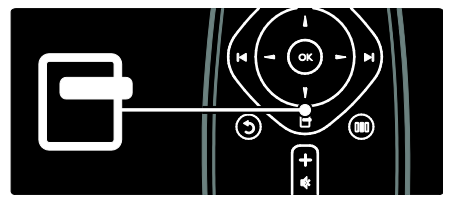

# Ver televisão

Ligar/desligar ou colocar em modo de espera

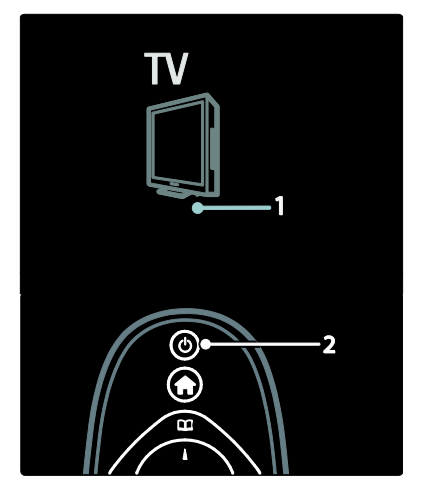

#### Para ligar

- Se o indicador LED frontal estiver desligado, prima o botão ligar/desligar (1) na parte interior do televisor colocando-o na posição ' | '.
- Se o indicador LED frontal estiver vermelho, prima o no telecomando (2). Opcionalmente, ligue o televisor a partir do modo de espera premindo qualquer botão na parte lateral do televisor.

#### Notas:

- O indicador LED frontal não liga quando o televisor é ligado.
- O televisor precisa de alguns momentos para começar a funcionar. Durante este período, o televisor não responde ao telecomando nem aos controlos laterais. Este é o comportamento normal.

#### Para mudar para standby

Prima no telecomando. O indicador LED frontal muda para vermelho.

#### Para desligar

Prima o botão ligar/desligar na parte inferior do televisor, colocando-o na posição 'o'. O televisor desliga-se.

Apesar de o televisor consumir pouca energia quando está em modo de standby, continua a haver consumo de energia. Se este não for utilizado durante um longo período de tempo, desligue o televisor no botão ligar/desligar na parte inferior do aparelho.

Sugestão: Se não conseguir encontrar o telecomando e desejar ligar o televisor a partir do modo de espera, prima P/CH +/ na parte lateral do televisor.

#### Mudar de canal

Prima **HH** no telecomando ou **P/CH** +/- na parte lateral do televisor.

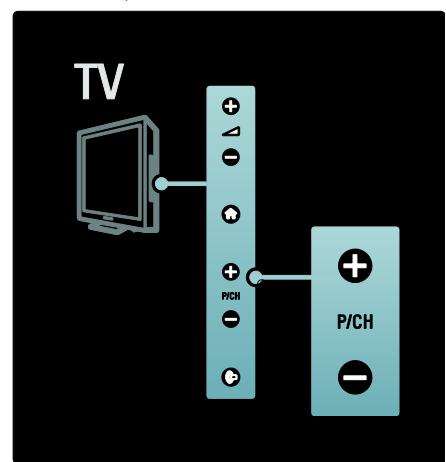

- Prima  $\Box$  e seleccione [Lista canais] para utilizar a lista de canais.
- Prima **D** para regressar ao canal visualizado anteriormente.
- Introduza um número de canal utilizando os Botões numéricos.

#### Para ver apenas canais analógicos ou digitais

Filtrar a lista de canais para aceder apenas a canais analógicos ou digitais.

1. Na lista de canais, prima  $\Box$ .

2. Seleccione [Seleccionar lista] > [Análogico] ou [Digital] e prima OK. Dependendo da sua selecção, estão disponíveis apenas canais analógicos ou digitais.

#### Ajustar o volume

#### Para aumentar ou diminuir o volume

Prima +/- no telecomando.

Prima  $+/-$  no painel lateral do televisor.

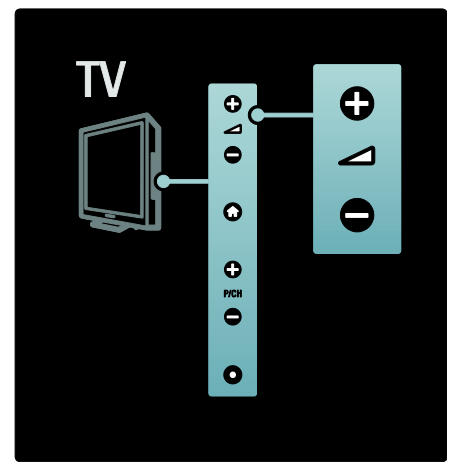

#### Para desligar ou ligar o som

- Prima **para desligar o som.**
- Prima **i** novamente para restabelecer o som.

Utilize o menu **[Som]** para ajustar o volume dos auscultadores. Para mais informações, consulte Configurar o televisor > Alterar as definições de imagem e som > Mais definições de som (Página [40\)](#page-39-0).

#### Utilizar definições da imagem inteligentes

Utilize o menu de experiência [Imagem Smart] para aceder às definições de imagem utilizadas com maior frequência.

1. Quando estiver a ver televisão, prima III. 2. Seleccione *[Imagem Smart]* e, em seguida, seleccione uma das seguintes definições:

- [Pessoal]: Define o televisor para as preferências pessoais definidas nos menus [Imagem] em [Configuração].
- [Vivo]: Definições ricas e dinâmicas, ideal para uma utilização com luz do dia.
- [Natural]: Uma definição de imagem natural.
- [Cinema]: Definições ideais para ver filmes.
- [logo]: Definições ideais para jogos.
- [Poupança energia]: As definições com maior economização de energia.
- [Padrão]: Ajusta as definições de imagem para que se adeqúem à maioria dos ambientes e tipos de vídeo. Predefinições de fábrica.
- [Fotografia]: Definições ideais para ver fotografias.
- **[Pessoal]:** Permite-lhe personalizar e guardar definições de imagem pessoais.
- 3. Prima OK para confirmar a escolha.
- 4. Prima **D** para sair.

#### Utilizar definições do som inteligentes

Utilize o menu de experiência [Som Smart] para aceder às definições de som utilizadas com maior frequência.

1. Quando estiver a ver televisão, prima ... 2. Seleccione [Som Smart] e, em seguida, seleccione uma das seguintes definições:

- [Pessoal]: Define o televisor para as preferências pessoais definidas nos menus [Som] em [Configuração].
- [Padrão]: Ajusta as definições de som para que se adeqúem à maioria dos ambientes e tipos de áudio.
- [Notícias]: Aplica as definições de som mais adequadas para vozes, como por exemplo, as notícias.
- [Filmes]: Aplica as definições de som mais adequadas para filmes.
- **[logo]**: Definições ideais para jogos.
- [Drama]: Aplica as definições de som mais adequadas para drama.
- [Desporto]: Aplica as definições de som mais adequadas para desporto.
- 3. Prima OK para confirmar a escolha.
- 4. Prima **D** para sair.

#### Alterar o formato de imagem

Altere o formato de imagem de acordo com a sua experiência de visualização.

1. Prima **...** 

2. Seleccione um formato de imagem e prima OK para confirmar.

Nota: Pode aceder a formatos de imagem através do menu de experiência **III** e do menu [Configuração].

Pode seleccionar os seguintes formatos de imagem:

- [Preenchimento automático]: Adapta a imagem para preencher o ecrã (as legendas permanecem visíveis). Recomendado para uma distorção mínima do ecrã, mas não para HD ou PC.
- [Zoom automático]: Aumenta a imagem para preencher o ecrã. Recomendado para uma distorção mínima do ecrã, mas não para HD ou PC.
- [Super zoom]: Retira as barras pretas nas partes laterais das emissões em 4:3. Não é recomendado para HD ou PC.
- [Expansão imag. 16:9]: Aumenta o formato clássico 4:3 para 16:9. Não é recomendado para HD ou PC.
- [Panorâmico]: Estica o formato clássico 4:3 para 16:9.
- [Não à escala]: Proporciona o máximo detalhe para PC. Apenas disponível quando [Modo PC] estiver activado no menu [Imagem].

#### Notas:

 Dependendo da origem da imagem, alguns formatos de imagem não estão disponíveis e não estarão visíveis no ecrã.

# Ver um dispositivo ligado

#### Adicionar um novo dispositivo

#### Notas:

- Antes de ver um dispositivo ligado, tem de o adicionar ao menu inicial.
- Os dispositivos compatíveis com HDMI ARC ligados ao conector HDMI ARC no televisor são adicionados automaticamente ao menu inicial.
- 1. Conecte e ligue o dispositivo.
- 2. Prima **1.**
- 3. Seleccione [Adicionar dispositivos] e

prima OK. Siga as instruções no ecrã.

#### Ver dispositivo ligado

- 1. Prima **R**
- 2. Seleccione o dispositivo a partir do menu inicial.
- 3. Prima OK para confirmar a escolha.

# Utilizar a funcionalidade Ambilight

#### Ligar o Ambilight

<span id="page-23-0"></span>Para uma experiência de visualização mais descontraída e uma melhor qualidade de imagem perceptível. Diminua a intensidade da iluminação na divisão para o melhor efeito Ambilight.

#### Atenção

Para evitar uma má recepção do telecomando por infravermelhos, coloque os seus dispositivos afastados da Ambilight.

- 1. Prima III (Experiência).
- 2. Seleccione [Ambilight] e prima OK.

3. Para ligar ou desligar o Ambilight, seleccione [Ligado] ou [Desligado].

Também pode premir in no televisor para ligar ou desligar o Ambilight.

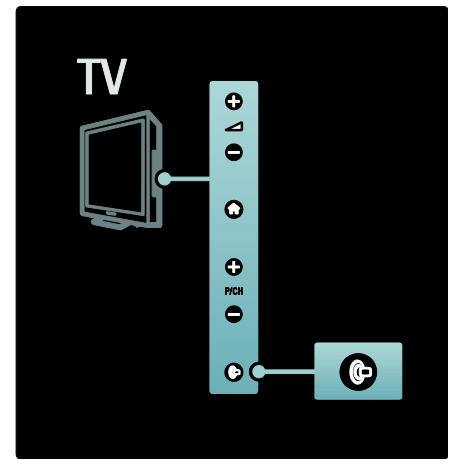

Configurar o Ambilight

<span id="page-23-1"></span>No menu do Ambilight pode aceder mais definições do Ambilight.

Enquanto vê televisão, prima  $\bigwedge^2$ [Configuração] > [Definições de TV] > [Ambilight].

Seleccione uma definição para ajustar:

- [Dinâmico]: Regula o Ambilight para um nível entre o modo descontraído e o modo dinâmico. Disponível apenas se o Ambilight [Cor] estiver definido para [Dinâmico].
- **[Brilho]:** Ajusta o brilho do Ambilight.
- **[Cor]**: Selecciona uma cor predefinida.
- [Cor pessoal]: Define a sua própria cor Ambilight. Para aceder a esta opção, defina [Ambilight] > [Cor] > [Pessoal].
- [Separação]: Ajusta a diferença nos níveis de cor entre cada lado do televisor. Desactive esta funcionalidade para uma cor Ambilight dinâmica e uniforme.
- [Desligar TV]: Selecciona a forma como o Ambilight desliga, quando o televisor está desligado.
- [Lounge light]: Selecciona um modo de meia-luz. Esta definição aplica-se quando a meia-luz está activada no modo de espera.
- [Scenea lounge light]: Liga ou desliga a meia-luz Scenea, quando a função Scenea está activada.
- [Cor da parede]: Selecciona a cor que combina com a cor da parede. O Ambilight irá corrigir as suas cores para combinar melhor com a cor da parede atrás do televisor.

#### Definir a resposta do Ambilight

Antes de ajustar a velocidade da resposta do Ambilight, prima  $\mathbf{r} >$  [Configuração] > [Definições de TV] > [Ambilight] > [Cor] > [Dinâmico].

Defina a velocidade à qual o Ambilight responde às imagens no ecrã.

1. Prima IIII (Experiência).

2. Seleccione [Ambilight dinâmico] e prima OK.

3. Mova a barra de deslocamento para definir a capacidade de resposta do Ambilight.

4. Prima **D** para sair da barra de deslocamento.

5. Prima OK para confirmar a sua escolha.

#### Utilizar a meia-luz

(Disponível apenas em determinados modelos.)

Com o televisor em modo de espera,

poderá ligar o Ambilight e criar um efeito de meia-luz na sua divisão.

Com o televisor em modo de espera, prima  $\blacksquare$  na parte lateral do televisor.

Nota: Poderá demorar mais do que 5 segundos até a meia-luz ligar.

Para seleccionar outro esquema de cores de meia-luz, consulte Utilização do televisor > Utilizar a funcionalidade Ambilight > Configurar o Ambilight (Página [24\)](#page-23-1).

## <span id="page-24-0"></span>Desfrutar do Net TV

#### O que é o Net TV?

<span id="page-24-1"></span>A Koninklijke Philips Electronics N.V. não se responsabiliza pelo conteúdo disponibilizado pelos fornecedores de serviço de Net TV.

O Net TV proporciona serviços de Internet e Web sites concebidos à medida do seu televisor. Pode visitar sites populares, visualizar infoentretenimento, alugar um filme de um clube de vídeo, ver um programa de TV que perdeu ou aceder a widgets no ecrã do seu televisor.

#### Páginas do Net TV

Os Web sites mais populares no seu país adaptaram as suas páginas Web para utilização no televisor. Leia as manchetes dos jornais, veja os vídeos mais populares e consulte a previsão meteorológica.

#### Guia de programação do Net TV

Depois de se ligar ao Net TV, o guia de programação do televisor utiliza a Internet para recolher informações.

#### Perdeu um programa?

Se uma emissora oferecer este serviço, poderá ver um dos seus programas favoritos que perdeu. Pode assistir ao programa à hora que desejar.

#### Clubes de vídeo

Com o Net TV pode alugar os seus filmes favoritos numa loja de vídeo online.

#### Novos serviços

São adicionados novos serviços regularmente. Aceda as páginas Net TV regularmente para descobrir serviços novos.

#### Notas:

- Os serviços Net TV variam em cada país.
- Com o Net TV, pode ligar-se à Internet ou ver qualquer Web site. No entanto, alguns Web sites não são adaptados à visualização num ecrã de televisor e determinados plug-ins (por exemplo, para ver páginas ou vídeos) não estão disponíveis no seu televisor.
- O número de serviços disponível no Net TV pode ser alterado. A funcionalidade dos serviços também pode mudar. Estas alterações são actualizadas automaticamente. Pode ver os últimos serviços adicionados ou alterados na categoria "Novo".
- O Net TV apresenta uma página de cada vez em ecrã total.
- Não pode transferir e guardar ficheiros, nem instalar plug-ins neste televisor.

#### O que necessita

Para desfrutar do Net TV, ligue o televisor a um router com uma ligação de alta velocidade à Internet. Saiba mais em Configurar o televisor > Configurar uma rede (Página [44\)](#page-43-1).

#### Depois de ligado, prima **n**e seleccione [Navegar Net TV] para iniciar a

configuração no ecrã do Net TV. Saiba mais em Utilização do televisor > Desfrutar do Net TV > Primeira utilização (Página [26\)](#page-25-0).

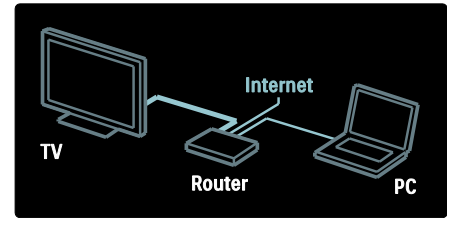

#### Primeira utilização

#### Vantagens do registo

Através do registo na Philips, pode obter benefícios exclusivos e receber actualizações sobre informações de produtos.

#### Vantagens do controlo parental

Com o controlo parental ligado, pode bloquear e desbloquear serviços e/ou categorias de serviços. Também pode desbloquear alguns serviços que não são adequados para crianças. Estes serviços estão bloqueados por predefinição.

#### Especificações do controlo parental

- Só podem ser bloqueados serviços nas páginas do Net TV. Não é possível bloquear publicidade e Web sites de Internet.
- Os serviços são bloqueados por país. As categorias são bloqueadas para todos os países.

#### <span id="page-25-0"></span>Configuração inicial

- 1. Concorde com os Termos de utilização.
- 2. Registe-se no Net TV.
- 3. Active o controlo parental.

#### Como efectuar o registo

Para se registar, necessita de um endereço de e-mail e de um PC ligado à Internet. Se não efectuar o registo na configuração inicial, pode efectuá-lo posteriormente a partir da página inicial do Net TV.

Para iniciar o registo do Net TV, introduza o seu endereço de correio electrónico no ecrã. Para abrir o teclado no ecrã, seleccione o campo de texto e prima OK. Introduza os caracteres individualmente. Seleccione [Registar] e prima OK.

É apresentada uma notificação caso seja enviada uma mensagem de registo para o seu endereço de correio electrónico. Abra a mensagem de e-mail no seu PC e clique na hiperligação para o formulário de registo. Preencha o formulário e clique no botão para enviar.

No televisor, seleccione OK e prima OK para abrir a página inicial do Net TV.

#### Ligar o controlo parental

A primeira vez que abrir a página inicial do Net TV, pode ligar o controlo parental. Se ligar o controlo parental, terá de introduzir um código pessoal de bloqueio/desbloqueio.

Introduza um código de 4 dígitos como código pessoal de bloqueio/desbloqueio do Net TV.

#### Utilizar os Botões numéricos no

telecomando. Introduza novamente o mesmo código para confirmar.

#### O Net TV está pronto a ser utilizado.

#### Pesquisar Net TV

Aceder à página inicial do Net TV:

1. Prima .

2. Seleccione [Navegar Net TV] e prima OK.

O televisor liga-se ao Net TV e abre a página inicial.

Para sair do Net TV, primante seleccione outra actividade.

#### A página inicial

A página inicial apresenta-lhe os seus serviços favoritos e alguns serviços recomendados. Pode navegar no Net TV a partir desta página.

Para regressar à página inicial, prima (Pesquisar).

#### Abrir um serviço Net TV

Seleccione um serviço Net TV com os Botões de navegação. Para abrir um serviço seleccionado, prima OK.

Uma animação de um fecho significa que a página que abriu não é segura.

#### Navegar num serviço Net TV

A navegação num serviço Net TV pode ser diferente nos vários serviços. Pode utilizar os Botões de navegação e o botão OK para navegar no serviço. Alguns serviços indicam como pode navegar dentro destes.

Para regressar à página anterior, prima (Atrás).

#### Todos os serviços

Para visualizar os serviços disponíveis para o seu país, seleccione [Serviços] e prima OK.

Nesta página, pode visualizar os serviços todos ou por categorias, p. ex. Notícias ou Entretenimento. Para visualizar os serviços por categoria, seleccione uma categoria na coluna à esquerda e prima OK.

#### Opções

Prima  $\Box$  (Opções) para seleccionar o seguinte:

- Bloquear serviço
- Marcar favorito
- Desactivar controlo parental
- Mostrar controlo remoto
- Recarregar página
- Aumentar página
- Informação de segurança
- Limpar memória Net TV

#### Bloquear serviço

Para bloquear um serviço Net TV, seleccione o respectivo ícone e prima  $\Box$ (Opções). Seleccione [Bloquear serviço] e prima OK. O ícone do serviço é marcado com um ícone de um cadeado.

Para abrir um serviço bloqueado, tem de introduzir um código de 4 dígitos. Depois de desbloquear um serviço, pode eliminar o bloqueio.

#### Marcar favoritos

Para marcar um serviço como favorito, seleccione o ícone do serviço e prima  $\blacksquare$ (Opções). Seleccione [Marcar favorito] e prima OK.

Pode marcar até 12 serviços como favoritos. Todos os seus serviços favoritos são apresentados na página inicial do Net TV.

Os serviços favoritos são marcados com uma estrela.

Apenas os serviços do Net TV podem ser marcados como favoritos. Publicidade e Web sites de Internet não podem ser marcados.

#### Desmarcar como favorito

Para Desmarcar como favorito, seleccione o ícone de um serviço favorito, prima (Opções) e seleccione [Desmarcar favorito].

#### Desactivar controlo parental

Para desactivar o controlo parental, prima (Opções) e seleccione [Desactivar controlo parental]. Introduza o código de 4 dígitos para desactivar o Controlo parental.

#### Mostrar controlo remoto

Pode aceder a teclas como Reproduzir  $\blacksquare$ , Retroceder rapidamente e Avançar rapidamente ++ com [Mostrar telecomando].

Prima (Opções) e seleccione [Mostrar telecomando]. Com estas teclas no ecrã, pode comandar o leitor de áudio ou vídeo ligado.

Seleccione uma tecla e prima OK para executar a sua função. Prima (Atrás) para ocultar estas teclas no ecrã.

#### Recarregar página

Se ocorrer alguma falha durante o carregamento da página, pode tentar recarregá-la. Prima  $\breve{\Box}$  (Opções) e seleccione [Recarregar página].

#### Aumentar página

Para aumentar e diminuir o zoom numa página de Internet, prima **(D** (Opções) e seleccione **[Aumentar página]**. Utilize a barra para definir a ampliação.

Para percorrer uma página de Internet, utilize os Botões de navegação para saltar de um destaque para o próximo.

#### Informação de segurança

Para visualizar a informação de segurança de uma página, prima  $\Box$  (Opções) e seleccione [Informação de segurança].

#### Limpar memória Net TV

Aviso: esta opção repõe totalmente o Net TV.

Para limpar a memória do Net TV completamente, incluindo os seus favoritos, o código de controlo parental, as palavras-passe, as cookies e o histórico, prima (Opções) e seleccione [Limpar memória Net TV].

#### Serviços Net TV para outro país

Os serviços podem divergir para cada país. Para mudar para os serviços de outro país, seleccione **[País: ...]** na parte inferior direita da página e prima OK. Seleccione um país e prima OK.

A Koninklijke Philips Electronics N.V. não se responsabiliza pelo conteúdo e qualidade do conteúdo disponibilizado pelos fornecedores de serviços dos conteúdos.

#### Web site da Internet

Com o Net TV pode ligar-se à Internet. Pode ver qualquer Web site que quiser, mas lembre-se que a maioria dos Web sites da Internet não se destinam à visualização num ecrã de TV e determinados plug-ins (p.ex. para ver páginas ou vídeo) não estão disponíveis no seu televisor.

#### Abrir um site de Internet

Vá para uma página de Internet, seleccione [Internet] e prima OK. Utilize o teclado no ecrã para introduzir o endereço Web que necessita. Seleccione um carácter e prima OK para o introduzir na linha de endereço na parte superior da página.

Depois de introduzir o endereço, seleccione [Ir] e prima OK para carregar o Web site de Internet.

Utilize os **Botões de navegação** para navegar para as ligações disponíveis numa página de Internet aberta, prima OK para ir para a ligação.

#### Histórico de Internet

O Net TV irá adicionar automaticamente todos os sites que visitar à lista do histórico. Posteriormente, poderá seleccionar um ícone de um site da lista e premir OK para o abrir. Para percorrer a lista do histórico, utilize os Botões de navegação.

# Português

#### Limpar o histórico do Net TV

Com um ícone de um site seleccionado na lista do histórico, pode limpar o histórico completo. Prima (Opções) e seleccione [Limpar histórico].

#### <span id="page-28-0"></span>Clubes de vídeo

Com este televisor, pode alugar um vídeo de um clube de vídeo online.

1. Abra um clube de vídeo. Poderá necessitar de se registar ou iniciar sessão.

- 2. Seleccione um vídeo.
- 3. Efectue o pagamento online.
- 4. Transfira o vídeo.
- 5. Comece a assistir.

#### O que necessita

Para alugar e transferir um vídeo, necessita de uma ligação à Internet de alta velocidade para o televisor. Leia mais sobre a ligação à rede em Configurar o televisor > Configurar rede (Página [44\)](#page-43-0).

Também necessita de um cartão de memória SD para inserir na ranhura para cartões SD do televisor.

#### Formatação de um cartão SD

Para formatar um cartão de memória SD como memória de vídeo, insira o cartão SD na ranhura para cartões SD. O televisor inicia automaticamente a formatação do cartão SD. Se a velocidade de escrita for insuficiente para a transferência de vídeo, o televisor irá rejeitar o cartão SD. Depois de formatado, deixe o cartão permanentemente na ranhura para cartões SD. Consulte Ligar o televisor > Inserir cartão SD (Págin[a 69\)](#page-68-0).

#### Ver um clube de vídeo

Para ver um clube de vídeo, prima seleccione [Net TV] > [Clubes de vídeo] e prima OK. A página dos clubes de vídeo apresenta os clubes disponíveis para o seu país.

Para ver um clube, seleccione o ícone e prima OK.

#### Alugar um vídeo

Para alugar um vídeo, seleccione o ícone na página dos clubes de vídeo e prima OK. Na maioria dos casos, pode alugar um vídeo durante 1 dia ou vários dias ou até mesmo 1 hora. A forma como selecciona e aluga o vídeo depende de cada clube.

#### Pagamento

O clube de vídeo solicitar-lhe-á que inicie sessão ou que abra uma nova conta de início de sessão, caso ainda não tenho uma. O início de sessão é composto por um endereço de correio electrónico e um código PIN pessoal. Quando tiver sessão iniciada, pode seleccionar o método de pagamento - um cartão de crédito ou código, na maioria dos casos.

Consulte o Web site do clube de vídeo para mais informações sobre as condições de pagamento.

- Para introduzir um código numérico (PIN), utilize os Botões numéricos no telecomando.
- Para introduzir um endereço de correio electrónico, seleccione o campo de texto na página e prima OK. Seleccione um carácter no teclado e prima OK para o introduzir.

#### Transferir o vídeo

Depois do pagamento estar concluído, pode transferir o vídeo para a memória de vídeo. Durante a transferência, pode continuar a ver televisão até o televisor o notificar que o vídeo está pronto para reprodução.

Se cancelar uma transferência, pode transferir o vídeo posteriormente até o período do aluguer terminar.

#### Iniciar visualização

Para iniciar a visualização de um vídeo transferido, prima  $\bullet$ , seleccione [Net TV] > [Clubes de vídeo] e prima OK.

Com o seu início de sessão, entre no clube online onde alugou o vídeo e seleccione-o da lista de vídeos transferidos. Seleccione o vídeo e prima OK para reproduzir.

#### **Widgets**

Os widgets são pequenos painéis informativos na parte inferior do seu ecrã. Eles fornecem informações sobre vários assuntos, como notícias de última hora, filmes programados ou informações de aeroportos. Os widgets são originários da Internet e são adicionados novos widgets regularmente. Os widgets não têm som ou vídeo.

#### O que necessita

Para apresentar widgets no ecrã, necessita de uma ligação à Internet de alta velocidade para o televisor.

Leia mais sobre a ligação à rede em Configurar o televisor > Configurar rede (Págin[a 44\)](#page-43-0).

#### Mostrar widgets

Para aceder aos widgets, prima **n.** seleccione [Mostrar widgets] e prima OK. Também pode abrir ou fechar os widgets directamente com o botão azul no telecomando. Os widgets são apresentados na parte inferior do ecrã.

Pode substituir os widgets iniciais por outros widgets.

#### Seleccionar um widget

Para seleccionar um widget, prima ou para posicionar o realce da selecção. Apesar de serem apresentados apenas 4 widgets no ecrã, podem ser adicionados mais widgets.

#### Abrir um widget

Para apresentar um widget no ecrã completo, seleccione o widget e prima OK.

#### **Opcões**

Com os widgets no ecrã, prima  $\Box$  (Opções) para seleccionar o seguinte:

- Configurar widget
- Adicionar widget
- Remover widget
- Mover widget
- Mudar de visualização

#### Configurar widget

Para configurar um widget, seleccione o widget e prima  $\Box$  (Opções) e seleccione [Configurar widget ].

Para introduzir texto, seleccione o campo de texto e prima OK. Seleccione um carácter no teclado e prima OK para o introduzir.

#### Adicionar widget

Para adicionar um widget, prima  $\Box$ 

(Opções) e seleccione [Adicionar Widget]. Percorra a colecção de widgets com  $\blacksquare$  ou  $\blacksquare$ para procurar um widget. Para adicionar um widget, seleccione-o e prima OK.

#### Remover widget

Para remover um widget, prima (Opções) e seleccione [Remover widget].

#### Mover widget

Para mover um widget dentro da lista no ecrã, prima  $\Box$  (Opções) e seleccione [Mover widget ]. Prima ou para reposicionar o widget e prima OK.

#### Mudar de visualização

Se os widgets ocultarem legendas ou outras informações no ecrã, pode deslocar a imagem do televisor para cima. Para ver os widgets na parte superior ou inferior da imagem do televisor, prima  $\Box$  (Opções) e seleccione [Trocar vista].

A disponibilidade dos widgets varia nos diferentes países.

#### TV online

Algumas emissoras digitais oferecem um serviço de TV online. Com a TV online, pode ver um programa que perdeu. Aceda à página da TV online da emissora para ver quais programas estão disponíveis.

#### O que necessita

Para aceder a um serviço de TV online, necessita de uma ligação à Internet de alta velocidade para o televisor.

Consulte Configurar o televisor > Configurar uma rede (Págin[a 44\)](#page-43-0).

#### Abrir a TV online a partir do Net TV

Para abrir um serviço de TV online a partir do Net TV, prima 1, seleccione [Navegar Net TV] e prima OK. Nos serviços Net TV, procure o ícone do canal de TV que transmite o programa que procura. Seleccione o serviço e prima OK.

#### Abrir a TV online num canal

Para abrir directamente o serviço de TV online de um canal de TV, prima a tecla vermelha. Se este serviço estiver disponível, o televisor abrirá a página da emissora.

A disponibilidade dos serviços de TV online varia dependendo do país.

# 3 Outras utilizações do televisor

## Utilizar o teletexto

#### Seleccionar uma página

- 1. Prima .
- 2. Seleccione [Teletexto] e prima OK.
- 3. Seleccione uma página:
- Introduzindo o número de página através dos Botões numéricos.
- Premindo **ou para ver a página** seguinte ou anterior.
- Premindo os Botões coloridos para seleccionar um item codificado por cores.
- 4. Prima **D** para sair do teletexto.

#### Aceder a opções de teletexto

1. Quando estiver no teletexto, prima  $\blacksquare$ .

- 2. Seleccione uma opção:
- [Congelar página] / [Descongelar página]: Activa e desactiva a paragem da imagem da página actual.
- [Ecrã duplo] / [Ecrã total]: Activa e desactiva o teletexto em ecrã duplo, que divide o ecrã em dois colocando o canal ou fonte actual na parte esquerda do ecrã e o teletexto na parte direita.
- [Visualizar T.O.P.]: As transmissões de teletexto em TOP (Tabela de página) permitem saltar de um assunto para outro, sem utilizar o número das páginas.
- [Aumentar] / [Vista normal]: Para usufruir de uma leitura mais confortável, pode aumentar a página de teletexto. Prima os Botões de navegação para se mover no ecrã aumentado.
- [Mostrar]: Oculta ou apresenta informações ocultas de uma página, como soluções de adivinhas ou puzzles.
- [Percorrer subpágina]: Percorre as subpáginas automaticamente, caso estejam disponíveis.
- [Idioma]: Muda para um grupo de idiomas diferente para apresentar um idioma correctamente, caso esse idioma utilize um conjunto de caracteres diferente.
- 3. Prima para sair do menu de opções.

#### Seleccionar um idioma do teletexto

Algumas emissoras de TV digital disponibilizam vários idiomas para o teletexto. Pode definir um idioma principal e secundário.

1. Prima  $\bigwedge$ 

2. Seleccione **[Configuração] > [Definições**] de canais] ou [Definições de satélite] >  $\overline{\text{Idiomas}1}$  >  $\overline{\text{T}}$ eletexto principal $\overline{\text{I}}$  ou [Teletexto secundário].

3. Seleccione os seus idiomas de teletexto favoritos e prima OK.

#### Seleccionar subpáginas

Um número de página de teletexto pode conter várias subpáginas. Estas subpáginas são mostradas numa barra próxima do número da página principal.

Quando disponíveis numa página de teletexto, prima ou para seleccionar as subpáginas.

#### Pesquisar no teletexto

1. Enquanto se encontra no teletexto, prima OK para realçar a primeira palavra ou número.

2. Prima os Botões de navegação para avançar para a palavra ou número a procurar.

3. Prima OK para iniciar a procura.

4. Prima até que não esteja realcada nenhuma palavra ou número para sair da procura.

#### Utilize o teletexto digital

Algumas emissoras de TV digital oferecem serviços de texto digital dedicados ou serviços interactivos (por exemplo, a BBC1) nos seus canais de TV digital. Enquanto se encontra no teletexto digital:

- Prima os Botões de navegação para seleccionar ou realcar itens.
- Utilize os Botões coloridos para seleccionar uma opção e prima OK para confirmar ou activar.

Nota: Os serviços de texto digital são bloqueado quando são transmitidas legendas e as [Legendas] estão activadas. Leia Outras utilizações do televisor > Utilizar as legendas (Página [34\)](#page-33-0).

#### Utilizar o Teletexto 2.5

O Teletexto 2.5 oferece mais cores e melhores gráficos do que o teletexto normal. Se o Teletexto 2.5 for transmitido por um canal, estará activado por predefinição.

### Para ligar ou desligar o Teletexto 2.5

1. Prima .

2. Seleccione [Configuração] > [Definições de TV] > [Preferências] > [Teletexto 2.5] > [Ligado] ou [Desligado] e prima OK.

# Canais favoritos

#### Adicionar ou remover canais

- 1. Prima **11**
- 2. Seleccione [Lista de canais:] e prima OK.
- 3. Prima  $\blacksquare$ .
- 4. Seleccione [Marcar como favorito] ou [Desmarcar como favorito] e prima OK.

É apresentada uma estrela na grelha de canais que indica que o canal foi adicionado à lista de favoritos. A estrela desaparecerá se remover o canal da lista de favoritos.

#### Seleccionar uma lista de favoritos

Visualize apenas os canais de uma lista de favoritos ou visualize todos os canais se uma lista de favoritos estiver actualmente seleccionada.

- 1. Na lista de canais, prima  $\blacksquare$ .
- 2. Seleccione [Seleccionar lista] >

[Programas preferidos] para apresentar canais numa lista de favoritos; ou **[Tudo]** 

para apresentar todos os canais.

3. Prima OK para confirmar a escolha.

# Utilizar o EPG

#### Visão geral

<span id="page-32-0"></span>O Guia de programação electrónico (EPG) é um guia no ecrã disponível para canais digitais. O EPG permite:

- Ver uma lista de programas digitais a serem transmitidos
- Ver programas a transmitir
- Agrupar programas por género
- Definir memos que o alertam sobre o início de um programa
- Definir os canais EPG preferidos

Nota: O EPG não está disponível em todos os países.

#### Ligar o EPG

1. Prima **...** 

2. Seleccione [Guia de programação] e prima OK.

#### Opções do EPG

Utilize o menu de opções de EPG para definir ou limpar lembretes, alterar o dia e aceder a outras opções úteis do EPG. Dependendo do serviço de emissão, estas opções estão disponíveis apenas durante sete ou oito dias.

1. Quando estiver no EPG, prima ...

2. Prima Botões de navegação e OK para seleccionar e ajustar uma das seguintes definições:

- [Definir memo]: Define as memos de programas.
- [Limpar memo]: Limpa as memos de programas.
- [Mudar dia]: Define o dia do EPG. Seleccione [Hoje], [Dia seguinte] ou [Dia anterior].
- [Mais informações]: Visualiza a informação dos programas.
- [Procurar por género]: Procura os programas de televisão por género.
- [Memos de horários]: Apresenta as memos de programas em lista.
- [Actualizar Guia de programação]: Actualiza as informações mais recentes do programa.

# Utilizar temporizadores e bloqueios

#### **Adormecer**

O temporizador coloca o televisor em standby após um período de tempo predefinido. Pode sempre desligar o televisor mais cedo ou redefinir o temporizador durante a contagem decrescente.

#### 1. Prima .

#### 2. Seleccione [Configuração] > [Definições de TV] > [Preferências] > [Função adormecer].

#### 3. Prima os Botões de navegação para

definir o temporizador. Pode definir até 180 minutos, em intervalos de cinco minutos. O temporizador é desactivado se for definido para zero minutos.

4. Prima OK para activar o temporizador. O televisor entra no modo de standby após um período de tempo definido.

#### <span id="page-33-1"></span>Bloqueio infantil

Para evitar que crianças vejam televisão, pode bloquear o televisor ou programas com classificação etária.

#### Definir ou alterar o código da função de bloqueio para crianças

1. Prima  $\bigoplus$ 

2. Seleccione [Configuração] > [Definições de canais] > [TV trancada].

3. Seleccione [Introduza código] ou [Mudar código].

4. Introduza o código com os **Botões** numéricos.

Sugestão: Se se esquecer do código, introduza "8888" para substituir os códigos existentes.

#### Bloquear ou desbloquear canais

1. No menu do bloqueio infantil, seleccione [Trancar o canal].

2. Introduza o código do bloqueio infantil utilizando os Botões numéricos. É apresentado o menu [Trancar o canal].

3. Seleccione os canais a bloquear ou desbloquear.

#### Controlo parental

Algumas emissoras digitais classificam os seus programas de acordo com a idade. Poderá configurar a TV para apresentar apenas os programas com classificações etárias superiores à idade da criança.

#### 1. Prima  $\bigoplus$

2. Seleccione [Configuração] > [Definições de canais] ou [Definições de satélite] > [TV trancada] > [Classificação parental]. É apresentada uma mensagem que solicita a introdução do código da função de bloqueio para crianças.

3. Introduza o código da função de bloqueio para crianças utilizando os Botões

#### numéricos.

4. Seleccione uma classificação etária e prima OK. Todos os programas que não correspondam à classificação etária seleccionada são bloqueados.

Para informações relativas aos códigos do bloqueio infantil, consulte Outras utilizações do televisor > Utilizar temporizadores e bloqueios > Bloqueio infantil (Página [34\)](#page-33-1).

# Utilizar legendas

#### Em canais analógicos

<span id="page-33-0"></span>1. Mude o televisor para um canal de TV analógico.

2. Prima **D** seleccione [Teletexto] e prima OK.

3. Introduza o número de três dígitos da página de legendas (normalmente "888"). 4. Prima **D** para sair do teletexto. As legendas são apresentadas, se disponíveis.

#### Em canais digitais

Não suportado em canais MHEG.

1. Prima  $\Box$ 

2. No menu apresentado, seleccione [Desl.], [Ligado] ou [Activo com som desl.] e, em seguida, prima OK.

Nota: Com [Activo com som desl.], o televisor apenas apresenta as legendas quando o som é desligado com .

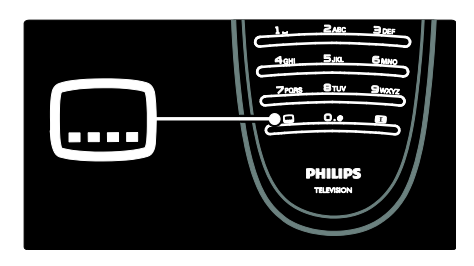

#### Idioma legenda

Esta característica apenas é suportada em canais digitais seleccionados.

- 1. Quando estiver a ver televisão, prima  $\Box$ .
- 2. Seleccione [Idioma legenda].
- 3. Seleccione um idioma de legendas da lista e prima OK.

Nota: Pode consultar mais informações sobre as definições de idiomas em Configurar o televisor > Alterar definições de idioma > Idiomas de áudio, legendas e

<span id="page-34-0"></span>teletexto (Págin[a 43\)](#page-42-0).

## Aceder a multimédia

#### Navegar USB

Pode ver fotografias ou reproduzir música e vídeos no televisor a partir de um dispositivo de armazenamento USB.

Atenção: A Philips não é responsável se o dispositivo de armazenamento USB não for suportado nem é responsável por danos ou perda de dados do dispositivo.

Pode aceder ao navegador de conteúdos USB através de um dos seguintes métodos:

- Enquanto vê TV, ligue o dispositivo USB à porta USB na parte lateral do televisor.
- Prima **n**. Seleccione [Navegar USB] e, em seguida, prima OK.

#### Visualizar apresentações de diapositivos Prima os Botões de navegação para seleccionar uma imagem e prima **OK**.

- Para interromper ou parar a reprodução, prima OK novamente.
- Para saltar para o ficheiro anterior ou seguinte, prima la ou la

Prima para sair do navegador de conteúdos.

Prima  $\Box$  para aceder ou sair das seguintes definições:

- [Mostrar info]: Apresenta a informação do ficheiro.
- [Parar]: Pára a apresentação de diapositivos.
- [Rotação]: Roda o ficheiro.
- [Repita]: Repete a apresentação de diapositivos.
- **[Reproduzir 1x]:** Reproduz o ficheiro uma vez.
- [Misturar desligado] / [Misturar ligado]: Activa ou desactiva a apresentação aleatória de imagens numa apresentação de diapositivos.
- [Velocidade apresentação]: Define o tempo de apresentação para cada imagem na apresentação de diapositivos.
- [Transição apresentação]: Define a transição entre uma imagem e a seguinte.
- [Definir como Scenea]: Define a imagem seleccionada como imagem de fundo no televisor.

#### Ouvir música

Prima os Botões de navegação para seleccionar uma faixa de música e prima **OK**.

- Prima  $\blacksquare$  / para avançar ou retroceder rapidamente uma faixa.
- Prima **D** para sair do navegador de conteúdos.

Prima  $\Box$  para aceder ou sair das seguintes definições:

- [Parar]: Pára a reprodução de áudio.
- [Repita]: Repete uma música ou um álbum.
- [Reproduzir 1x] Reproduz o ficheiro uma vez.
- [Misturar ligado] / [Misturar desligado]: Activa ou desactiva a reprodução aleatória de músicas.

#### Ver vídeos

Prima os Botões de navegação para seleccionar um ficheiro de vídeo e prima OK.

- Prima ou para avançar ou retroceder rapidamente num ficheiro.
- Prima **D** para sair do browser de conteúdo.

Durante a reprodução de vídeo, prima  $\Box$ para aceder às seguintes definições:

- [Parar]: Pára a reprodução.
- **•** [Repita]: Repete um vídeo.
- [Misturar ligado] / [Misturar desligado]: Activa ou desactiva a reprodução aleatória de vídeos.

#### Navegar no PC

Veja fotografias, reproduza música e vídeos no televisor a partir de um PC ou outro dispositivo de armazenamento na sua rede doméstica. Para navegar na sua rede de PC, primeiro configure a ligação de rede, consulte Configurar o televisor > Configurar uma rede (Págin[a 44\)](#page-43-1).

Se a rede não for instalada da primeira vez que aceder a [Navegar PC], a instalação de rede é iniciada. Siga as instruções no ecrã.

#### Para aceder à rede de PC

No menu inicial, seleccione [Navegar PC] e prima OK.

Com o PC e router ligados, o televisor apresenta o conteúdo do servidor multimédia do seu PC. Com a lista de conteúdos do PC aberta no ecrã, seleccione o ficheiro que pretende reproduzir e prima OK.

É iniciada a reprodução de uma música, uma apresentação de fotografias ou um vídeo.

Visualizar apresentações de diapositivos Prima os Botões de navegação para seleccionar uma imagem e prima OK.

- Para interromper ou parar a reprodução, prima OK novamente.
- Para saltar para o ficheiro anterior ou seguinte, prima  $\blacksquare$  ou  $\blacksquare$
- Prima **D** para sair do navegador de conteúdos.

Prima **para aceder ou sair das seguintes** definições:

 [Mostrar info]: Apresenta a informação do ficheiro.

- [Parar]: Pára a apresentação de diapositivos.
- [Rotação]: Roda o ficheiro.
- [Repita]: Repete a apresentação de diapositivos.
- [Reproduzir 1x]: Reproduz o ficheiro uma vez.
- [Misturar desligado] / [Misturar ligado]: Activa ou desactiva a apresentação aleatória de imagens numa apresentação de diapositivos.
- [Velocidade apresentação]: Define o tempo de apresentação para cada imagem na apresentação de diapositivos.
- [Transição apresentação]: Define a transição entre uma imagem e a seguinte.
- [Definir como Scenea]: Define a imagem seleccionada como imagem de fundo no televisor.

#### Ouvir música

#### Prima os **Botões de navegação** para seleccionar uma faixa de música e prima OK.

- Prima  $\blacksquare$  / para avançar ou retroceder rapidamente uma faixa.
- Prima **D** para sair do navegador de conteúdos.

Prima  $\Box$  para aceder ou sair das seguintes definições:

- [Parar]: Pára a reprodução de áudio.
- **[Repita]**: Repete uma música ou um álbum.
- [Reproduzir 1x] Reproduz o ficheiro uma vez.
- [Misturar ligado] / [Misturar desligado]: Activa ou desactiva a reprodução aleatória de músicas.

#### Ver vídeos

#### Prima os Botões de navegação para seleccionar um ficheiro de vídeo e prima OK.

- Prima ou para avançar ou retroceder rapidamente num ficheiro.
- Prima **D** para sair do browser de conteúdo.

Durante a reprodução de vídeo, prima **D** para aceder às seguintes definições:
- [Parar]: Pára a reprodução.
- [Repita]: Repete um vídeo.
- [Misturar ligado] / [Misturar desligado]: Activa ou desactiva a reprodução aleatória de vídeos.

### Ouvir estações de rádio digitais

Se estiver disponível uma emissão digital, os canais de rádio digital serão instalados durante a instalação.

- 1. Quando estiver a ver televisão, prima  $\Box$ .
- 2. Seleccione [Lista de canais:] e prima OK.
- 3. Na lista de canais, prima  $\blacksquare$ .

4. Seleccione [Seleccionar lista] > [Rádio] e prima OK.

5. Seleccione um canal de rádio e prima OK.

Pode ouvir a emissão de rádio satélite (se disponível).

1. Quando estiver a ver televisão, prima  $\Box$ .

- 2. Seleccione [Lista de canais:] e prima OK.
- 3. Na lista de canais, prima  $\blacksquare$ .

4. Seleccione **[TV/Rádio] > [Rádio]** e prima OK.

### Utilizar Scenea

### Activar Scenea

Pode utilizar a funcionalidade Scenea para apresentar uma imagem como imagem de fundo no TV. Certifique-se de que a localização do seu TV está definida para o modo [Casa].

- 1. Prima **R**
- 2. Seleccione [Scenea] e prima OK.

A imagem predefinida ou pré-carregada é apresentada.

Nota: Se a função de temporizador estiver desligada, a imagem de fundo é apresentada durante 240 minutos. Caso contrário, esta é apresentada durante o tempo de duração da função de temporizador. Para mais informações sobre a função temporizador, consulte Outras utilizações do televisor > Utilizar temporizadores e bloqueios > Temporizador (Págin[a 34\)](#page-33-0).

### Definir uma imagem como Scenea

Nota: O tamanho do ficheiro da imagem não pode ser superior a 1 MB.

1. Ligue o dispositivo de armazenamento USB ao televisor.

- $2.$  Prima  $\blacksquare$
- 3. Seleccione [Navegar USB] e prima OK.
- 4. Seleccione uma imagem e prima  $\Box$ .
- 5. Seleccione [Definir como Scenea] e prima OK.
- 6. Seleccione [Sim] e prima OK.
- 7. Prima qualquer tecla para sair do Scenea.

### Acesso universal

### Activar acesso universal

Se for suportado pela sua emissora de TV digital, este televisor permite áudio e legendas especiais para portadores de deficiência auditiva, bem como um áudio especial para os portadores de deficiência visual.

Para activar estas funcionalidades, tem de ligar o acesso universal no menu

### [Preferências].

1. Prima .

2. Seleccione **[Configuração] > [Definições**] de TV] > [Preferências] > [Acesso universal] > [Lig.] e prima OK.

### Para portadores de deficiência auditiva

Alguns canais de TV digital transmitem áudio e legendas especiais adaptados a pessoas portadoras de deficiência auditiva.

Para ligar o áudio e legendas para pessoas portadoras de deficiência auditiva (se disponível)

1. Enquanto vê televisão, prima **...** 

2. Prima o botão vermelho para seleccionar [Deficiência auditiva].

3. Prima o botão verde para ligar o áudio e as legendas para portadores de deficiências auditivas, prima o botão vermelho para desligar.

4. Prima  $\Box$  para sair.

Sugestão: Para verificar se está disponível um idioma de áudio para os portadores de deficiência auditivas, prima  $\Box$  e seleccione [Idioma áudio]. Os idiomas com o ícone de uma orelha fornecem apoio às pessoas portadoras de deficiências auditivas.

### Para portadores de deficiência visual

Alguns canais de TV digital transmitem áudio especial adaptado a pessoas portadoras de deficiência visual. O áudio normal é misturado com os comentários extra. Para mudar para o áudio para portadores

de deficiência visual (se disponível)

1. Enquanto vê televisão, prima ...

2. Prima o botão verde para seleccionar

### [Deficientes visuais].

3. Utilize os seguintes botões para seleccionar:

- Vermelho [Desligado]: Desligar o áudio para portadores de deficiência visual.
- Amarelo [Auscultador]: Ouvir áudio para portadores de deficiência visual apenas a partir dos auscultadores.
- Verde [Altifalantes]: Ouvir áudio para portadores de deficiência visual apenas a partir dos altifalantes.
- Azul [Altifalantes + auscultadores]: Ouvir áudio para portadores de deficiência visual a partir dos altifalantes e auscultadores.

### 4. Prima  $\Box$  para sair.

Nota: Os botões verde e amarelo não são aplicáveis se o telecomando EasyLink estiver activado. Para mais informações, consulte Ligar o televisor > Utilizar Philips EasyLink > Funcionalidades EasyLink (Págin[a 65\)](#page-64-0).

Sugestão: Para verificar se está disponível áudio para os portadores de deficiência visual, prima **e** e seleccione **[Idioma áudio]**. Os idiomas com o ícone de um olho fornecem apoio às pessoas portadoras de deficiência visual.

### Ajustar o volume para o áudio para portadores de deficiência visual

1. No menu [Acesso universal], prima o botão amarelo para seleccionar **[Volume**] misto].

2. Prima os Botões de navegação para deslizar a barra de deslocamento para cima ou para baixo e prima OK. 3. Prima **para sair.** 

### Feedback áudio para os portadores de deficiência visual

Esta funcionalidade permite o feedback áudio quando são premidos botões no telecomando ou no televisor.

1. No menu [Acesso universal], prima o botão azul para seleccionar [Tom das teclas].

2. Prima o botão verde para ligar o feedback áudio ou o botão vermelho para o desligar. 3. Prima **D** para sair.

## 4 Configurar o televisor

### Alterar as definições de imagem e som

### Assistente de definições

Utilize o assistente de definições para obter as melhores definições de imagem e som.

1. Quando estiver a ver televisão, prima 2. Seleccione [Configuração] > [Definições rapidas de imagem e som] e prima OK. 3. Seleccione [Começar] e prima OK. Siga as instruções apresentadas no ecrã para escolher as definições que prefere.

### Definições da imagem inteligentes

Utilize o menu de experiência [Imagem Smart] para aceder às definições de imagem utilizadas com maior frequência.

1. Quando estiver a ver televisão, prima **III**. 2. Seleccione *[Imagem Smart]* e, em seguida, seleccione uma das seguintes definições:

- **[Pessoal]**: Define o televisor para as preferências pessoais definidas nos menus [Imagem] em [Configuração].
- [Vivo]: Definições ricas e dinâmicas, ideal para uma utilização com luz do dia.
- [Natural]: Uma definição de imagem natural.
- [Cinema]: Definições ideais para ver filmes.
- [Jogo]: Definições ideais para jogos.
- [Poupança energia]: As definições com maior economização de energia.
- [Padrão]: Ajusta as definições de imagem para que se adeqúem à maioria dos ambientes e tipos de vídeo. Predefinições de fábrica.
- [Fotografia]: Definições ideais para ver fotografias.
- [Pessoal]: Permite-lhe personalizar e guardar definições de imagem pessoais.
- 3. Prima OK para confirmar a escolha.
- 4. Prima **D** para sair.

### Mais definições de imagem

1. Prima **R** 

2. Seleccione [Configuração] > [Definições de TV] > [Imagem] e prima OK.

3. Seleccione uma definição para ajustar:

- [Imagem Smart]: Acede às predefinições de imagem inteligente.
- [Repor]: Repõe as predefinições de fábrica.
- [Contraste]: Ajusta a intensidade das áreas claras, não alterando as áreas escuras.
- [Brilho]: Ajusta a intensidade e os detalhes das áreas escuras.
- [Cor]: Ajusta a saturação da cor.
- [Matiz]: Compensa as variações de cor nas transmissões NTSC codificadas.
- [Recorte]: Ajusta a nitidez da imagem.
- [Redução de ruído]: Filtra e reduz o ruído de uma imagem.
- [Tonalidade]: Ajusta o equilíbrio da cor numa imagem.
- [Tonalidade pessoal]: Personaliza a definição da tonalidade.
- [Pixel Precise HD] : Acede às definições avançadas, incluindo [HD Natural Motion], [100 Hz Clear LCD], [Nitidez avançada], [Contrasto dinâmico], [Retro-iluminação dinâmica], [Redução artefacto MPEG], [Intensificação de cores], [Gama].
- [Modo PC]: Activado por predefinição se seleccionar [Computador] no menu inicial. Se estiver activado, pode seleccionar [Formato de imagem] > [Não à escala] que fornece um máximo de detalhes para apresentação do conteúdo do PC. Se um computador for ligado através de HDMI ou VGA, esta opção é activada por predefinição.
- [Sensor de luz]: Activa o ajuste dinâmico do ecrã para se adaptar às condições de iluminação.
- [Formato de imagem]: Altera o formato da imagem.
- [Limites do ecrã]: Altera o tamanho da imagem.
- [Deslocação imagem]: Ajusta a posição da imagem. Não aplicável se o formato de imagem seleccionado for [Zoom automático] ou [Panorâmico].

### Definições do som inteligentes

Utilize o menu de experiência [Som Smart] para aceder às definições de som utilizadas com maior frequência.

1. Quando estiver a ver televisão, prima ... 2. Seleccione **[Som Smart]** e, em seguida, seleccione uma das seguintes definições:

- [Pessoal]: Define o televisor para as preferências pessoais definidas nos menus [Som] em [Configuração].
- [Padrão]: Ajusta as definições de som para que se adeqúem à maioria dos ambientes e tipos de áudio.
- [Notícias]: Aplica as definições de som mais adequadas para vozes, como por exemplo, as notícias.
- [Filmes]: Aplica as definições de som mais adequadas para filmes.
- **[logo]**: Definições ideais para jogos.
- [Drama]: Aplica as definições de som mais adequadas para drama.
- [Desporto]: Aplica as definições de som mais adequadas para desporto.
- 3. Prima OK para confirmar a escolha.
- 4. Prima **D** para sair.

### Mais definições de som

1. Prima  $\bigoplus$ 

2. Seleccione [Configuração] > [Definições de TV] > [Som] e prima OK.

- 3. Seleccione uma definição para ajustar:
- [Som Smart]: Acede às predefinições de imagem inteligentes.
- **•** [Repor]: Repõe as predefinições de fábrica.
- [Graves]: Ajusta o nível dos sons graves.
- [Agudos]: Ajusta o nível dos sons agudos.
- [Surround]: Permite o som espacial.
- [Volume auscultador]: Ajusta o volume dos auscultadores.
- [Nivelação auto de volume]: Reduz automaticamente as mudanças repentinas de volume, por exemplo, quando muda de canal.
- [Equilíbrio]: Define o equilíbrio dos altifalantes esquerdo e direito para se adaptar melhor à sua posição de audição.

### Repor as definições de fábrica

A reposição das definições de fábrica do televisor restaura as predefinições de som e imagem.

As definições de instalação de canais permanecem inalteradas.

1. Quando estiver a ver televisão, prima **n** 2. Seleccione [Configuração] > [Definições de TV] > [Regulações fábrica] e prima OK. As predefinições de fábrica do televisor são repostas.

### Iniciar uma demonstração do televisor

Inicie uma demonstração para saber mais sobre as funcionalidades do seu televisor. Nota: As demonstrações não são suportadas por canais MHEG.

- 1. Quando estiver a ver televisão, prima **n.**
- 2. Seleccione [Configuração] > [Ver demos] e prima OK.

3. Seleccione uma demonstração e prima OK.

4. Prima D para sair da demonstração.

### Alterar as definições de canais

### Reordenar canais

Depois da instalação, poderá reordenar a lista de canais para a adaptar às suas preferências.

- 1. Enquanto vê televisão, prima  $\blacksquare$ .
- 2. Seleccione [Lista canais] e prima OK.
- 3. Na lista de canais, prima  $\Box$ .
- 4. Seleccione [Reordenar] e prima OK.

5. Seleccione o canal a reordenar,

desloque-o para a localização pretendida e prima OK.

6. Seleccione [Inserir] para inserir o canal na posição desejada, [Mudar] para trocar de posição com outro canal ou [Cancelar] para cancelar a reordenação. 7. Prima OK para activar.

### Mudar o nome dos canais

Depois da instalação, poderá mudar os nomes dos canais para os adaptar às suas preferências.

- 1. Enquanto vê televisão, prima  $\Box$ .
- 2. Seleccione [Lista canais] e prima OK.
- 3. Na lista de canais, prima  $\blacksquare$ .

4. Seleccione [Alterar nome] e prima OK.

5. No ecrã de entrada que é apresentado, prima Botões de navegação ou Botões numéricos para editar o nome e prima OK. 6. Quando finalizar, prima os Botões de navegação para seleccionar [Acabado].

- Para limpar a introdução, seleccione<sup>[Apagar]</sup>.
- Para cancelar, seleccione [Cancelar].
- 7. Prima OK para confirmar a escolha.
- 8. Prima **D** para sair.

### Ocultar ou mostrar canais

### Ocultar canais

Oculte canais da lista de canais para evitar acessos não autorizados.

1. Enquanto vê televisão, prima  $\Box$ .

2. Seleccione [Lista canais] e prima OK.

3. Na lista de canais, seleccione o canal a ocultar e prima  $\Box$ .

4. Seleccione [Ocultar canal] e prima OK. O canal é oculto.

### Mostrar canais

- 1. Enquanto vê televisão, prima  $\blacksquare$ .
- 2. Seleccione [Lista canais] e prima OK.
- 3. Na lista de canais, prima  $\Box$ .

4. Seleccione [Mostrar canais ocultos] e, em seguida, prima OK. Os canais ocultos são apresentados na lista de canais, mas sem a apresentação das informações do canal.

- 5. Seleccione o canal a mostrar e prima  $\Box$ .
- 6. Seleccione [Mostrar canal] e prima OK.

Repita os passos 5 a 6 para mostrar outros canais.

### Actualizar lista de canais

Quando o televisor foi ligado pela primeira vez, foi efectuada uma instalação total dos canais.

Pode definir o televisor para adicionar ou remover canais digitais automaticamente. Também pode iniciar manualmente a actualização dos canais.

#### Actualização automática

Para regular o televisor para actualizar automaticamente os canais de TV digital, deixe o televisor em modo de espera. Uma vez por dia, o televisor actualiza os canais encontrados anteriormente e guarda novos canais. Os canais vazios são eliminados da lista de canais.

Se for efectuada uma actualização de canais, é apresentada uma mensagem ao arrancar. Se não quiser que esta mensagem seja apresentada

1. Prima  $\bigotimes$ 

2. Seleccione [Configuração] > [Definições de canais] ou [Definições de satélite] > [Instalação canal] > [Mensagem de actualização de canais] > [Desligado] e prima OK.

 Para desactivar as actualizações automáticas No menu [Instalação canal], seleccione [Actualização automática de canais] > [Desligado].

### Actualização manual

Actualize pessoalmente os canais a qualquer altura através da actualização manual.

1. No menu [Instalação canal], seleccione [Instalação automática] e prima OK.

2. Inicie a actualização e seleccione [Actualizar canais]. A actualização poderá demorar alguns minutos.

### Outras opções

#### Seleccionar o idioma de áudio

Se o canal de TV tiver uma emissão de som múltipla ou dupla, pode seleccionar o idioma de áudio preferido.

1. Quando estiver a ver televisão, prima  $\Box$ .

- [Idioma áudio]: Seleccione o idioma de áudio para canais digitais.
- [Dual I-II]: Seleccione o idioma de áudio para canais analógicos.

### Seleccionar transmissão de vídeo (apenas para canais DVBS)

Se disponível, pode ver diferentes transmissões de vídeo do canal. (dependendo do fornecedor de serviços da emissão)

1. Enquanto vê televisão, prima ...

2. Seleccione *[Selecção de vídeo]* para visualizar as várias selecções.

### Instalar canais

### Instalação automática

Quando o televisor foi ligado pela primeira vez, foi efectuada uma instalação total dos canais. Pode efectuar novamente esta instalação total para definir o seu idioma, país e instalar todos os canais de TV disponíveis.

### Nota:

Se lhe for solicitada a introdução de um código, introduza "8888".

[Procura de satélites] só está disponível se o televisor suportar DVB-S.

### 1. Prima  $\bigcirc$

### 2. Seleccione [Configuração] > [Procura de canais] ou [Procura de satélites] e prima OK.

3. Siga as instruções no ecrã para concluir a instalação dos canais.

4. Depois de concluída, seleccione [Acabar] e prima OK.

Sugestão: Prima **para ver a lista de canais**.

### Notas

- Durante a instalação, mantenha as [Ajustes] inalteradas, a não ser que o seu operador digital lhe forneça os valores específicos para introduzir.
- Quando são encontrados canais de televisão digitais, a lista de canais instalados poderá apresentar números de canais vazios. Para mudar o nome, reordenar ou desinstalar estes canais.

### Aceder a canais DVB-C ou DVB-T

Se tiver instalado os canais DVB-C e DVB-T, terá de mudar para a rede respectiva para ver canais nessa rede.

1. Quando estiver a ver televisão, prima **...** 2. Seleccione [Configuração] > [Definições de canais].

3. Seleccione [Instalação canal] > [Antena ou Cabo DVB].

- 4. Seleccione uma das seguintes definições:
- [Antena (DVB-T)]: Aceder a canais de antena de acesso livre ou a canais digitais DVB-T
- [Cabo]: Aceder a canais de cabo ou canais digitais DVB-C.
- 3. Prima OK para confirmar a escolha.
- 4. Prima  $\Box$  para sair.

O televisor muda para a lista de canais seleccionada.

### Aceder a canais DVB-S (apenas para

determinados modelos)

Se o seu satélite estiver ligado ao conector SAT, pode receber canais de satélite.

Prima  $\bigcap$  > [Ver satélite] para ver os canais de satélite.

### Instalar canais analógicos

Esta secção descreve como procurar e memorizar manualmente os canais de televisão analógicos.

### Passo 1 Seleccionar o sistema

Nota: Ignore este passo se as definições do sistema estiverem correctas.

Se lhe for solicitado a introdução de um código, introduza "8888".

1. Quando estiver a ver televisão, prima ... 2. Seleccione [Configuração] > [Definições de canais] > [Instalação canal] > [Análogico: instalação manual] > [Sistema] e, em seguida prima OK.

3. Seleccione o sistema para seu país ou região e, em seguida, prima OK.

Passo 2 Procurar e guardar novos canais televisivos

1. No menu [Análogico: instalação manual], seleccione [Encontrar canal] e prima OK.

2. Prima:

- Os Botões de navegação ou Botões numéricos para introduzir manualmente a frequência dos canais.
- Os Botões de navegação para seleccionar [Procura]. Prima OK para procurar automaticamente o canal disponível seguinte.

3. Quando a frequência de canal correcta for introduzida, seleccione [Acabado] e prima OK.

4. Seleccione [Memorizar canal actual] para guardar o canal encontrado por sintonia fina com o número de canal actual ou seleccione [Memorizar como novo canal] para o

guardar num novo número de canal.

### Instalar canais digitais

Pode reposicionar a sua antena para melhorar a recepção. Precisa de saber a frequência correcta para efectuar a sintonia. Para melhores resultados, contacte o seu fornecedor de serviços ou um técnico de instalação profissional.

Nota: Se lhe for solicitada a introdução de um código, introduza "8888".

1. Prima .

2. Seleccione [Configuração] > [Definições de canais] > [Instalação canal] > [Digital: teste de recepção] > [Procura] e, em seguida prima OK.

3. Prima os Botões numéricos para introduzir a frequência do canal.

4. Seleccione [Procura] e prima OK.

5. Quando for localizada a frequência de canal correcta, seleccione **[Memorizar]** e prima OK.

6. Prima  $\Box$  para sair.

### Notas

- Se a qualidade de recepção for baixa, reposicione a sua antena e repita o procedimento.
- Se receber o canal com DVB-C, as opções [Modo de taxa de símbolos] e **[Taxa de símbolos]** estão disponíveis. Em [Modo de taxa de símbolos], seleccione [Automático], a não ser que o seu fornecedor de cabo lhe forneça um valor específico da taxa de símbolo.

### Instalar canais de satélite

(Apenas para determinados modelos) Se o seu satélite estiver ligado ao conector SAT, pode receber canais de satélite. Nota: Se lhe for solicitada a introdução de um código, introduza "8888".

1. Quando estiver a ver televisão, prima **11**. 2. Seleccione [Configuração] > [Procura de satélites] > [Voltar instalar canais].

3. Siga as instruções no ecrã para concluir a instalação dos canais de satélite.

4. Depois de concluída, seleccione [Acabar] e prima OK.

### Sintonia fina de canais analógicos

Se a qualidade de recepção de um canal de TV analógico for baixa, tente efectuar a sintonia fina do canal.

Nota: Se lhe for solicitada a introdução de um código, introduza "8888".

1. Prima  $\bigcap$ 

2. Seleccione [Configuração] > [Definições de canais] > [Instalação canal] > [Análogico: instalação manual] > [Ajuste fino] e prima OK.

3. Prima ou para a sintonia fina do canal. 4. Quando a frequência de canal correcta estiver seleccionada, seleccione [Acabado] e prima OK.

5. Seleccione [Memorizar canal actual] para guardar o canal encontrado por sintonia fina no número de canal actual ou seleccione [Memorizar como novo canal] para o guardar num novo número de canal.

### Alterar definições de idioma

### Idiomas de áudio, legendas e teletexto

Os canais de TV digital podem transmitir vários idiomas de áudio, legendas e teletexto numa só difusão. Defina os idiomas favoritos se estiverem disponíveis vários idiomas.

1. Prima  $\bigotimes$ 

### 2. Seleccione [Configuração] > [Definições de canais] ou [Definições de satélite] > [Idioma].

3. Seleccione uma das seguintes definições e prima OK:

- [Áudio principal] / [Áudio secundário]: Selecciona o idioma de áudio disponível para canais digitais.
- [Legendas principais] / [Legendas secundárias]: Selecciona o idioma de legendas disponível para canais digitais.
- [Teletexto principal] / [Teletexto secundário]: Selecciona o teletexto disponível para canais digitais.
- [Deficiência auditiva]: Activa ou desactiva as legendas para portadores de deficiência auditiva.
- [Defic. visuais] (Apenas Reino Unido): Selecciona o dispositivo para a saída áudio.
- [Volume Deficientes visuais] (Apenas Reino Unido): Ajusta o volume do áudio para portadores de deficiência visual.
- [Formato de áudio preferido]: Seleccione [Padrão] para receber o formato de áudio padrão (MPEG). Seleccione [Avançado] para receber formatos de áudio avançados (AAC, EAC-3 ou AC-3, se disponíveis).
- [Mono/Estéreo]: Seleccione [Mono] ou **[Estéreo]** se a emissão em estéreo estiver disponível.
- 4. Prima **D** para sair.

Sugestão: Defina um idioma secundário no mesmo menu. Receberá este idioma caso o idioma principal não esteja disponível.

### <span id="page-43-1"></span>Idioma do menu

1. Quando estiver a ver televisão, prima

### 2. Seleccione [Configuração] > [Definições de TV] > [Preferências] > [Idioma de menu].

3. Seleccione um idioma do menu a partir da lista e prima OK.

### <span id="page-43-0"></span>Configurar a ligação de rede

### Benefícios

### Rede de PC

Se o televisor estiver ligado à sua rede de PC, pode reproduzir fotografias, música e filmes a partir de um computador ou dispositivo de armazenamento nessa rede.

Depois de a rede estar instalada, seleccione [Navegar PC] no menu inicial para visualizar o conteúdo do PC.

### Net TV

Se o televisor estiver ligado à rede do PC, que está ligada à Internet, pode ligar o seu televisor ao Net TV. A página inicial do Net TV oferece-lhe filmes, imagens, música, infoentretenimento, jogos e muito mais, todos adaptados ao ecrã do seu televisor.

Depois de a rede estar instalada, seleccione [Navegar Net TV] no menu inicial para abrir a página inicial do Net TV.

### O que necessita

### ATENÇÃO

Este televisor cumpre a directiva da CEM apenas quando utilizado com uma cabo de Ethernet revestido Cat5.

Para ligar o router ao seu televisor, recomendamos vivamente a utilização de um cabo de Ethernet com um comprimento inferior a 3 metros.

Para ligar o televisor a uma rede de PC e Internet, necessita de um router na sua rede de PC. Defina o router para DHCP activo. Ligue o router ao televisor com um cabo de rede (Ethernet).

Para desfrutar do Net TV, ligue o televisor a um router com ligação à Internet de alta velocidade.

Também pode ligar este televisor a uma rede de PC através de uma ligação sem fios, utilizando um adaptador USB sem fios opcional. Informe-se junto do seu representante local relativamente aos detalhes de compra.

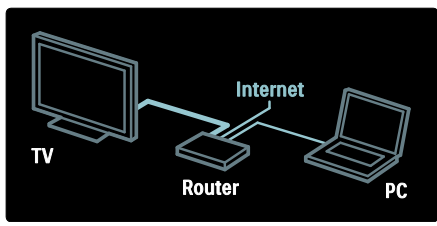

A funcionalidade de rede do PC possui certificação DLNA 1.5. Pode utilizar o Microsoft Windows XP ou Vista, Intel Mac OSX ou Linux no seu computador.

Para partilhar o conteúdo do PC no seu televisor, necessita de software actual de servidor multimédia no seu computador. Windows Media Player 11 ou equivalente.

O software de servidor multimédia tem de ser definido para partilhar ficheiros com o televisor.

Para obter uma lista do software de servidor multimédia suportado, leia Dados técnicos > Multimédia (Página [74\)](#page-73-0).

Nota: Caso o aparelho não recupere no modo DLNA devido a perturbações eléctricas externas (por ex. descarga electrostática), é necessária uma intervenção do utilizador.

### Instalação com fios

Ligue o router ao televisor utilizando um cabo de rede e ligue o router antes de iniciar a instalação da rede.

Para iniciar a instalação da rede com fios, feche o manual do utilizador, prima  $\mathbf{R}$  > [Configuração] > [Ligar à rede] e, em seguida, prima OK.

Siga as instruções no ecrã para instalar uma rede com fios.

O televisor procura continuamente uma ligação à rede.

Se lhe for solicitado, aceite o Acordo de Licenciamento de Utilizador Final. Pode consultar o Acordo de Licenciamento de Utilizador Final mais recente em [www.philips.com](http://www.philips.com/).

### Compatível com Wi-Fi

### Projectar o ecrã do seu PC: Introdução

Este televisor é compatível com Wi-Fi\*. Com o adaptador USB sem fios PTA01 (vendido em separado), pode ligar o televisor à sua rede sem fios. Com o software Wi-Fi MediaConnect gratuito, pode projectar o ecrã do PC no seu televisor. Vídeos, música ou apresentações reproduzidos no seu PC podem ser projectados no ecrã.

\*Disponível apenas em determinados modelos.

### O que necessita

Para utilizar o Wi-Fi MediaConnect, tem de ligar o seu televisor à rede doméstica. Necessita de um router sem fios.

Leia mais sobre a ligação a uma rede em Ajuda > Configurar o televisor > Configurar a rede (Página [44\)](#page-43-0).

### Projectar o ecrã do seu PC: Instalar o Wi-Fi MediaConnect

1. Procure o CD-ROM do Wi-Fi MediaConnect fornecido com o adaptador PTA01.

2. Insira o CD-ROM no seu PC.

3. O seu PC abre o navegador de Internet e a página de transferência do Wi-Fi MediaConnect -

### [www.wifimediaconnect.philips.com.](http://www.wifimediaconnect.philips.com/)

No Web site, pode verificar os requisitos de sistema necessários para o PC.

4. Introduza o código impresso no envelope do CD-ROM.

5. Clique no botão "Download now" para transferir o software Wi-Fi MediaConnect gratuito.

6. Após a transferência, execute o ficheiro "Wi-Fi MediaConnect\_apresentação. exe".

7. Siga as instruções no ecrã.

### Projectar o ecrã do seu PC: Atribuir um nome ao televisor

Se tiver dois ou mais televisores na sua rede doméstica, distinga-os com nomes diferentes.

### 1. Prima  $\mathbf{\hat{n}}$  e seleccione [Configuração] > [Definições de rede] > [Nome da rede de TV].

2. Prima OK para abrir o teclado no ecrã. 3. Introduza o nome do televisor com o teclado no ecrã e prima **OK**.

### Projectar o ecrã do seu PC: Ajuda

Para consultar a Ajuda do Wi-Fi MediaConnect, clique com o botão direito no ícone do televisor na barra de tarefas do PC e seleccione Ajuda.

### Especificações

- Pode projectar vídeos de alta definição (HD) ou definição padrão (SD), dependendo da potência de processamento do seu PC.
- Determinados discos de DVD/Blu-ray comerciais podem não ser projectados no televisor devido à protecção do conteúdo apresentado.
- O televisor apresenta ficheiros multimédia do PC com um pequeno atraso.
- O Wi-Fi MediaConnect está disponível apenas para PC.

### Projectar o ecrã do seu PC: Requisitos do PC

Especificações mínimas

- Windows XP, Vista, Windows 7 (apenas PC)
- Intel Pentium Core 2 Duo 1,8 GHz
- 512 MB de RAM
- 200 MB de espaço livre no disco rígido
- Wi-Fi 802.11g
- Ligação à Internet

### Projectar o ecrã do seu PC: Requisitos do PC

Especificações recomendadas

- Windows XP, Vista, Windows 7 (apenas PC)
- Intel Pentium Core 2 Duo 2,1 GHz
- 1 GB de RAM
- 200 MB de espaço livre no disco rígido
- Wi-Fi 802.11n
- Ligação à Internet

### Definições de rede

As definições de rede do televisor que são utilizadas para ligar o seu router estão predefinidas e são automáticas. Isto garante uma ligação fácil a qualquer rede disponível.

Se tiver problemas com a ligação de rede, poderá ajustar as definições para que elas se adeqúem à sua rede doméstica.

Se tiver dúvidas, peça ajuda a alguém com conhecimentos sobre definições de rede.

Para ajustar definições de rede específicas, prima  $\mathbf{N}$  > [Configuração] > [Definições de rede] e, em seguida, prima OK.

Para obter mais informações acerca de (Págin[a 46\)](#page-45-0), consulte a versão em PDF deste manual de utilizador na Internet, em [www.philips.com/support.](http://www.philips.com/support)

### <span id="page-45-0"></span>Definições do servidor multimédia do computador

### TVersity v.0.9.10.3 (Microsoft Windows)

### Activar a partilha de multimédia

No Microsoft Windows, inicie o TVersity. Clique no separador Settings (Definições) e clique no botão Start Sharing (Iniciar partilha).

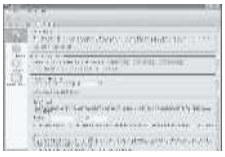

Uma janela de contexto informa-o de que o serviço do servidor multimédia foi iniciado. Clique em OK.

### Definir pastas para partilha de multimédia

Em TVersity, clique no separador Sharing (Partilha).

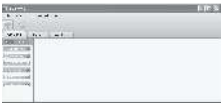

Clique no ícone do sinal mais verde e seleccione Add folder (Adicionar pasta).

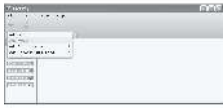

Na janela de contexto Add media (Adicionar multimédia), clique no botão Browse (Procurar).

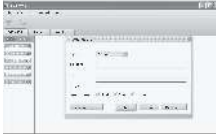

Na janela **Browse for Folder** (Procurar pasta), seleccione uma pasta com música, fotografias ou vídeos que queira partilhar e clique em OK.

### Twonky Media v4.4.2 no Macintosh OS X

#### Activar a partilha de multimédia

No Mac OS X, inicie o Twonky Media. O Twonky Media é apresentado.

Na janela Basic Setup (Configuração básica), clique em Clients/Security

(Clientes/Segurança). As definições de Clients/Security (Clientes/segurança) são apresentadas.

Clique em Enable sharing for new clients automatically (Activar partilha para novos clientes automaticamente) e, em seguida, clique em Save Changes (Guardar alterações).

A partilha de multimédia é activada.

### Adicionar pastas para partilha de multimédia

Na janela Basic Setup (Configuração básica), clique em Sharing (Partilha). As definições da partilha são apresentadas.

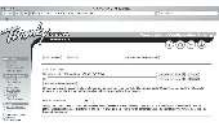

Clique em Browse (Procurar) para adicionar a localização de uma pasta. Clique em Add new content directory (Adicionar novo directório de conteúdos) para adicionar mais pastas.

Quando todas as pastas forem adicionadas, clique em Save changes (Guardar alterações) e, em seguida, clique em Rescan content directories (Procurar novamente directórios de conteúdos).Os ficheiros multimédia estão prontos para serem acedidos a partir do televisor. Microsoft Windows Media Player 11

Nota: As instruções aplicam-se ao Microsoft Windows XP e Vista.

#### Activar a partilha de multimédia

Em Microsoft Windows, inicie o Windows Media Player 11. O Windows Media Player é apresentado.

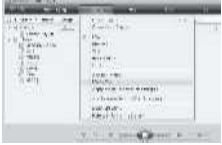

Na janela Partilha de Multimédia, seleccione Partilhar os meus ficheiros de multimédia e clique OK.

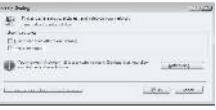

Se não for encontrada nenhuma ligação de rede e não for possível seleccionar esta caixa, clique no botão de Rede e Internet para apresentar a janela Centro de Rede e Partilha,...

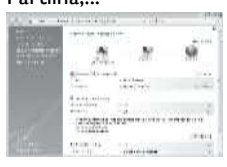

Defina a Detecção de rede para Ligado. Defina a Partilha de ficheiros para Ligado. Regresse à janela Partilha de Multimédia no Windows Media Player e seleccione a caixa Partilhar os meus ficheiros de multimédia. Clique em OK.

Quando o televisor estiver ligado ao PC através do router e todos os dispositivos estiverem ligados, a janela Partilha de Multimédia irá detectar o televisor como Dispositivo desconhecido. Seleccione o dispositivo e clique em Permitir.

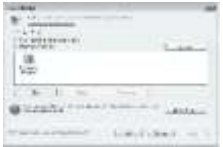

Para alterar definições específicas na partilha de multimédia, abra a janela Definições. Quando o ícone do dispositivo (o televisor) estiver marcado com um sinal de visto verde, clique em OK.

### Definir pastas para partilha

No Windows Media Player, seleccione Biblioteca no menu e Adicionar à **Biblioteca** 

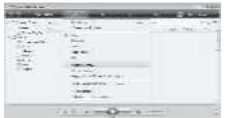

Na janela Adicionar à Biblioteca, seleccione As minhas pastas e as pastas dos outros a que posso aceder. e clique no botão Opções Avançadas.

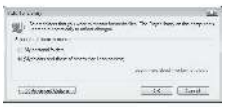

Com as **Opções Avançadas** abertas, pode adicionar pastas específicas à lista para partilhar e clicar em Adicionar..

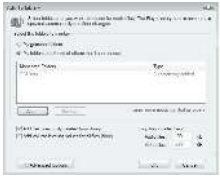

Na janela Adicionar pasta, seleccione uma pasta com música, fotografias ou vídeos que queira partilhar com outros dispositivos e clique em OK.

Na janela Adicionar à Biblioteca, é apresentada a pasta adicionada. Pode adicionar várias pastas para partilhar. Clique no botão OK para adicionar os ficheiros à biblioteca.

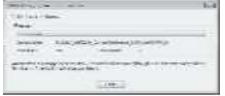

Agora pode desfrutar de música, fotografias e vídeos no seu televisor.

### Alterar outras definições

### Definições de poupança de energia

1. Enquanto estiver a ver televisão, prima o botão verde.

2. Seleccione uma das seguintes definições e prima OK:

- [Poup. energia]: Aplica uma combinação de definições de imagem para reduzir o consumo de energia.
- [Desactivar ecrã]: Desliga o ecrã do televisor. A desactivação do ecrã permite poupar energia quando quiser apenas ouvir o som do televisor.
- [Sensor de luz]: Para poupar energia, o sensor de luz ambiente incorporado reduz o brilho do ecrã do televisor quando há redução da luz ambiente.

### Sincronização labial áudio

Ligue a sincronização labial áudio digital para sincronizar automaticamente a imagem do seu televisor com o áudio de um Sistema de Cinema em Casa ligado.

1. Ouando estiver a ver televisão, prima **n.** 2. Seleccione [Configuração] > [Definições de TV] > [Preferências] > [Atraso de saída de áudio] > [Ligado] e prima OK.

# Português

### Relógio do televisor

Pode visualizar um relógio no ecrã do televisor. O relógio apresenta a hora actual utilizando os dados da hora recebidos do seu operador de TV.

### Apresentar o relógio da TV

1. Enquanto vê televisão, prima ... 2. Seleccione [Estado] e prima OK. O relógio é apresentado no canto inferior direito do ecrã do televisor.

#### Alterar o modo do relógio

Por predefinição, o modo relógio está definido como [Automático], sincronizando o relógio do televisor com o tempo universal coordenado (UTC). Se o seu televisor não receber transmissões de UTC, defina o modo relógio como [Manual]. [Depende do país] aplica o UTC e apresenta-lhe a opção da definição [Economizar luz de dia].

1. Quando estiver a ver televisão, prima 2. Seleccione [Configuração] > [Definições de TV] > [Preferências] > [Relógio] > [Modo relógio auto].

3. Seleccione [Automático], [Manual] ou [Depende do país] e prima OK.

#### Activar ou desactivar a hora de Verão

Se o modo relógio estiver definido como [Depende do país], active ou desactive a hora de Verão, se tal for necessário para o seu fuso horário.

#### 1. No menu [Relógio], seleccione

[Economizar luz de dia] > [Hora de verão] ou [Hora de inverno] e prima OK. A hora de Verão é activada ou desactivada para o seu fuso horário.

#### Acertar o relógio manualmente

Se o modo do relógio estiver definido para [Manual], defina a data e hora manualmente.

1. No menu [Relógio], seleccione [Data] ou [Hora] e prima OK.

2. Utilize os Botões de navegação para efectuar a sua selecção e prima [Acabado].

### Posicionamento do televisor

<span id="page-48-0"></span>É aplicada uma gama de definições do televisor que se adaptam ao posicionamento do mesmo.

#### Modo Loja ou Casa

A flexibilidade para alterar definições é limitada se a localização do televisor estiver definida para o modo [Loja]. Defina o posicionamento do televisor para o modo [Casa] para aceder a todas as definições do televisor.

1. Quando estiver a ver televisão, prima 2. Seleccione [Configuração] > [Definições de TV] > [Preferências] > [Localização] > **[Casa] ou [Loia] e prima OK.** 

3. Reinicie o televisor.

### Suporte de pé ou suporte de parede

São aplicadas definições de TV específicas que se adaptam ao local de montagem do televisor.

1. No menu [Preferências], seleccione [Posicionamento do TV] > [Num suporte de TV] ou [Montado na parede] e prima OK.

### Actualização de software

### Software do televisor

1. Prima  $\bigwedge$ 

2. Seleccione [Configuração] > [Definições de software] > [Informação software actual] e prima OK.

É apresentada a versão do software actual.

Para actualizar o software, utilize uma destas opções:

- a. actualização através de emissão digital.
- b. actualização com USB.
- c. actualização a partir da Internet.

Para obter mais informações, consulte as seguintes páginas.

Se disponível, o seu televisor pode receber actualizações de software através de transmissões digitais.

Se existir uma actualização disponível, será apresentada uma mensagem a solicitar a actualização do software. Recomendamos vivamente que actualize o software quando tal for solicitado.

Antes de realizar este procedimento:

- Reserve algum tempo para concluir a actualização.
- Tenha disponível uma unidade flash USB com, no mínimo, 256 MB de capacidade de armazenamento.
- Disponha de um computador com uma porta USB e acesso à Internet.
- 1. Prima .

2. Seleccione [Configuração] > [Actualizar software] e prima OK. O assistente de actualização é iniciado. Siga as instruções no ecrã para executar a actualização. Nota: Se já tiver o ficheiro de actualização transferido para uma unidade flash USB, ligue-a ao televisor. Seleccione

#### [Configuração] > [Definições de software] > [Actualizações locais].

Se o televisor estiver ligado a um router que esteja ligado à Internet, é possível actualizar o software do televisor directamente a partir da Internet. É necessária uma ligação de alta velocidade à Internet.

### 1. Prima  $\mathbf{R}$  > [Configuração] > [Upgrade] agora] e, em seguida, prima OK.

2. Seleccione [Internet] e prima OK. Siga as instruções no ecrã.

Quando a actualização estiver concluída, o televisor desliga-se e volta ligar

automaticamente. Aguarde até o televisor voltar a ligar; não utilize o Interruptor de alimentação no televisor.

Se o televisor estiver ligado à Internet, apresenta uma mensagem relativa à disponibilidade de novo software durante o arranque.

### Ajuda no ecrã

Antes de actualizar a Ajuda no ecrã, certifique-se de que tem:

- Uma unidade flash USB vazia. A unidade flash USB deve ter formatação FAT ou DOS.
- Não utilize um disco rígido USB.
- Um PC com acesso à Internet.
- Um utilitário de arquivo que suporte o formato de ficheiro ZIP (por exemplo, WinZip para Microsoft Windows ou Stufflt para Macintosh).

Antes de actualizar a Ajuda, verifique a versão actual instalada no seu televisor. Se a versão da Ajuda no seu televisor for anterior à versão disponível em

[www.philips.com/support](http://www.philips.com/support), transfira e instale o ficheiro de Ajuda mais recente.

- 1. Prima **R**
- 2) Seleccione [Manual] e prima OK.
- É apresentada a Ajuda no ecrã.

3. Seleccione Dados técnicos> Dimensões. Navegue até à última página desta secção e anote o número da versão.

Nota: O número da versão é um número de 12 dígitos e o último dígito indica a versão da Ajuda instalada no seu televisor. Por exemplo, se a versão no televisor é "3139 137 03583',' 3' representa a versão da Ajuda actualmente instalada.

1. Introduza a unidade flash USB vazia num conector USB no seu PC.

2. No seu PC, crie uma pasta chamada "actualizações" no directório raiz da unidade flash USB.

3. No seu navegador Web, aceda a [www.philips.com/support](http://www.philips.com/support)

.4. No site de suporte da Philips, localize o seu produto e o ficheiro de Ajuda para o seu televisor. O ficheiro de Ajuda (um ficheiro \*.upg) está comprimido num arquivo \*. zip.

5. Se o ficheiro de Ajuda no site de suporte da Philips for uma versão posterior à do ficheiro no seu televisor, clique nele para guardar o ficheiro na unidade flash USB. 6. Com o utilitário de arquivo, extrair o ficheiro \*.zip para a pasta de "actualizações" na unidade flash USB.

7. O ficheiro de Ajuda \*.upg será extraído. 8. Desligue a unidade flash USB do PC.

- Não desligue o televisor nem retire a unidade flash USB durante a actualização.
- $\bullet$ Se houver uma falha eléctrica durante a actualização, não retire a unidade flash USB do televisor. O televisor continuará a actualização assim que a alimentação for reposta.
- Se ocorrer um erro durante a actualização, tente novamente. Se o erro ocorrer novamente, contacte o Centro de Assistência da Philips.
- 1. Ligue o televisor.
- 2. Ligue a unidade flash USB que contém o ficheiro de Ajuda \*.upg ao conector USB no televisor. Desligue todos os outros dispositivos USB do televisor.
- $3.$  Prima  $\biguparrow$

4. Seleccione [Configuração] > [Definições de software] > [Actualizações locais].

O ecrã de actualizações é apresentado.

5. Seleccione o ficheiro de Ajuda '\*.upg' e prima OK.

Uma mensagem apresentará o estado de actualização. Siga as instruções no ecrã para concluir a actualização e reiniciar o seu televisor.

### Reinstalar o televisor

A reinstalação do televisor repõe todas as definições de som e imagem e reinstala todos os canais de televisão.

- 1. Prima .
- 2. Seleccione [Configuração] > [Definições
- **de TV] > [Reinstalar TV]** e prima **OK**.
- 3. Siga as instruções no ecrã.

# 5 Ligar o televisor

### Primeiras ligações

### Corrente

Certifique-se de que a ficha de alimentação na tomada eléctrica está sempre acessível. Quando desligar o cabo de alimentação, puxe sempre pela ficha, nunca pelo cabo. Apesar de este televisor ter um consumo de energia em espera muito reduzido, desligue o televisor no botão ligar/desligar na parte inferior do televisor, se não for utilizar o televisor durante um longo período de tempo.

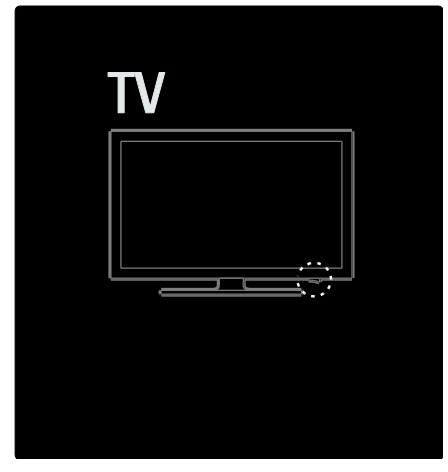

### Antena

Localize o conector da antena na parte posterior do televisor. Introduza o cabo da antena fixamente no conector da antena. Nota: Para receber emissões DVB-S, insira o cabo da antena no conector SAT (DVB-S) na parte lateral do televisor. Isto está disponível apenas em determinados modelos.

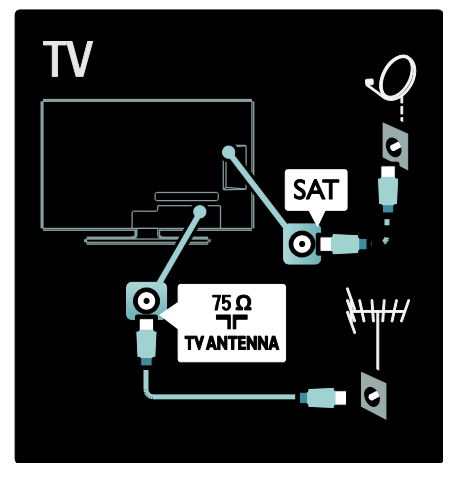

### Sobre os cabos

### Visão geral

Antes de ligar os dispositivos ao televisor, verifique quais os conectores que estão disponíveis no aparelho. Ligue o dispositivo ao televisor através da ligação com a melhor qualidade disponível. Cabos de boa qualidade asseguram uma boa transferência de imagem e som.

As ligações apresentadas neste manual do utilizador são apenas recomendações. É possível recorrer a outras soluções. Sugestão: Se o seu dispositivo só tiver conectores RCA/de vídeo composto, utilize um adaptador SCART-cinch para ligar o dispositivo a um conector SCART no televisor.

### Adicionar dispositivos

Quando ligar um dispositivo ao televisor, adicione-o sempre ao menu inicial enquanto item. Com este item no menu inicial, pode mudar facilmente a visualização para este dispositivo.

Para adicionar um novo dispositivo, prima e seleccione [Adicionar dispositivos]. Siga as instruções no ecrã.

### HDMI

Uma ligação HDMI oferece a melhor qualidade de imagem e de som.

- Um único cabo HDMI combina os sinais de vídeo e áudio. Utilize HDMI para os sinais de TV de alta definição (HD) e para activar o EasyLink.
- O conector HDMI ARC no televisor dispõe da funcionalidade HDMI ARC. Isto permite a saída de áudio do televisor para um dispositivo compatível com HDMI ARC.
- Não utilize um cabo HDMI com mais de 5 metros de comprimento.

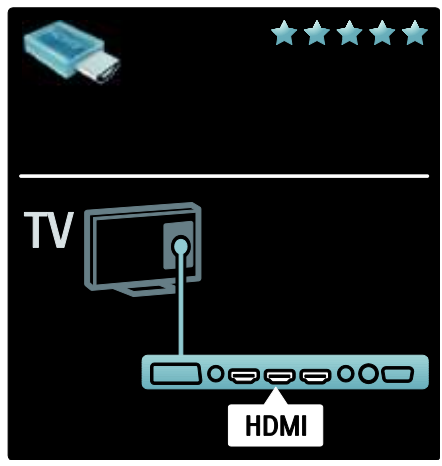

### Y Ph Pr

Utilize a ligação Y Pb Pr de vídeo componente juntamente com uma ligação áudio esquerda e direita para o som.

Combine as cores do conector Y Pb Pr com as fichas do cabo quando efectuar a ligação. O Y Pb Pr pode processar sinais de TV de Alta definição (HD).

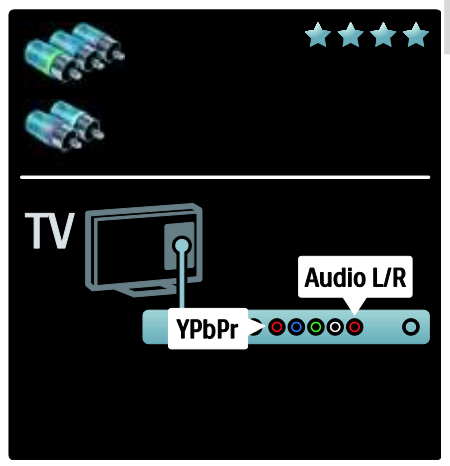

### **SCART**

Um cabo SCART combina os sinais de vídeo e áudio. Os conectores SCART podem processar sinais de vídeo RGB, mas não podem processar sinais de TV de Alta definição (HD).

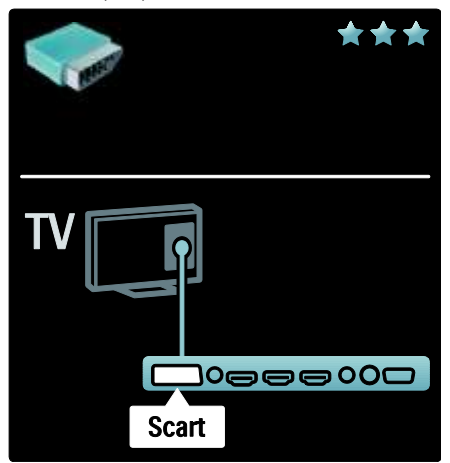

### Vista geral dos conectores de TV

### Parte traseira

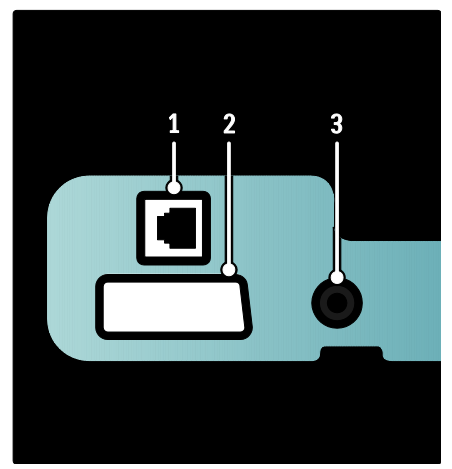

1. NETWORK: Entrada de dados a partir de uma rede.

2. EXT 2 (SCART): Entrada de áudio e vídeo analógicos de dispositivos analógicos ou digitais como leitores de DVD ou consolas de jogos.

3. SERV. U: Para utilização apenas por técnicos de assistência.

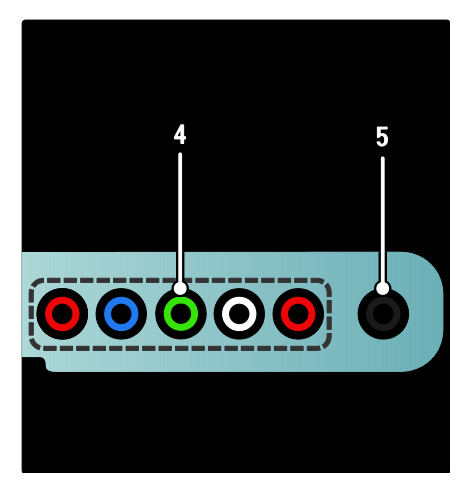

### 4. EXT 3 de componentes (Y Pb Pr) :

Entrada de áudio e vídeo analógicos de dispositivos analógicos ou digitais como leitores de DVD ou consolas de jogos. 5. **a** : Saída de áudio estéreo para auscultadores ou auriculares.

### Parte inferior

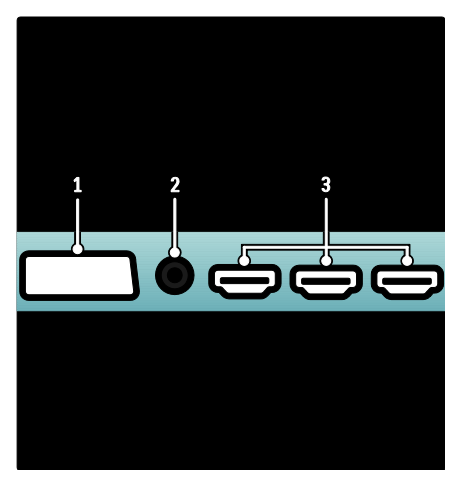

1. EXT 1 (SCART): Entrada de áudio e vídeo analógico de dispositivos analógicos ou digitais, como leitores de DVD ou consolas de jogos.

2. DIGITAL AUDIO OUT: Saída de áudio digital para sistemas de cinema em casa e outros sistemas de áudio digital.

3. HDMI: Entrada de áudio e vídeo digital de dispositivos digitais de alta definição, tais como leitores Blu-ray.

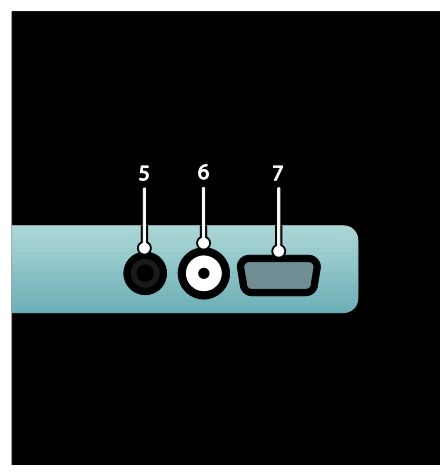

4. HDMI ARC: Para além da funcionalidade HDMI normal, envia áudio do televisor para um dispositivo compatível com HDMI ARC, como, por ex., um sistema de cinema em casa.

5. AUDIO IN: Entrada de áudio a partir de um computador.

6. ANTENNA: Entrada de sinal de uma antena, cabo ou satélite.

7. VGA: Entrada de vídeo a partir de um computador.

Lado

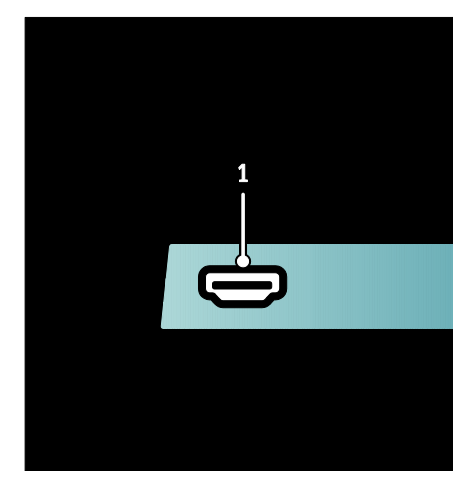

1. HDMI: Entrada de áudio e vídeo digital de dispositivos digitais de alta definição, como leitores Blu-ray.

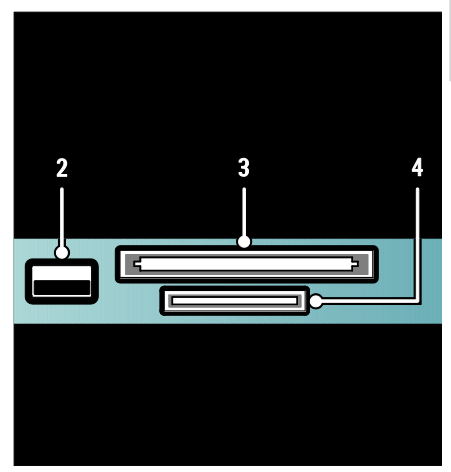

2. USB: Entrada de dados a partir de dispositivos de armazenamento USB. 3. CI (Interface comum): Ranhura para um Módulo de Acesso Condicionado (CAM). 4. SD CARD: Ranhura para um cartão de memória SD.

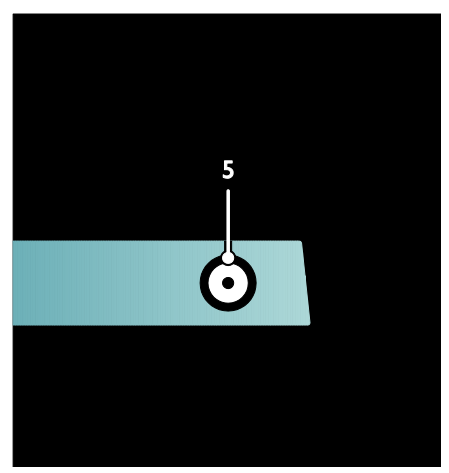

5. SAT (DVB-S): Entrada de sinal digital de emissões DVB-S. Disponível apenas em determinados modelos.

### Ligar dispositivos

### Leitor de discos Blu-ray

Utilize um cabo HDMI para ligar o leitor de discos Blu-ray a um conector HDMI na parte inferior do televisor.

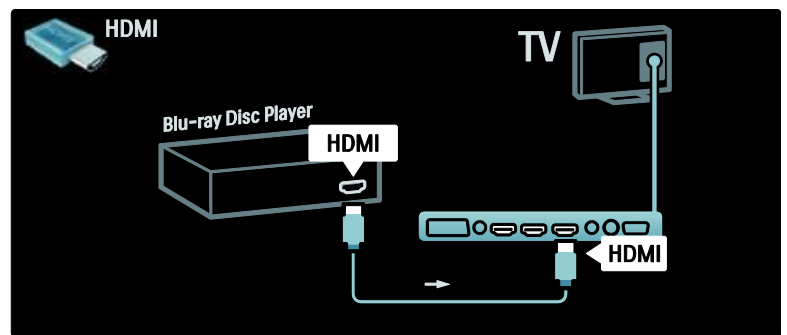

### Leitor de DVD

Utilize um cabo HDMI para ligar o leitor de DVD a um conector HDMI na parte inferior do televisor.

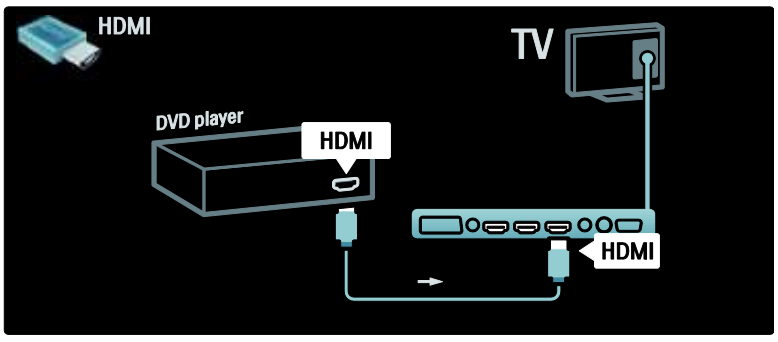

### Gravador de DVD

Primeiro, utilize dois cabos de antena para ligar a antena ao gravador de DVD e ao televisor. (O SAT está disponível apenas em determinados modelos)

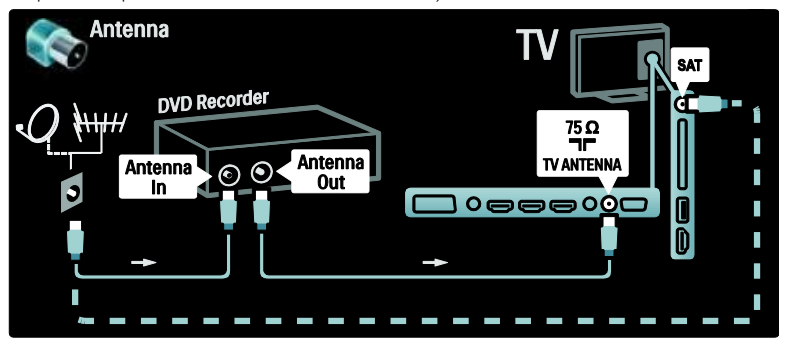

Para terminar, utilize um cabo SCART para ligar o gravador de DVD a um conector SCART na parte inferior do televisor.

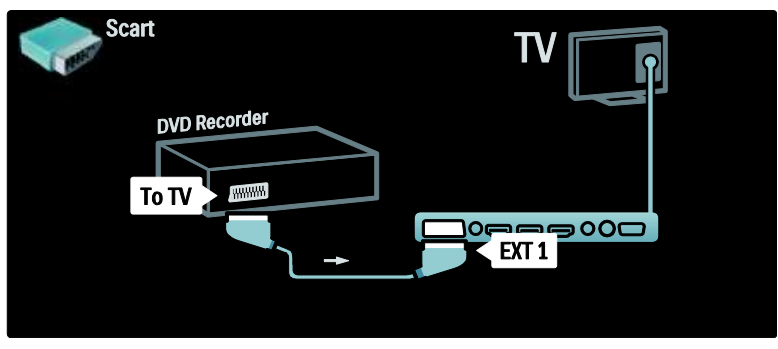

### Sistema de Cinema em Casa

Primeiro, utilize um cabo HDMI para ligar o dispositivo ao televisor.

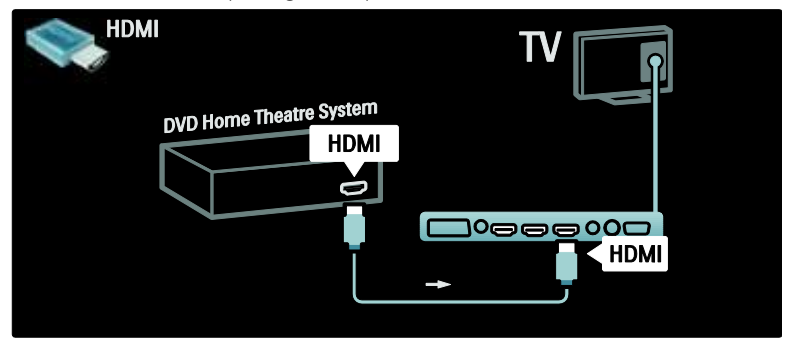

Finalmente, utilize um cabo de áudio digital cinch para ligar o dispositivo ao televisor ou, como alternativa, utilize a saída de áudio analógica (L/R).

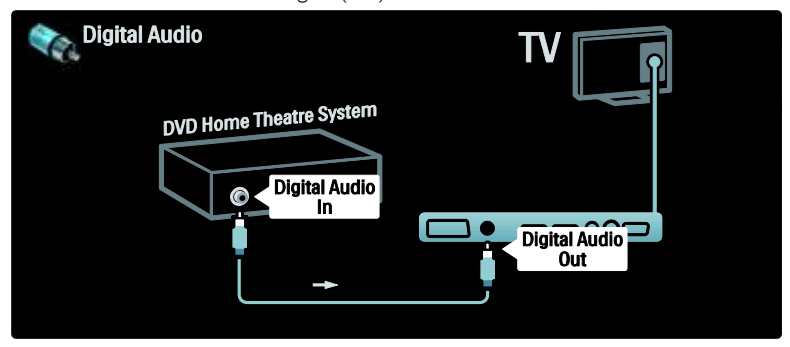

### Sincronização de áudio e vídeo (Sinc)

Se o som não corresponder ao vídeo no ecrã, pode definir um atraso na maioria dos Sistemas de Cinema em Casa DVD para ajustar o som ao vídeo.

### EasyLink

Para cortar automaticamente o som dos altifalantes do televisor, quando é reproduzido conteúdo do seu sistema de cinema em casa, active o EasyLink. Para mais informações, consulte Ligar o televisor > Utilizar Philips EasyLink > Configurar altifalantes do televisor (Página [67\)](#page-66-0).

### Receptor/satélite dig.

Primeiro, utilize dois cabos de antena para ligar a antena ao receptor e ao televisor.

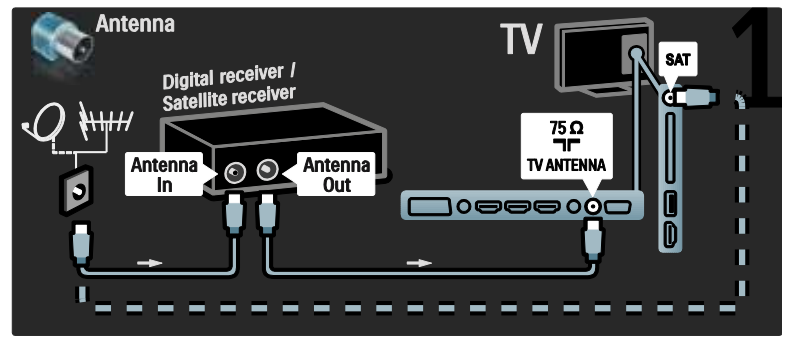

Para terminar, utilize um cabo SCART para ligar o receptor à parte posterior do televisor.

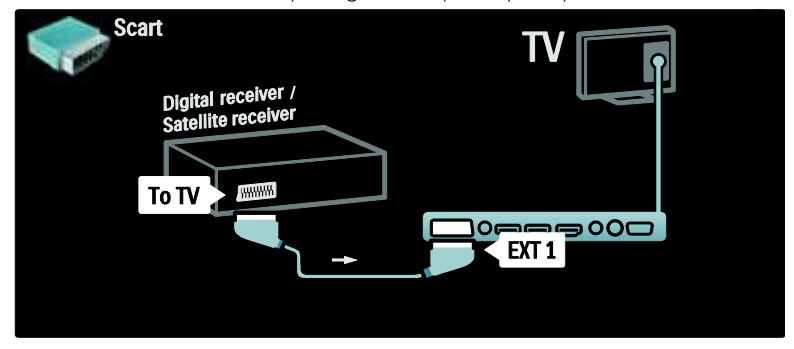

### Receptor dig. e DVD-R

Primeiro, utilize três cabos da antena para ligar o receptor digital e o gravador de DVD ao televisor.

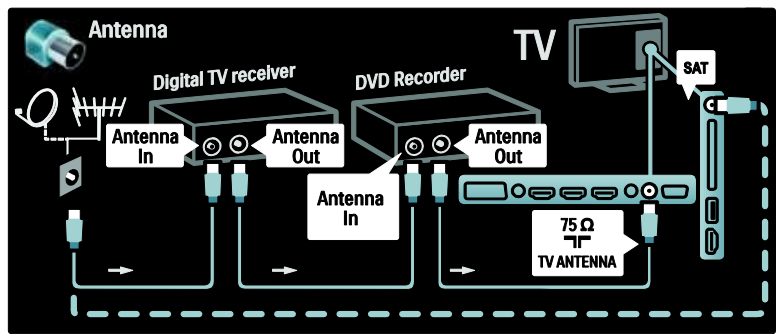

De seguida, utilize um cabo SCART para ligar o receptor digital ao televisor.

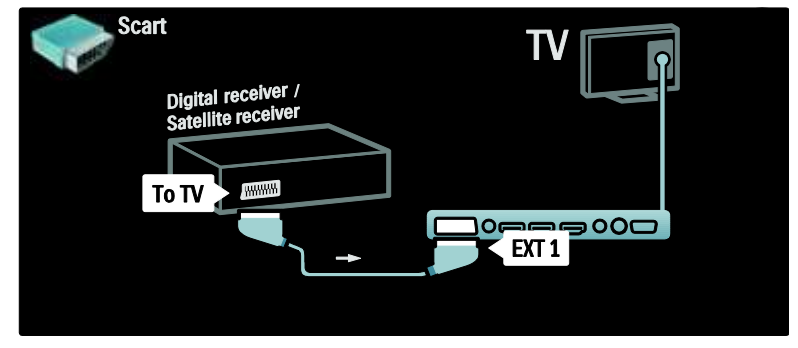

Para terminar, utilize dois cabos SCART para ligar os dois dispositivos ao televisor.

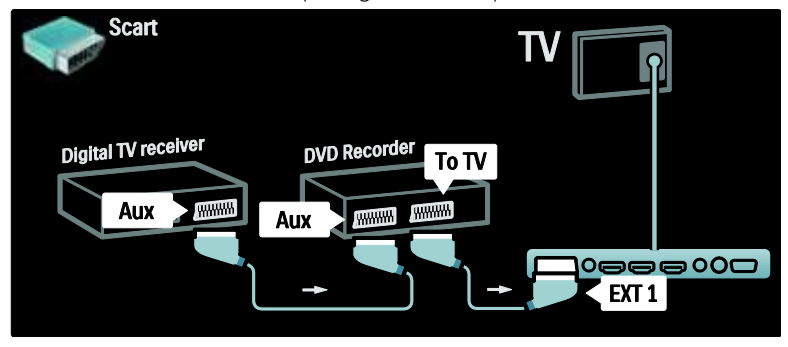

### Receptor dig., DVD-R e HTS

Primeiro, utilize três cabos de antena para ligar os dois dispositivos e o televisor.

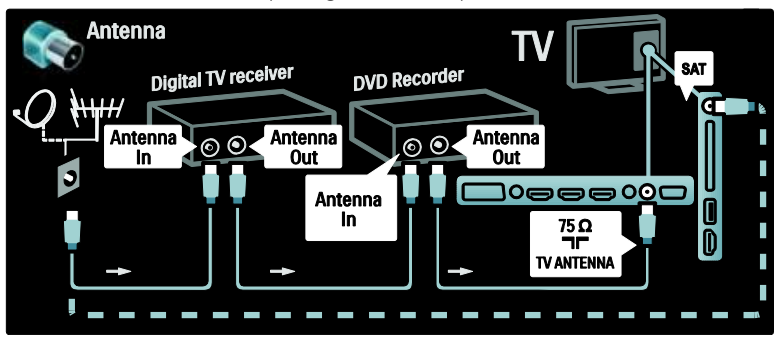

De seguida, utilize dois cabos SCART para ligar o receptor digital ao gravador de DVD e o gravador de DVD ao televisor.

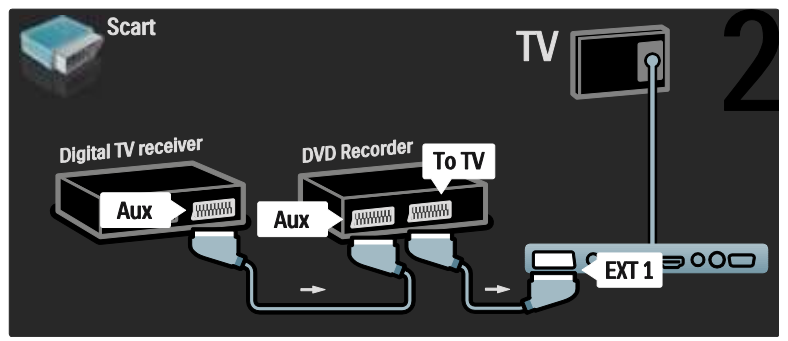

Utilize um cabo HDMI para ligar o Sistema de Cinema em casa ao televisor.

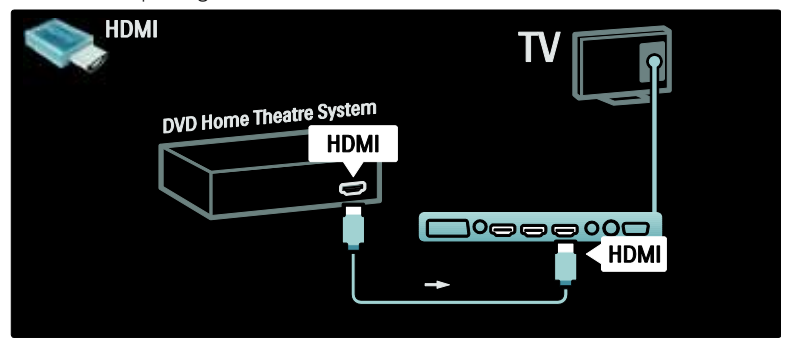

Para terminar, utilize um cabo de áudio digital cinch para ligar o Sistema de Cinema em Casa ao televisor.

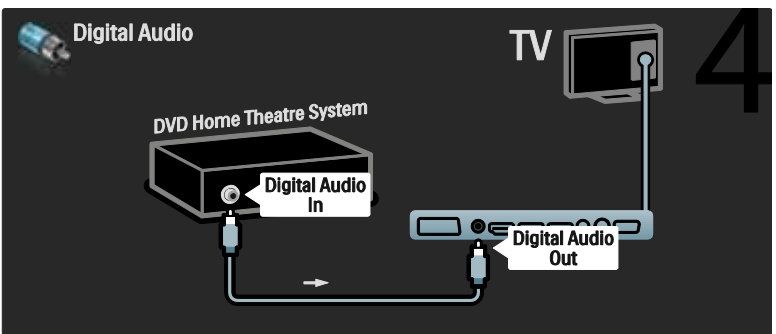

### Receptor HD dig.

Primeiro, utilize dois cabos de antena para ligar o receptor HD digital ao televisor.

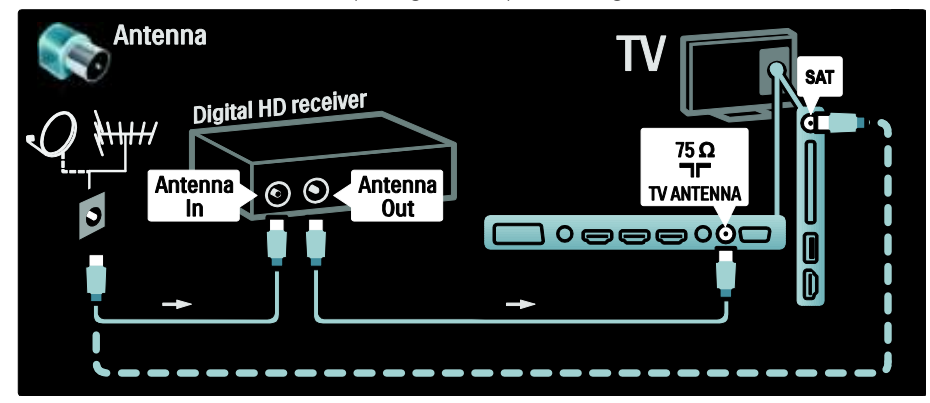

Utilize um cabo HDMI para ligar o receptor HD digital ao televisor.

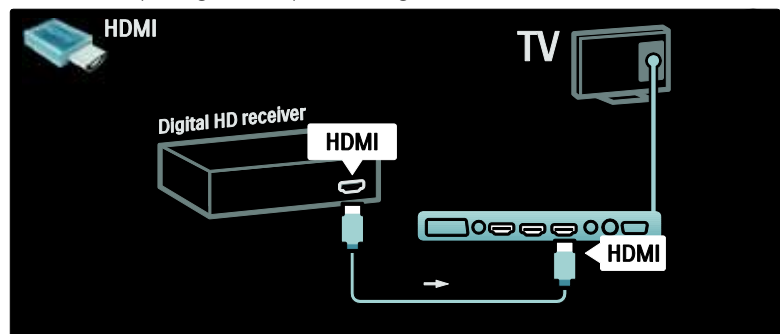

### Ligar mais dispositivos

### Consola de jogos

A ligação mais prática para uma consola de jogos encontra-se na parte lateral do televisor. No entanto, estão disponíveis mais conectores na parte posterior do televisor, se necessário.

### Activar modo de jogo

Para evitar atrasos na imagem, defina o televisor para o modo [Jogo].

- 1. Prima **IIII**.
- 2. Seleccione [Imagem Smart] > [Jogo] e prima OK.
- 3. Prima **D** para sair.

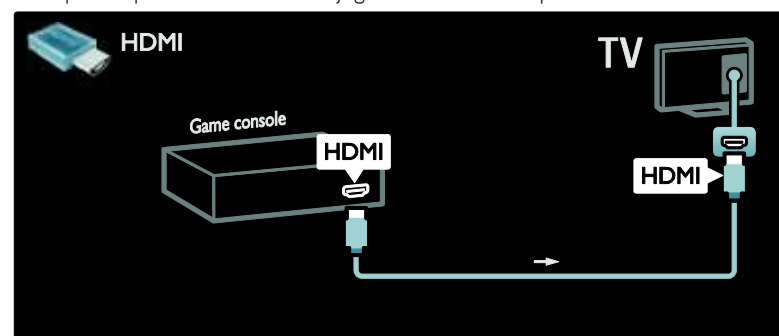

Se não conseguir utilizar o conector lateral, utilize um cabo HDMI ou EXT2 (YPbPr e Audio L/R) para ligar a consola de jogos à parte posterior do televisor. (Em determinados modelos EXT2 é identificado como EXT3).

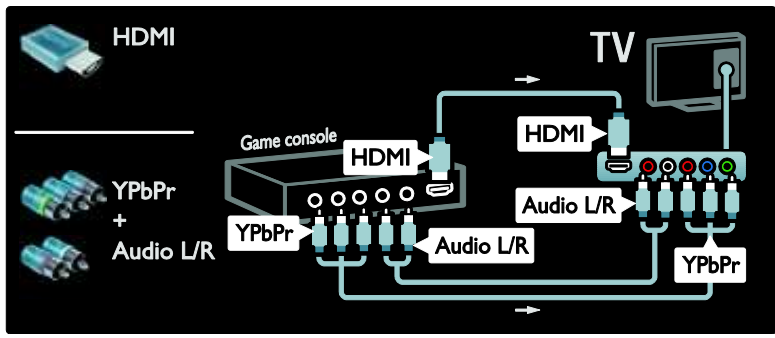

A ligação mais prática para uma consola de jogos encontra-se na parte lateral do televisor.

### Câmara fotográfica digital

Para visualizar imagens da sua câmara digital, ligue-a à entrada USB na parte lateral do televisor. Ligue a câmara digital. Se o conteúdo da sua câmara fotográfica não for apresentado automaticamente, poderá necessitar de activar o Picture Transfer Protocol (PTP - Protocolo de Transferência de Imagens) na sua câmara. Para mais instruções consulte o manual do utilizador da câmara fotográfica.

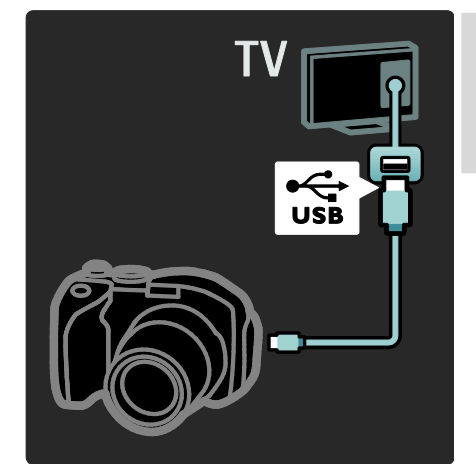

### Câmara de filmar digital

A ligação mais prática para uma câmara de vídeo encontra-se na parte lateral do televisor.

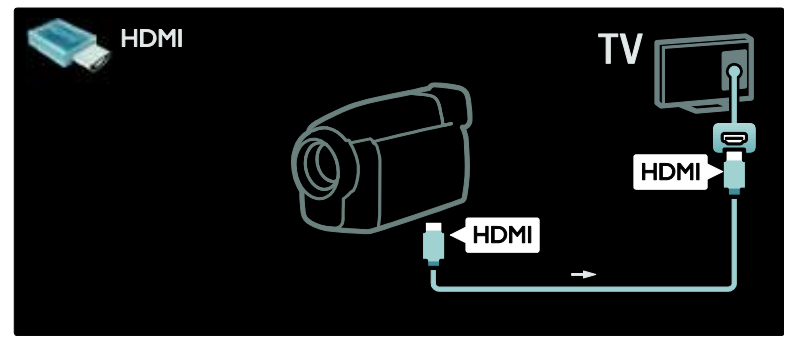

Caso contrário, utilize um cabo HDMI ou o cabo de vídeo componente e de áudio (YPbPr e Audio L/R) para ligar a câmara de filmar à parte posterior do televisor.

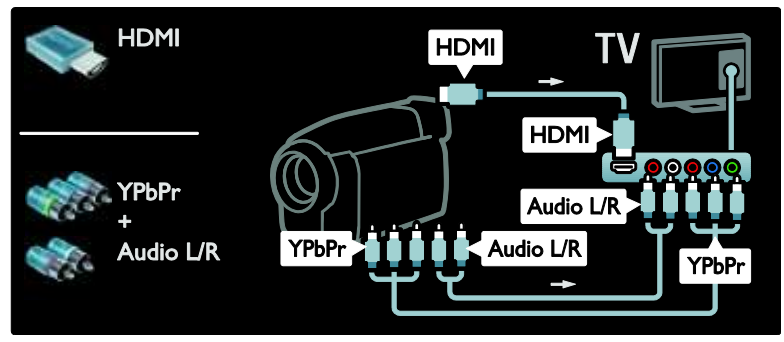

### Descodificador de canais

Antes de utilizar um descodificador de canais digitais SCART, seleccione o canal a descodificar e associe o descodificador ao conector SCART.

### 1. Prima .

2. Seleccione [Configuração] > [Definições de canais] > [Descodificador] > [Canal].

### **Computador**

Ligue um computador utilizando um dos seguintes cabos: Cabo HDMI

3. Defina o canal que pretende descodificar.

4. Seleccione [Estado] e, em seguida, a

localização do descodificador.

5. Prima OK.

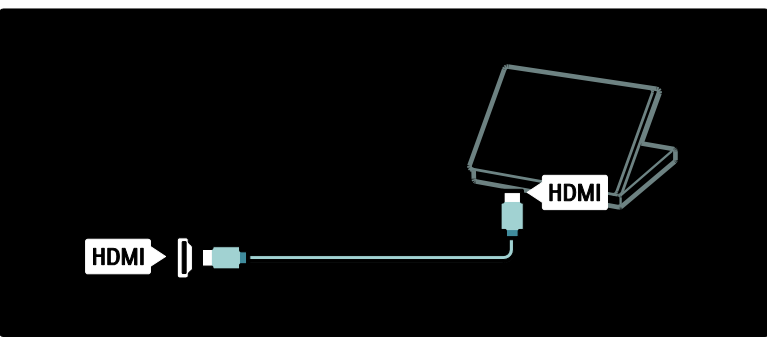

Cabo DVI-HDMI

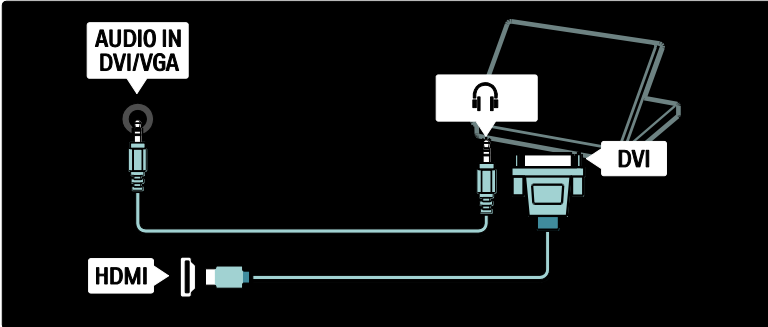

Cabo HDMI e adaptador HDMI-DVI

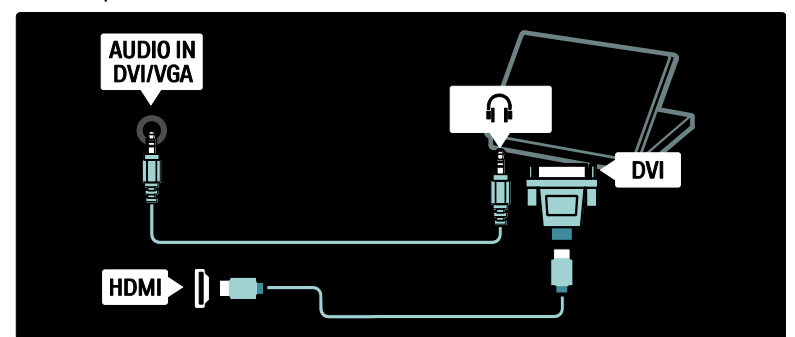

Cabo VGA

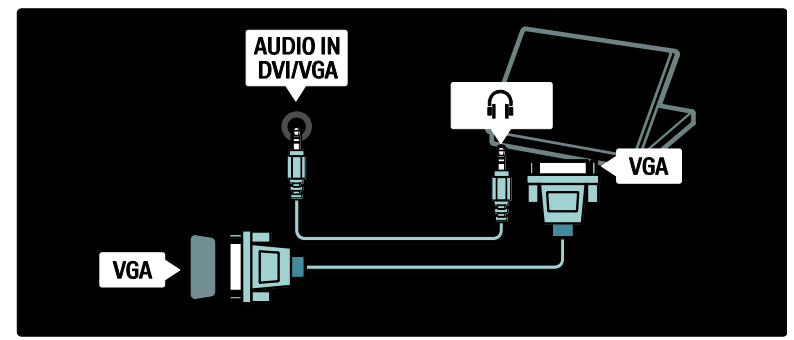

### Utilizar Philips Easylink

### Activar ou desactivar EasyLink

O Philips EasyLink proporciona muitas funcionalidades que lhe permitem controlar dispositivos ligados através de HDMI. Os dispositivos ligados têm de suportar a norma HDMI-CEC e têm de estar configurados correctamente para o EasyLink funcionar.

Nota: A funcionalidade HDMI-CEC é denominada por outros nomes noutras marcas. Alguns exemplos são Anynet (Samsung), Aquos Link (Sharp) ou BRAVIA Sync (Sony). Nem todas as marcas são totalmente compatíveis com Philips EasyLink.

### Para activar ou desactivar EasyLink

Nota: Não active o Philips EasyLink se não pretende utilizá-lo.

1. Prima **\*** 

2. Seleccione **[Configuração] > [Definições**] de  $TV$ ] > [EasyLink] > [Lig.] ou [Desl.] e prima OK.

### <span id="page-64-0"></span>Funcionalidades EasyLink

Com o Philips EasyLink activado, estão disponíveis as seguintes funcionalidades:

### Reprodução com um só toque

Quando reproduz conteúdo de um dispositivo compatível com HDMI-CEC, o televisor liga a partir do modo de espera e muda para a fonte correcta.

### Standby com um só toque

Quando conecta o seu televisor a um dispositivo compatível com HDMI-CEC, ao premir o no telecomando do televisor, este e todos os dispositivos HDMI conectados são mudados para o modo de espera.

### Controlo de sistema áudio

Quando liga o seu televisor, por exemplo, a um sistema de cinema em casa compatível com HDMI-CEC, o som dos altifalantes do seu televisor é automaticamente cortado e o áudio do televisor é reproduzido através do sistema de cinema em casa.

Para mais informações sobre o controlo de áudio do sistema e outros tipos de configurações dos altifalantes do televisor, consulte Ligar o televisor > Utilizar Philips EasyLink > Altifalantes do televisor (Página [67\)](#page-66-0).

### Telecomando EasyLink

O telecomando EasyLink permite-lhe controlar dispositivos compatíveis com HDMI-CEC através do telecomando do televisor.

Para activar o telecomando EasyLink, consulte Ligar o televisor > Utilizar Philips EasyLink > Activar ou desactivar o telecomando EasyLink (Página [66\)](#page-65-0).

### Ligação Pixel Plus

Dispositivos Philips EasyLink ligados podem aplicar o seu próprio processamento da qualidade de imagem a um vídeo antes de o transmitir ao televisor. Isto pode interferir com o processamento de imagem do televisor. Active a ligação Pixel Plus para ignorar o processamento da qualidade de imagem de dispositivos Philips EasyLink ligados.

### Para activar a ligação Pixel Plus

1. Prima .

2. Seleccione [Configuração] > [Definições de TV] > [EasyLink] > [Ligação Pixel Plus] > [Ligado]. 3. Prima OK para activar.

### Ajuste automático de legendas

O Ajuste automático de legendas apresenta as legendas de Sistemas de Cinema em Casa compatíveis com Philips EasyLink sobre a imagem de vídeo do seu televisor. A imagem de vídeo é esticada por todo o ecrã do televisor, sem necessidade de criar uma barra de legendas em separado na parte inferior do ecrã.

#### Para activar o Ajuste automático de legendas

1. Prima **R** 

2. Seleccione [Configuração] > [Definições de TV] > [EasyLink] > [Automatic Subtitle Shift].

3. Seleccione [Ligado] e prima OK para activar.

### Modo Apenas áudio

O modo Apenas áudio permite-lhe reproduzir áudio de um dispositivo Philips EasyLink ligado através dos altifalantes do televisor enquanto este se encontra no modo de espera.

Prima **III** para receber áudio do dispositivo Philips EasyLink ligado.

Se disponível, o modo Apenas áudio é activado.

Confirme a mensagem no televisor para activar o modo Apenas áudio.

 Controle a reprodução de áudio com o telecomando do televisor.

### Activar ou desactivar o telecomando **EasyLink**

<span id="page-65-0"></span>Atenção: Esta é uma definição avançada. Verifique se todos os dispositivos compatíveis com HDMI-CEC ligados suportam esta definição. Os dispositivos que não suportarem esta definição não responderão a ordens do telecomando do televisor.

1. Prima .

2. Seleccione [Configuração] > [Definições de TV] > [EasyLink] > [Telecomando EasyLink] > [Ligado] ou [Desligado]. 3. Prima OK para activar.

### Notas:

- Se não conseguir sair do menu de um dispositivo ligado, prima ...
- Para regressar ao controlo do televisor, prima **n**e seleccione **[Ver televisão]**.
- Para controlar outro dispositivo, prima **n** e seleccione o dispositivo no menu inicial.

 Está disponível um resumo dos botões EasyLink, que pode utilizar com o telecomando do televisor em Ligar o televisor > Utilizar Philips EasyLink > Botões EasyLink (Págin[a 67\)](#page-66-1).

### Botões EasyLink

<span id="page-66-1"></span>Controle os dispositivos compatíveis com HDMI-CEC utilizando os seguintes botões no telecomando do televisor.

- OK: Inicia, interrompe ou retoma a reprodução no dispositivo ligado. Também activa uma selecção ou acede ao menu do dispositivo.
- $\blacksquare$  (Anterior) /  $\blacksquare$  (Seguinte): Procura para trás e para a frente no dispositivo ligado.
- Botões numéricos: Quando o EasyLink está activado, selecciona um título, capítulo ou faixa.
- (Opções): Apresenta o menu do dispositivo ligado. Quando **e** é premido, o menu do televisor é apresentado.
- (Em espera): Prima para activar o modo de espera com um só toque. Isto muda o televisor e o dispositivo ligado para o modo de espera.

Estão disponíveis outros botões EasyLink através do telecomando no ecrã (OSRC).

### Para aceder ao telecomando no ecrã

1. Enquanto vê um dispositivo ligado, prima ÷ .

2. Seleccione [Mostrar telecomando] e prima OK.

3. Utilize Botões de navegação e OK para seleccionar e usar um botão no ecrã. 4. Prima  $\Box$  para sair.

### Configurar os altifalantes do televisor

<span id="page-66-0"></span>Normalmente, liga o televisor a um dispositivo compatível com HDMI-CEC, como um sistema de cinema em casa, utilizando um cabo HDMI para o vídeo e um cabo áudio digital para o áudio. O áudio do televisor pode ser emitido apenas através do cabo HDMI, com a condição de que o televisor e o dispositivo sejam compatíveis com HDMI ARC (consulte Ligar o televisor > Utilizar Philips EasyLink > Utilizar HDMI ARC (Página 68)).

Configurar os altifalantes do televisor 1. Prima  $\bigcap$ .

2. Seleccione [Configuração] > [Definições de TV] > [EasyLink] > [Altifalantes TV].

3. Seleccione uma das seguintes opções e prima OK:

- [Desligado]: Desligar os altifalantes do televisor.
- [Ligado]: Ligar os altifalantes do televisor.
- [EasyLink]: O áudio do televisor continua a ser transmitido através dos altifalantes do televisor. Mude o áudio do televisor para o dispositivo de áudio HDMI-CEC ligado através do menu da experiência.
- [Início automático do EasyLink]: Desligar automaticamente os altifalantes do televisor e transmitir o áudio do televisor para o dispositivo áudio HDMI-CEC ligado.

### Mudar o áudio do televisor no menu da experiência

Se [EasyLink] ou [Início automático do EasyLink] estiverem seleccionados, aceda ao menu da experiência para mudar o áudio do televisor.

- 1. Enquanto vê televisão, prima **III**.
- 2. Seleccione [Altifalantes] e prima OK.

3. Seleccione uma das seguintes opções e prima OK:

- [TV]: Ligado por predefinição. Transmite o áudio do televisor através dos altifalantes do televisor até que o dispositivo de áudio HDMI-CEC ligado mude para o controlo de áudio do sistema. A partir desse momento, o áudio do televisor é transmitido através do dispositivo ligado.
- [Amplificador]: Transmite áudio através do dispositivo HDMI-CEC ligado. Se o modo do sistema de áudio não for activado no dispositivo, o áudio continuará a ser transmitido através dos altifalantes do televisor, caso **[EasyLink]** esteja seleccionado. Se **[Início** automático do EasyLink1 estiver activado, o televisor solicita ao dispositivo ligado que mude para o modo de áudio do sistema.

### Utilizar HDMI ARC

O conector HDMI 1 está em conformidade com o HDMI Audio Return Channel (ARC). Utilize-o para enviar o áudio digital para um Sistema de Cinema em Casa HDMI.

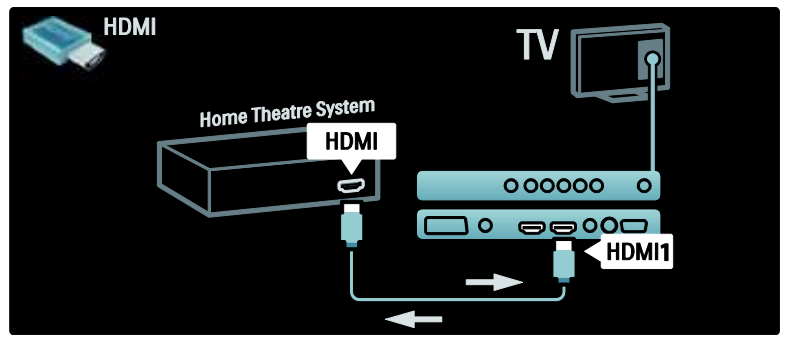

O HDMI ARC permite-lhe utilizar o Philips EasyLink para enviar directamente áudio do televisor para um dispositivo áudio ligado, sem ser necessário um cabo de áudio digital adicional.

Certifique-se de que o dispositivo é compatível com HDMI-CEC e ARC e de que o televisor está ligado ao dispositivo através de um cabo HDMI ligado aos conectores do HDMI ARC.

### Para activar ou desactivar HDMI ARC

Nota: A activação do HDMI ARC adiciona automaticamente o dispositivo ao menu inicial.

### 1. Prima  $\bigwedge$

2. Seleccione [Configuração] > [Definições de TV] > [EasyLink] > [HDMI 1 - ARC] > [Ligado] ou [Desligado].

3. Prima OK para activar.

### Utilizar um CAM

### Inserir e activar um CAM

Atenção: Certifique-se de que segue as instruções descritas abaixo. A introdução incorrecta de um módulo de acesso condicionado (CAM) pode danificar o próprio CAM e o seu televisor.

### Notas:

- Este televisor suporta CI e CI+. A CI+ permite aos fornecedores de serviços oferecer programas HD digitais de alta qualidade com um elevado nível de protecção contra cópia.
- Consulte a documentação do seu operador de serviços relativa à inserção de um smart card no Módulo de Acesso Condicionado.

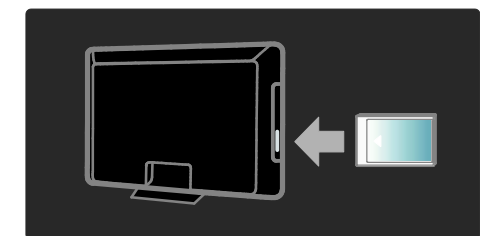

1. Desligue o televisor.

2. Siga as indicações impressas no CAM e introduza-o cuidadosamente na ranhura da Interface comum na parte lateral do televisor.

3. Introduza o CAM o máximo possível e aguarde que este seja activado. Esta operação poderá demorar vários minutos. Não retire o CAM da ranhura quando este está a ser utilizado, visto que os serviços digitais serão desactivados.

### Aceder aos serviços do CAM

1. Depois de inserir e activar o CAM, prima  $\rightarrow$ .

2. Seleccione *[Interface comum]* e prima OK.

3. Seleccione o fornecedor de serviços do CAM e prima OK.

### Assistir a um serviço do CAM

Se estiver introduzido um CAM e as taxas de subscrição forem pagas, o televisor apresenta o programa do fornecedor de serviços de TV digital. As aplicações, as funções, o conteúdo e as mensagens no ecrã variam dependendo do serviço do CAM.

### Inserir cartão SD

### Tamanho da memória

Para transferir vídeos alugados do Net TV, insira um cartão de memória SD na ranhura para cartões SD do televisor. Depois de formatado, deixe o cartão permanentemente na ranhura.

### Tamanho da memória SD

Utilize um cartão de memória SD vazio. O cartão SD deve ter uma capacidade de armazenamento mínima de 4 GB. Para vídeos de alta definição, assegure-se de que utiliza um cartão SD com, no mínimo, 8 GB de capacidade de armazenamento.

Atenção: Assegure-se de que segue as instruções descritas em Ligar o televisor > Introduzir um cartão SD > Inserir e formatar (Página [69\)](#page-68-0). Uma introdução incorrecta do cartão SD pode provocar danos no mesmo. Qualquer conteúdo existente no cartão SD será apagado antes da transferência de vídeos alugados. Nota: Este televisor tem uma ranhura para cartões SD padrão e o cartão SD destina-se apenas à utilização no Videostore.

### <span id="page-68-0"></span>Inserir e formatar

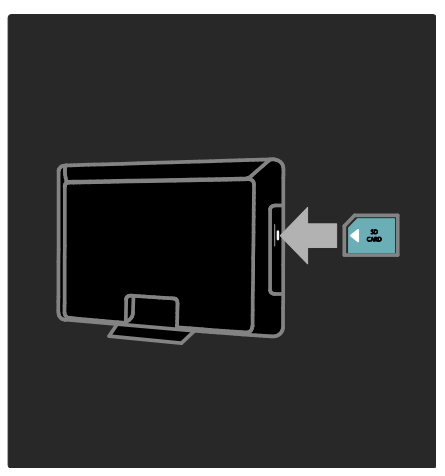

1. Ligar o televisor.

2. Antes de inserir o cartão de memória SD, retire o Módulo de Acesso Condicionado do televisor.

3. Insira um cartão de memória SD na ranhura para cartões SD, com a etiqueta frontal voltada para fora. O televisor iniciará automaticamente a formatação.

4. Deixe o cartão SD permanentemente na ranhura.

# 6 Resolução de problemas

### Contacte-nos

Se não conseguir resolver o problema, consulte as FAQ relativas a este televisor em [www.philips.com/support](http://www.philips.com/support).

Se o problema persistir, entre em contacto com o Centro de Apoio do Cliente no seu país, conforme indicado no folheto que acompanha o seu produto.

Tome nota do modelo e número de série do televisor antes de contactar a Philips. Poderá encontrar estes números impressos na parte posterior do televisor e na embalagem.

Aviso: Não tente reparar o televisor por iniciativa própria. Caso o faça, poderá sofrer ferimentos graves, causar danos irreparáveis ao aparelho ou invalidar a garantia.

### Problemas gerais com o televisor

### O televisor não liga:

- Desligue o cabo de alimentação da tomada eléctrica. Aguarde um minuto e volte a ligá-lo.
- Verifique se o cabo se alimentação está correctamente ligado.
- Verifique se o botão ligar/desligar na parte inferior/posterior do televisor está ligado.

### O televisor não responde ao telecomando nem aos controlos laterais quando está ligado

O televisor precisa de alguns momentos para começar a funcionar. Durante este período, o televisor não responde ao telecomando nem aos controlos laterais. Este é o comportamento normal.

### A luz de standby no televisor está intermitente a vermelho:

Desligue o cabo de alimentação da tomada eléctrica. Aguarde que o televisor arrefeça antes de voltar a ligar o cabo de alimentação. Se a luz voltar a ficar intermitente, contacte o Apoio a Clientes da Philips.

#### Esqueceu-se do código para desbloquear a funcionalidade do bloqueio infantil: Introduza "8888".

### O menu do televisor encontra-se no idioma errado:

Altere o menu TV para o idioma preferido. Para mais informações, consulte Configurar o televisor > Alterar definições de idioma > Idioma do menu (consulte "[Idioma do](#page-43-1)  [menu](#page-43-1)" na págin[a 44\)](#page-43-1).

### Quando liga/desliga/coloca em standby o televisor, ouve-se um som de ranger do chassis do televisor:

Não é necessário tomar qualquer medida correctiva. O ruído é normal porque resulta da contracção e expansão do televisor quando aquece e arrefece. O desempenho não é afectado.

### Se o televisor estiver em modo de espera, é apresentado um ecrã de arranque inicial, voltando depois ao modo de espera.

Este é o comportamento normal. O ecrã inicial é apresentado quando a TV é desligada da alimentação e ligada de novo. Para ligar o televisor a partir do modo de espera, prima no telecomando ou prima qualquer tecla na parte lateral do televisor.

### Problemas dos canais de televisão

### Os canais previamente instalados não são apresentados na lista de canais:

Verifique se está seleccionada a lista de canais correcta.

### Não foram encontrados canais digitais durante a instalação:

Confirme se o seu televisor suporta DVB-T, DVB-C ou DVB-S no seu país. Consulte a lista dos países na parte posterior do televisor.

### Problemas de imagem

### O televisor está ligado, mas não é apresentada nenhuma imagem ou a imagem está distorcida:

- Verifique se a antena está ligada correctamente ao televisor.
- Verifique se está seleccionado o dispositivo correcto como fonte do televisor.
- Verifique se o dispositivo externo ou a fonte estão ligados correctamente.

### O som está ligado, mas não há imagem:

Verifique se as definições de imagem estão correctamente definidas.

### A recepção da antena é de má qualidade:

- Verifique se a antena está ligada correctamente ao televisor.
- Altifalantes, dispositivos de áudio sem ligação à terra, luzes de néon, edifícios altos ou outros objectos de grande dimensão podem influenciar a qualidade de recepção. Se possível, tente melhorar a qualidade de recepção, alterando a direcção da antena ou afastando dispositivos do televisor.
- Se a recepção for de má qualidade em apenas um canal, efectue a sintonia fina do mesmo.

### A imagem recebida dos dispositivos ligados é de má qualidade:

- Verifique se os dispositivos estão ligados correctamente.
- Verifique se as definições de imagem estão correctamente definidas.

### O televisor não gravou as suas definições de imagem:

Verifique se a localização do televisor está definida como casa. Este modo oferece-lhe a flexibilidade de alterar e gravar as definições.

### A imagem não é adequada ao ecrã; é demasiado grande ou demasiado pequena:

Tente utilizar um formato de imagem diferente.

### A posição da imagem é incorrecta:

Os sinais de imagem de determinados dispositivos poderão não se adequar correctamente ao ecrã. Verifique a saída de sinal do dispositivo.

### A imagem das transmissões está codificada:

Poderá ser necessário utilizar um Módulo de acesso condicionado para aceder ao conteúdo. Verifique com o seu operador.

### Uma faixa "e-sticker" com informações é apresentada no ecrã do TV:

A TV está em modo *[Loja]*. Remova o "e-sticker" mudando o televisor para o modo [Casa] e, em seguida, reinicie-o. Consulte Configurar o televisor > Alterar outras definições > Posicionamento do televisor (Págin[a 49\)](#page-48-0) para mais informações.

### A apresentação do computador no televisor não é estável:

- Verifique se o PC utiliza a resolução suportada e a frequência de utilização.
- Defina o formato de imagem do televisor como não à escala.

### Problemas com o som

### Há imagem, mas não há som:

Se não for detectado qualquer sinal de áudio, o televisor desligará automaticamente a saída de áudio, isto não é sinal de avaria.

- Certifique-se de que os cabos estão ligados correctamente.
- Verifique se o volume não está definido como 0.
- Verifique se o som não foi desligado.
- Verifique se a definição dos altifalantes do televisor está activa no menu de som.
- Verifique se a saída de áudio da TV está ligada à entrada de áudio no dispositivo de HTS com capacidade para HDMI CEC/compatível com EasyLink. O som deve ser ouvido nos altifalantes de HTS.

### Há imagem, mas o som é de má qualidade:

Verifique se as definições de imagem estão correctamente definidas.

### Há imagem, mas o som é emitido apenas por um altifalante:

Verifique se o equilíbrio de som está no centro.

### Problemas com ligações **HDMI**

### Existem problemas com dispositivos HDMI:

- Repare que o processo de HDCP (Sistema de protecção de conteúdos digitais de banda larga) pode aumentar o tempo necessário para que o televisor apresente conteúdo de um dispositivo HDMI.
- Se o televisor não reconhecer o dispositivo HDMI e não for apresentada qualquer imagem, experimente mudar a fonte de um dispositivo para outro.
- Se ocorrerem interrupções de som intermitentes, verifique se as definições de saída do dispositivo HDMI estão correctas.
- Se utilizar um adaptador HDMI para DVI ou um cabo HDMI para DVI, verifique se está ligado um cabo áudio adicional ao AUDIO L/R ou AUDIO IN (apenas fichas mini).

### Não é possível utilizar as funcionalidades do EasyLink:

Verifique se os dispositivos HDMI são compatíveis com HDMI-CEC. As funcionalidades do EasyLink só funcionam com dispositivos compatíveis com HDMI-CEC.

Se um dispositivo de áudio compatível com HDMI-CEC estiver ligado ao televisor e este não apresentar um ícone de som cortado ou de volume quando o volume é aumentado, diminuído ou o som é cortado.

Este comportamento é normal quando é ligado um dispositivo compatível com HDMI-CEC.

### Problemas de ligação USB

### O conteúdo do dispositivo USB não é apresentado:

- Verifique se o dispositivo de armazenamento USB está definido como em conformidade com a "Classe de Armazenamento em Massa", como descrito na documentação do dispositivo de armazenamento.
- Verifique se o dispositivo de armazenamento USB é compatível com o TV.
- Verifique se os formatos dos ficheiros de áudio e imagem são suportados pelo TV.

#### Os ficheiros de som e imagem não são apresentados nem reproduzidos correctamente:

O desempenho de transferência do dispositivo de armazenamento USB poderá limitar a velocidade de transferência de dados para o TV, originando uma reprodução de má qualidade.

### Problemas de ligação à rede

### (Aplicável a apenas alguns modelos.) O Net TV não funciona

Se a ligação ao router estiver configurada correctamente, verifique a ligação do router à Internet.

### O acesso para navegar no PC ou no Net TV é lento.

Consulte o manual do utilizador do router para mais informações sobre a velocidade de transferência e outros factores da qualidade do sinal.

Necessita de uma ligação à Internet de alta velocidade para o seu router.
# Português

## 7 Dados técnicos

## Visão geral

As informações do produto estão sujeitas a alteração sem aviso prévio. Para obter informações detalhadas do produto, consulte [www.philips.com/support](http://www.philips.com/support).

## Alimentação e recepção

#### Alimentação

- Alimentação eléctrica: CA 220-240 V~, 50-60 Hz
- Consumo de energia em espera: < 0,15 W
- Temperatura ambiente: 5 a 40 graus Celsius
- Relativamente ao consumo de energia, consulte as especificações do produto em [\(http://www.philips.com/support\)](http://www.philips.com/support).

#### Recepção

- Entrada de antena: 75 Ohm coaxial (IEC75)
- Sistema de TV: DVB COFDM 2K/8K,
- Reprodução de vídeo: NTSC, PAL, SECAM
- TV digital: MPEG-4, DVB-T (terrestre), DVB-C (cabo), DVB-S \* (satélite), MHP (Multimedia Home Platform disponível apenas em Itália).
- Bandas do sintonizador: VHF, UHF, S-Channel, Hiperbanda

#### Disponível apenas em determinados modelos.

### Imagem e som

#### Imagem / Ecrã

- Tipo de ecrã: LCD Full HD W-UXGA
- Tamanho na diagonal:
	- 81 cm / 32 pol.
	- 94 cm / 37 pol.
	- 107 cm / 42 pol.
	- 117 cm / 46 pol.
- Relação de proporção: ecrã panorâmico 16:9
- Resolução do painel: 1920 x 1080p, 100 Hz
- Melhoria de imagem Pixel Precise HD
- Processamento de 1080p 24 / 25 / 30 / 50 / 60 Hz
- LCD de 100 Hz

#### Som

- Potência de saída (RMS): 24 W
- Incredible Surround
- Som cristalino
- Dynamic Bass Enhancement
- Mono/Estéreo/NICAM

### Resoluções de ecrã

#### Formatos de computador - HDMI

(Resolução - frequência de actualização)

 $640 \times 480 - 60$  Hz 800 x 600 - 60 Hz  $1024 \times 768 - 60$  Hz  $1360 \times 768 - 60$  Hz 1280 x 1024 - 60 Hz  $1600 \times 1200 - 60$ Hz  $1920 \times 1080 - 60$ Hz

#### Formatos de computador - VGA

(Resolução - frequência de actualização)  $640 \times 480 - 60$  Hz  $800 \times 600 - 60$  Hz  $1024 \times 768 - 60$  Hz  $1360 \times 768 - 60$  Hz  $1280 \times 1024 - 60$  Hz

 $1600 \times 1200 - 60$ Hz  $1920 \times 1080 - 60$ Hz

#### Formatos de vídeo

(Resolução - frequência de actualização) 480i - 60 Hz 480p - 60 Hz 576i - 50 Hz 576p - 50 Hz 720p - 50 Hz, 60 Hz 1080i - 50 Hz, 60 Hz 1080 p - 24 Hz, 25 Hz, 30 Hz, 50 Hz, 60 Hz

## Multimédia

#### Ligações multimédia suportadas

- USB (com formatação FAT ou DOS; em conformidade com a classe de armazenamento em massa)
- Ranhura para cartões SD
- Ethernet UTP5

#### Ficheiros de imagem suportados

JPEG (\*.jpg)

#### Ficheiros áudio/vídeo suportados\*

AVI (\*.avi): vídeo: MPEG-4 SP, MPEG-4 ASP áudio: MPEG Layer 2/3, AC3

MPEG (\*.mpg, \*.mpeg, \*.vob): vídeo: MPEG-1, MPEG-2

MPEG (\*.mp2, \*.mp3, \*.mpg, \*.mpeg, \*.vob): áudio: MPEG-1 Layer 2, MPEG-1 Layer 3, LPCM, AC3

MPEG-4 (\*.mp4): vídeo: MPEG-4 AVC (H.264, L2-CIF, L4-HD) áudio: AAC-LC, HE-AAC

\*Os nomes de ficheiros multimédia não podem ultrapassar os 128 caracteres.

#### Ficheiros áudio/vídeo suportados \*

WMV (\*.wmv): vídeo: WMV9/VC1

WMA (\*.wma): áudio: WMA (v2 a v9.2)

MKV (\*.mkv): vídeo: H.264 áudio: HE-AAC, AC3

\*Os nomes de ficheiros multimédia não podem ultrapassar os 128 caracteres.

#### Software do servidor multimédia suportado em conformidade com DLNA

- Windows Media Player (para Microsoft Windows)
- Twonky Media (para Microsoft Windows e Mac OS X)
- Sony Vaio Media Server (para Microsoft Windows)
- TVersity (para Microsoft Windows)
- Nero MediaHome
- DiXiM (para Microsoft Windows XP)
- **•** Macrovision Network Media Server (para Microsoft Windows)
- Fuppes (para Linux)
- uShare (para Linux)

#### Ficheiros áudio/vídeo DLNA suportados

WMV (\*.wmv): vídeo: WMV9/VC1

MPEG (\*.mp2, \*.mp3, \*.mpg, \*.mpeg, \*.vob): áudio: MPEG-1 Layer 2, MPEG-1 Layer 3, LPCM, AC3

MPEG-4 (\*.mp4): vídeo: MPEG-4 AVC (H.264, L2-CIF), MPEG-4 AVC (H.264, L4-HD) áudio: AAC-LC, HE-AAC

MKV (\*.mkv): vídeo: H.264 áudio: HE-ACC, AC3

## **Conectividade**

#### Parte traseira

- EXT 2: SCART (RGB/CVBS)
- EXT 3: Componente (Y Pb Pr), áudio  $I/R$
- Auscultadores: mini ficha estéreo de 3,5 mm
- SERV.U: Entrada de assistência
- Rede: Ethernet

#### Parte inferior

- EXT 1: SCART (RGB/CVBS)
- HDMI(1) ARC: HDMI Audio Return Channel
- HDMI(2)/(3): HDMI
- DIGITAL AUDIO OUT: Coaxial
- AUDIO IN: mini ficha estéreo DVI/VGA de 3,5 mm
- Antena: coaxial de 75 ohm
- VGA: Entrada do PC

#### Lado

- HDMI
- **USB**
- Cartão SD
- Interface Comum: CI
- SAT (DVB-S): Disponível apenas em determinados modelos.

## Dimensões

Nota: As dimensões e pesos são apenas valores aproximados. O design e as especificações estão sujeitas a alterações sem aviso prévio.

Os símbolos utilizados para indicar as dimensões do televisor são os seguintes:

( ) : TV de 81 cm / 32 pol.  $\{ \}$ : TV de 94 cm / 37 pol. [ ] : TV de 107 cm / 42 pol.  $(\vec{l})$  : TV de 117 cm / 46 pol.

Anote o símbolo que corresponde ao seu televisor. De seguida, navegue para a próxima página para visualizar as dimensões.

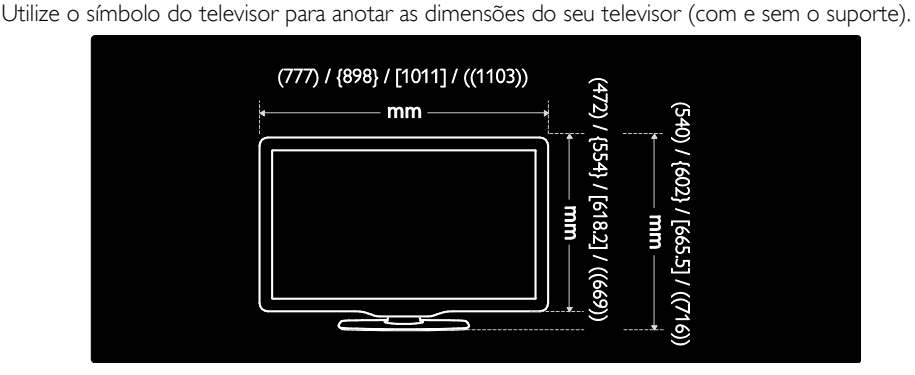

Utilize o símbolo do televisor para anotar a largura do seu televisor (com e sem o suporte).

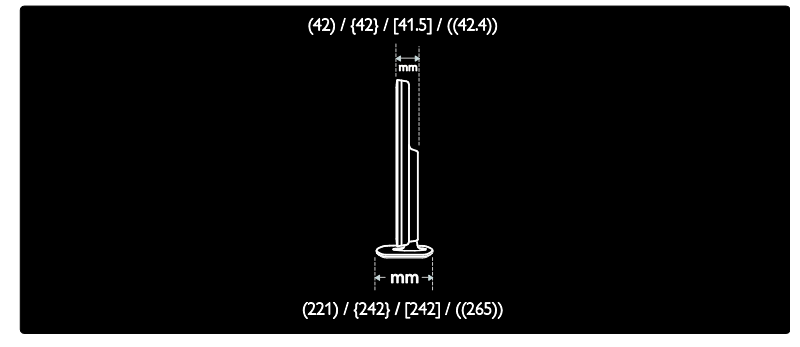

Utilize o símbolo do televisor para anotar o peso do televisor com o suporte.

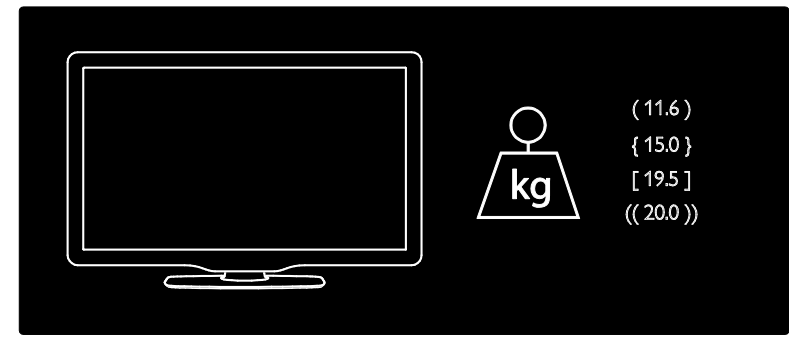

Utilize o símbolo do televisor para anotar o peso do televisor sem o suporte.

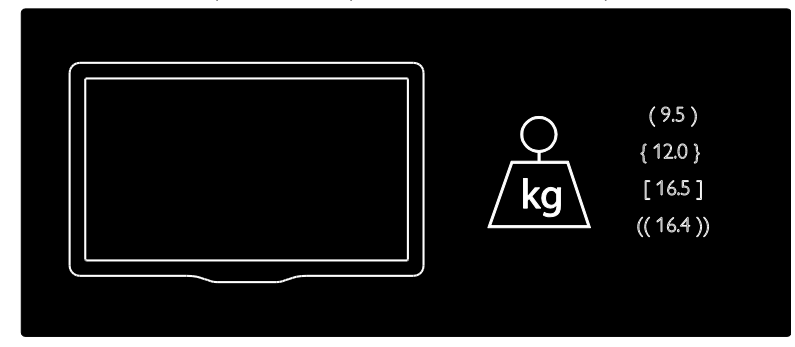

UMv 3139 137 03933 - 20100708

## 8 Índice remissivo

#### A

acesso universal, activar - 37 alimentação - 73 Ambilight - 15 Ambilight, ligar - 24 Ambilight, velocidade de resposta - 25

#### B

bloqueio infantil, classificação etária - 34 bloqueio infantil, visão geral - 34 bloqueio Kensington - 13

#### $\subset$

CAM, activar - 69 CAM, introduzir - 68 canais digitais, legendas - 35 canais digitais, visão geral - 15 canais, actualizar - 41 canais, favoritos - 33 canais, instalar (automático) - 42 canais, instalar (manual) - 42 canais, mudar o nome - 41 canais, ocultar ou mostrar - 41 canais, reordenar - 40 Cartão SD - 29, 69 cartão SD, capacidade de memória - 69 classificação etária - 34 conectores inferiores - 54 conectores laterais - 55 conectores traseiros - 54 conectores, inferiores - 54 conectores, laterais - 55 conectores, traseiros - 54 controlos, laterais - 17 cortar o som a altifalante do TV - 23

cuidados - 11

#### $\mathsf{D}$

Deficiência auditiva - 37 Definições Ambilight - 24 definições da rede de PC - 46 Definições de fábrica - 40 definições de imagem - 39 Definições de som - 40 definições, assistente - 39 definições, imagem - 39 definições, som - 40 DEMO - 40 descodificador - 64 dimensões - 75 dispositivos, adicionar - 24 dispositivos, ver - 24

#### E

EasyLink, activar - 65 EasyLink, altifalantes do televisor - 67 EasyLink, botões - 67 EasyLink, encaminhamento para teclas do telecomando - 66 EasyLink, funcionalidades - 65 eco verde, visão geral - 12 eco verdes, definições - 12 EPG, activar - 33 EPG, menu - 33 EPG, visão geral - 33 esforços ambientais - 12 especificações - 73 especificações técnicas - 73

#### F

fim de utilização - 11 formato da imagem - 23 I

Idioma de áudio - 43 idioma, menu - 44 idioma, outros - 43 imagem inteligente - 23 informação, na Internet - 16 informação, no ecrã - 16 instalar canais (automático) - 42 instalar canais (manual) - 42 interface comum - 68

#### $\mathbf{L}$

legendas, analógicas - 34 legendas, digitais - 34 legendas, idioma - 35, 43 ligar, alimentação - 52 ligar, descodificador de canais - 64 ligar, dispositivo - 52 ligar, PC - 64 ligar, rede de PC - 44 ligar, USB - 35 lista de canais - 21 lista de favoritos, adicionar - 33 lista de favoritos, seleccionar - 33 localização, casa ou loja - 49 localização, suporte de pé ou de parede - 49

#### M

manutenção do ecrã - 11 menu de opções - 21 menu inicial - 20 menu, adicionar dispositivo - 21 menu, configuração - 21 menu, idioma - 44 menu, inicial - 20 menu, lista de canais - 21 menu, navegar - 20

menu, opções - 21 Modo Casa - 49 Modo Loja - 49 mudar o nome dos canais - 41 multimédia, reproduzir ficheiros - 35

#### N

Net TV, limpar histórico - 28 Net TV, navegar - 27 Net TV, TV online - 30

#### P

PC, ligar - 64 portadores de deficiência visual - 38 posicionar televisor - 14 predefinições - 40

#### R

rádio digital - 37 reciclagem - 11 rede de PC, com fios - 45 rede de PC, servidor multimédia - 46 registar produto - 10 Relógio - 49 reordenar os canais - 40 resolução do ecrã - 73

#### S

Scenea, activar - 37 Scenea, carregar imagem - 37 segurança - 10 sincronização labial áudio - 48 smart card - 68 software, actualização da Internet - 50 software, actualização digital - 50 software, versão - 49 som inteligente - 23 som, cortar - 23

standby - 22

# Português

T

telecomando, no ecrã - 19 telecomando, utilização - 19 telecomando, visão geral - 17 teletexto 2.5 - 33 teletexto, activar - 32 teletexto, ecrã duplo - 32 teletexto, idioma - 43 teletexto, menu - 32 teletexto, pesquisar - 32 teletexto, subpáginas - 32 teletexto, texto digital - 32 temporizador - 34 TV digital - 15

#### V

Videostore, alugar vídeos - 29 Videostore, formatar cartão SD - 29, 69 volume, ajustar - 22

#### $\overline{\mathsf{w}}$

Web sites - 27 widgets - 30 widgets, adicionar/remover - 30

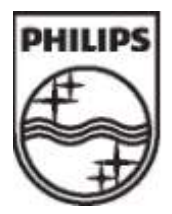

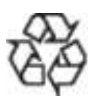

© 2009 Koninklijke Philips Electronics N.V. Todos os direitos reservados. Número de encomenda do documento 313913703933